<span id="page-0-0"></span>**โครงงานวิศวกรรมคอมพิวเตอร์ ภาควิชาวิศวกรรมคอมพิวเตอร์ คณะวิศวกรรมศาสตร์ มหาวิทยาลัยเกษตรศาสตร์**

**เรื่อง**

**ระบบตรวจสอบสถานะและควบคุมอาคารสถานที่ ผ่านเทคโนโลยีเอ็นเอฟซีบนสมาร์ทโฟน**

**Personalized Monitoring and Control of Office Buildings Using NFC on Smartphones**

**โดย**

**นางสาวกฤตา ปัทมสิริวัฒน์ 5310503943**

**ระบบตรวจสอบสถานะและควบคุมอาคารสถานที่ ผ่านเทคโนโลยีเอ็นเอฟซีบนสมาร์ทโฟน**

**Personalized Monitoring and Control of Office Buildings Using NFC on Smartphones**

**โดย**

**นางสาวกฤตา ปัทมสิริวัฒน์ 5310503943**

**โครงงานวิศวกรรมคอมพิวเตอร์ ภาควิชาวิศวกรรมคอมพิวเตอร์ คณะวิศวกรรมศาสตร์ มหาวิทยาลัยเกษตรศาสตร์**

> **ตามหลักสูตร วิศวกรรมศาสตรบัณฑิต วิศวกรรมคอมพิวเตอร์**

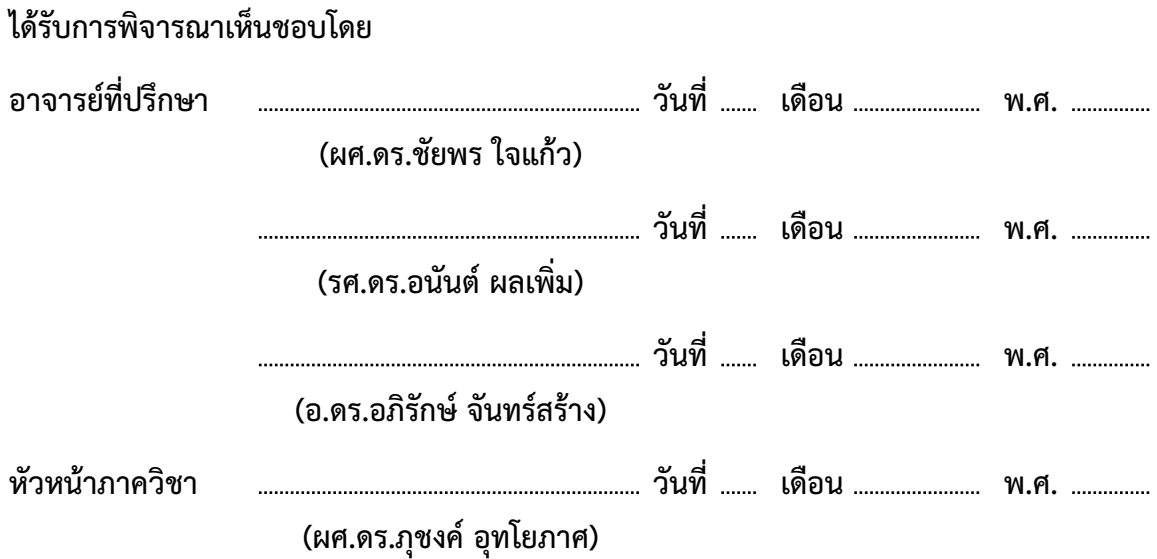

นางสาวกฤตา ปัทมสิริวัฒน์ ปีการศึกษา 2556 ระบบตรวจสอบสถานะและควบคุมอาคารสถานที่ผ่านเทคโนโลยีเอ็นเอฟซีบนสมาร์ทโฟน ปริญญาวิศวกรรมศาสตรบัณฑิต (สาขาวิศวกรรมคอมพิวเตอร์) ภาควิชาวิศวกรรมคอมพิวเตอร์ คณะวิศวกรรมศาสตร์ มหาวิทยาลัยเกษตรศาสตร์

# **บทคัดย่อ**

อาคารสถานที่ในปัจจุบันมีอุปกรณ์เครื่องใช้อิเล็กทรอนิกส์ติดตั้งอยู่เป็นจำนวนมาก อาทิเช่น หลอดไฟ เครื่องปรับอากาศ โทรทัศน์ ซึ่งผู้ที่เข้ามาใช้งานอาจเกิดความไม่สะดวกและสิ้นเปลืองเวลา หากผู้ใช้จำเป็น ต้องควบคุมอุปกรณ์ที่มีแผงควบคุมติดตั้งอยู่ห่างไกลจากบริเวณที่ผู้ใช้อยู่บ่อยครั้ง บทความนี้นำเสนอ ระบบตรวจสอบสถานะและควบคุมอุปกรณ์เครื่องใช้อิเล็กทรอนิกส์ผ่านทางสมาร์ทโฟน เพื่อช่วยอำนวย ความสะดวกให้ผู้ที่เข้ามาใช้อาคาร โดยโปรแกรมประยุกต์จะแสดงแผนผังจำลองและตำแหน่งอุปกรณ์ เครื่องใช้อิเล็กทรอนิกส์ภายในห้อง เพื่อให้ผู้ใช้ควบคุมอุปกรณ์เหล่านั้นได้สะดวก รวมถึงสามารถจดจำ การตั้งค่าเปิดอุปกรณ์อัตโนมัติส่วนบุคคล โปรแกรมประยุกต์จะใช้เทคโนโลยีเอ็นเอฟซีในการรับส่งข้อมูล ระหว่างสมาร์ทโฟนและสถานีเอ็นเอฟซีที่ติดตั้งอยู่บริเวณต่างๆภายในห้อง เพื่อส่งข้อมูลไปยังส่วนควบ-คุมอุปกรณ์เครื่องใช้อิเล็กทรอนิกส์ ซึ่งจะช่วยให้ผู้ใช้สามารถใช้สมาร์ทโฟนแทนแผงควบคุมอุปกรณ์ เครื่องใช้อิเล็กทรอนิกส์ที่สามารถปรับเปลี่ยนตามสภาพห้องที่ต้องการใช้งานได้อย่างสะดวก จากการ ทดสอบระบบพบว่าผู้ใช้สามารถใช้สมาร์ทโฟนแทนแผงควบคุมอุปกรณ์อิเล็กทรอนิกส์จริง และตั้งค่าเปิด อุปกรณ์อัตโนมัติล่วงหน้าได้ โดยการใช้โปรแกรมประยุกต์ที่พัฒนาขึ้นมีผลต่อการใช้พลังงานแบตเตอรี สมาร์ทโฟนเพียงเล็กน้อย

**คำสำคัญ:** เทคโนโลยีเอ็นเอฟซี, โปรแกรมประยุกต์สำหรับอุปกรณ์เคลื่อนที่, เครือข่ายตรวจวัดไร้สาย, ระบบควบคุม

เลขที่เอกสารอ้างอิงภาควิชา E9021-CPJ-1-2556

Krita Pattamasiriwat Macademic Year 2013 Personalized Monitoring and Control of Office Buildings Using NFC on Smartphones Bachelor Degree in Computer Engineering. Department of Computer Engineering. Faculty of Engineering, Kasetsart University.

#### **Abstract**

Buildings are typically equipped with many appliances, e.g., bulbs, air-conditioners, televisions. Residents or employees may face some inconvenience and waste time when trying to control appliances through control panels located far away. This project presents the Personalized Monitoring and Control of Office Buildings Using NFC on Smartphones, developed to aid those users. The Android-based application displays the floor plan for each room and appliances' positions in the room, allowing users to control them. In addition, users' personalized settings can also be preconfigured. The application employs the NFC technology to connect a smartphone to appliance controllers, so users can use their smartphones as universal remote controls that adapt to each room's environment. Evaluation shows that the users are able to use their phones as appliances' controllers and preconfigure their personalized settings. In addition, battery consumption of smartphones increases very little while running the application.

**Keywords:** NFC, mobile application, wireless sensor network, control system

Department Reference No. E9021-CPJ-1-2556

#### **กิตติกรรมประกาศ**

โครงการนี้สำเร็จลุล่วงได้ด้วยความกรุณาจาก ผศ.ดร.ชัยพร ใจแก้ว รศ.ดร.อนันต์ ผลเพิ่ม และ อ.ดร.อภิรักษ์ จันทร์สร้าง อาจารย์ที่ปรึกษาโครงงานทั้งสามท่านที่ได้ให้คำแนะนำ ข้อเสนอแนะ และ แนวคิด ตลอดจนช่วยแก้ไขข้อบกพร่องและปัญหาต่างๆที่เกิดขึ้นระหว่างการทำโครงการมาโดยตลอด ผู้ พัฒนาจึงขอกราบขอบพระคุณเป็นอย่างสูง และขอขอบคุณภาควิชาวิศวกรรมคอมพิวเตอร์ คณะวิศว-กรรมศาสตร์ มหาวิทยาลัยเกษตรศาสตร์ ที่ได้เอื้อเฟื้อสถานที่และอุปกรณ์ในการจัดทำโครงการ รวมถึง ทุนช่วยสนับสนุนในการทำโครงการ

ขอขอบคุณบริษัท ซิลิคอน คราฟท์ เทคโนโลยี จำกัด (Silicon Craft Technology Co.,Ltd) ที่ ให้ความอนุเคราะห์อุปกรณ์และไลบรารีในการจัดทำโครงการ รวมไปถึงคำแนะนำในการพัฒนาโครงการ และขอขอบคุณโครงการการแข่งขันพัฒนาโปรแกรมคอมพิวเตอร์แห่งประเทศไทย ครั้งที่ 16 จากศูนย์ เทคโนโลยีอิเล็กทรอนิกส์และคอมพิวเตอร์แห่งชาติ สำนักงานพัฒนาวิทยาศาสตร์และเทคโนโลยีแห่งชาติ ที่ได้ให้ทุนสนับสนุนในการทำโครงการ

ขอขอบคุณผู้ที่ให้ความช่วยเหลือท่านอื่น ๆ ทั้งคุณวสันต์ ลิ่วลมไพศาล สมาชิกห้องปฏิบัติการวิจัย เครือข่ายไร้สาย (IWING) ทุกท่าน รวมไปถึงเพื่อนนิสิตและอาจารย์ในภาควิชาวิศวกรรมคอมพิวเตอร์ คณะวิศวกรรมศาสตร์ มหาลัยเกษตรศาสตร์ ที่ได้ให้ความช่วยเหลือจนโครงการนี้สำเร็จลุล่วงไปได้ด้วยดี และสุดท้ายนี้ ขอขอบคุณครอบครัวของผู้พัฒนาโครงการสำหรับคำแนะนำและกำลังใจที่มีให้เสมอมา

> นางสาวกฤตา ปัทมสิริวัฒน์ ผู้จัดทำ

# **สารบัญ**

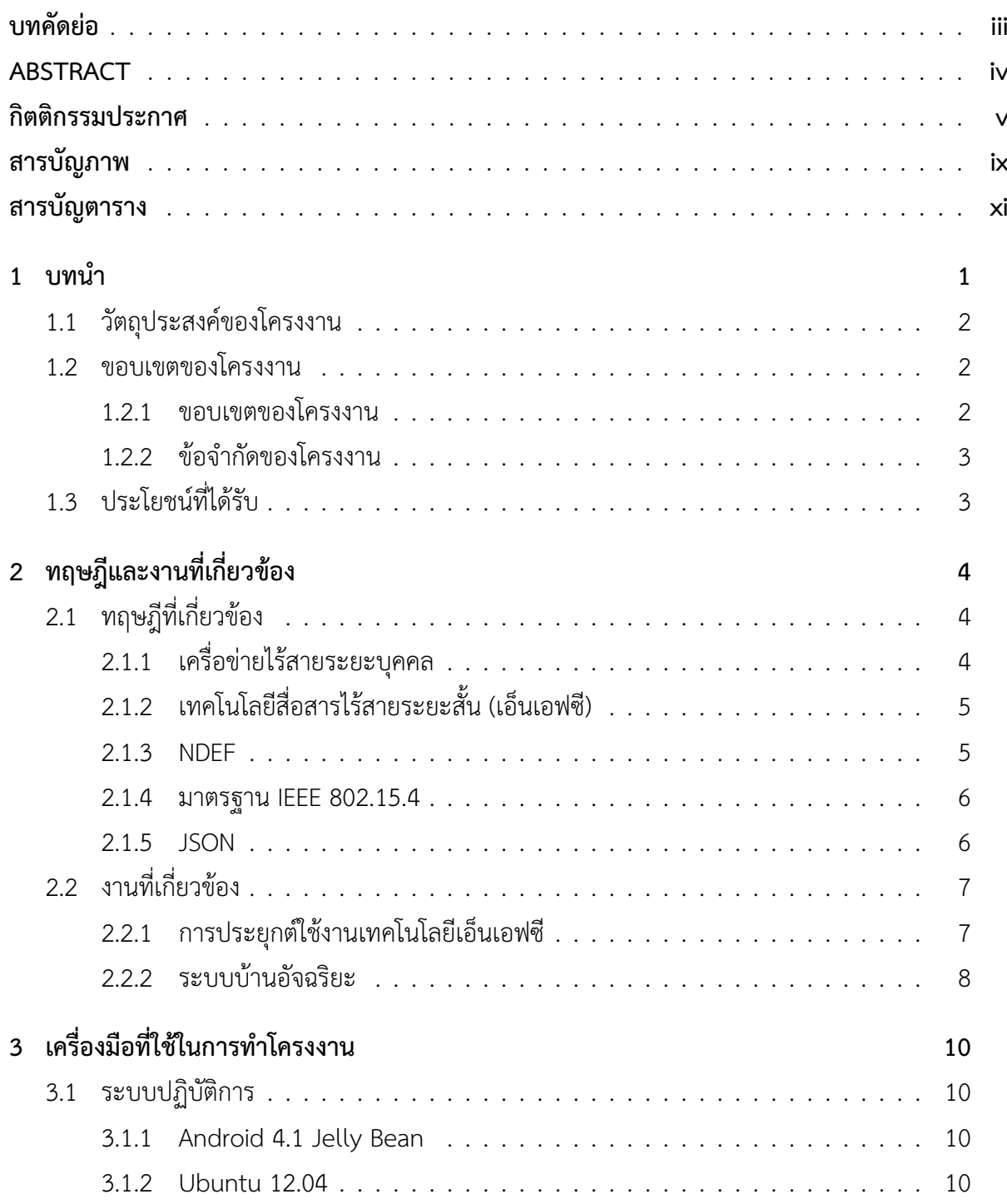

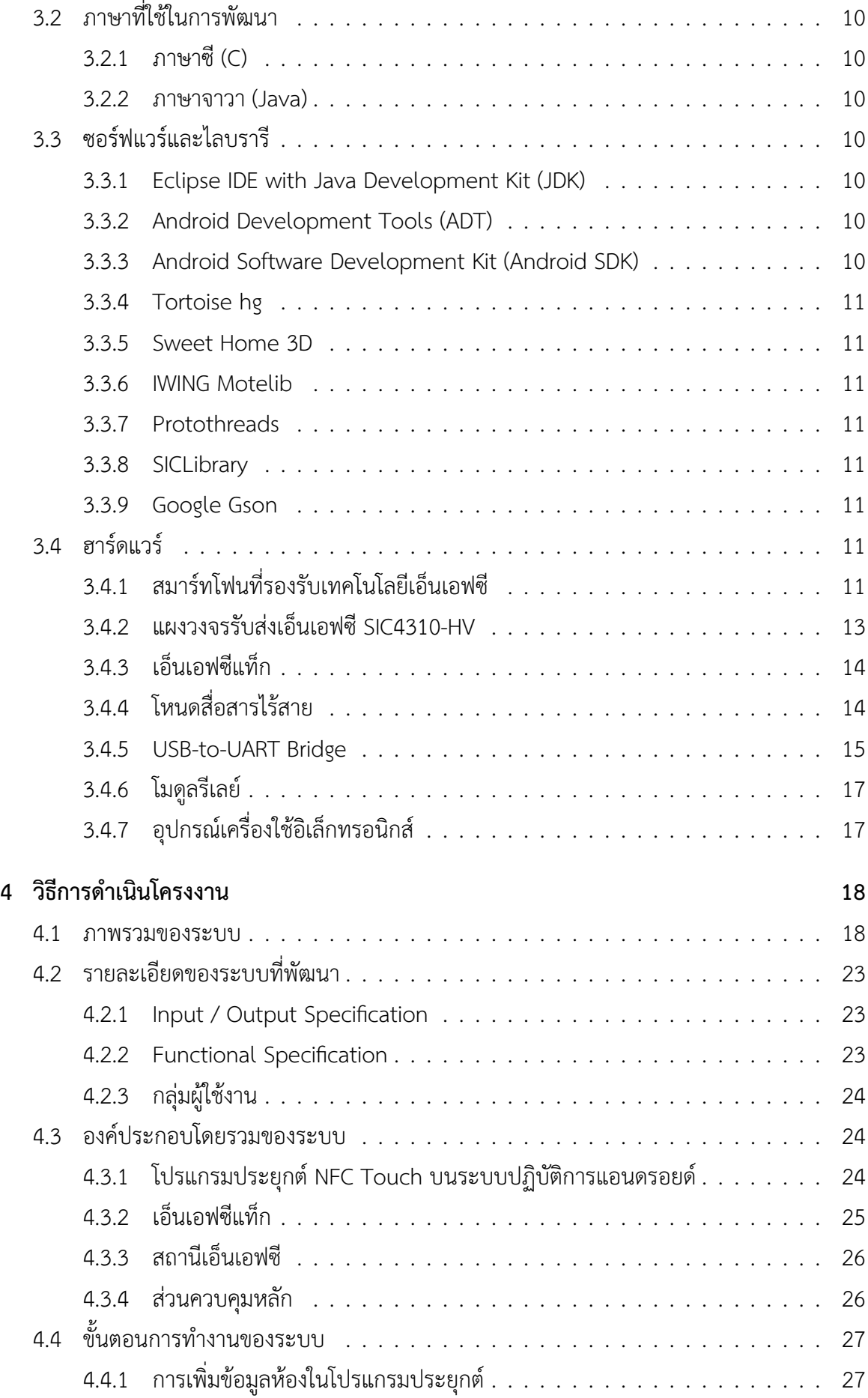

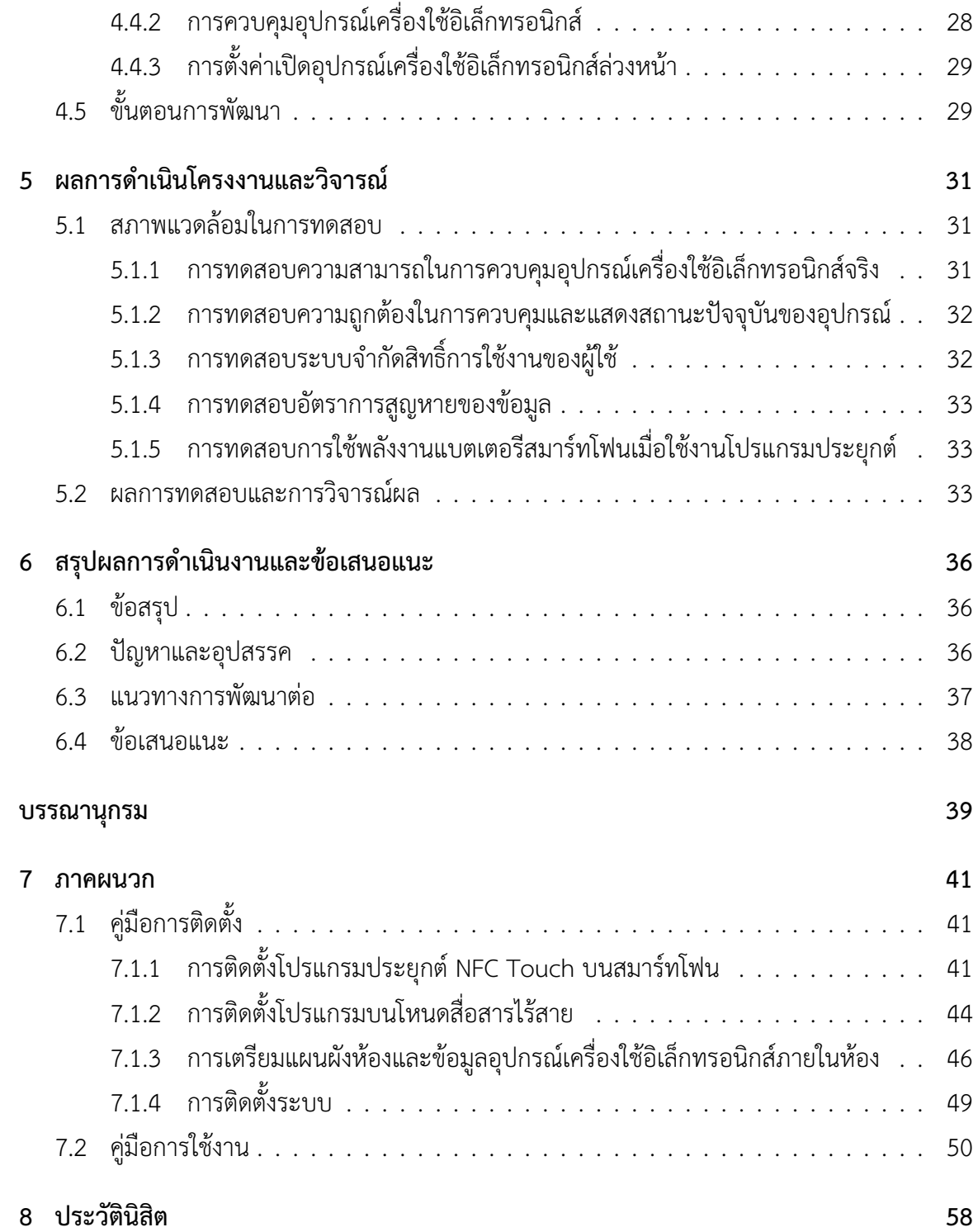

# **สารบัญภาพ**

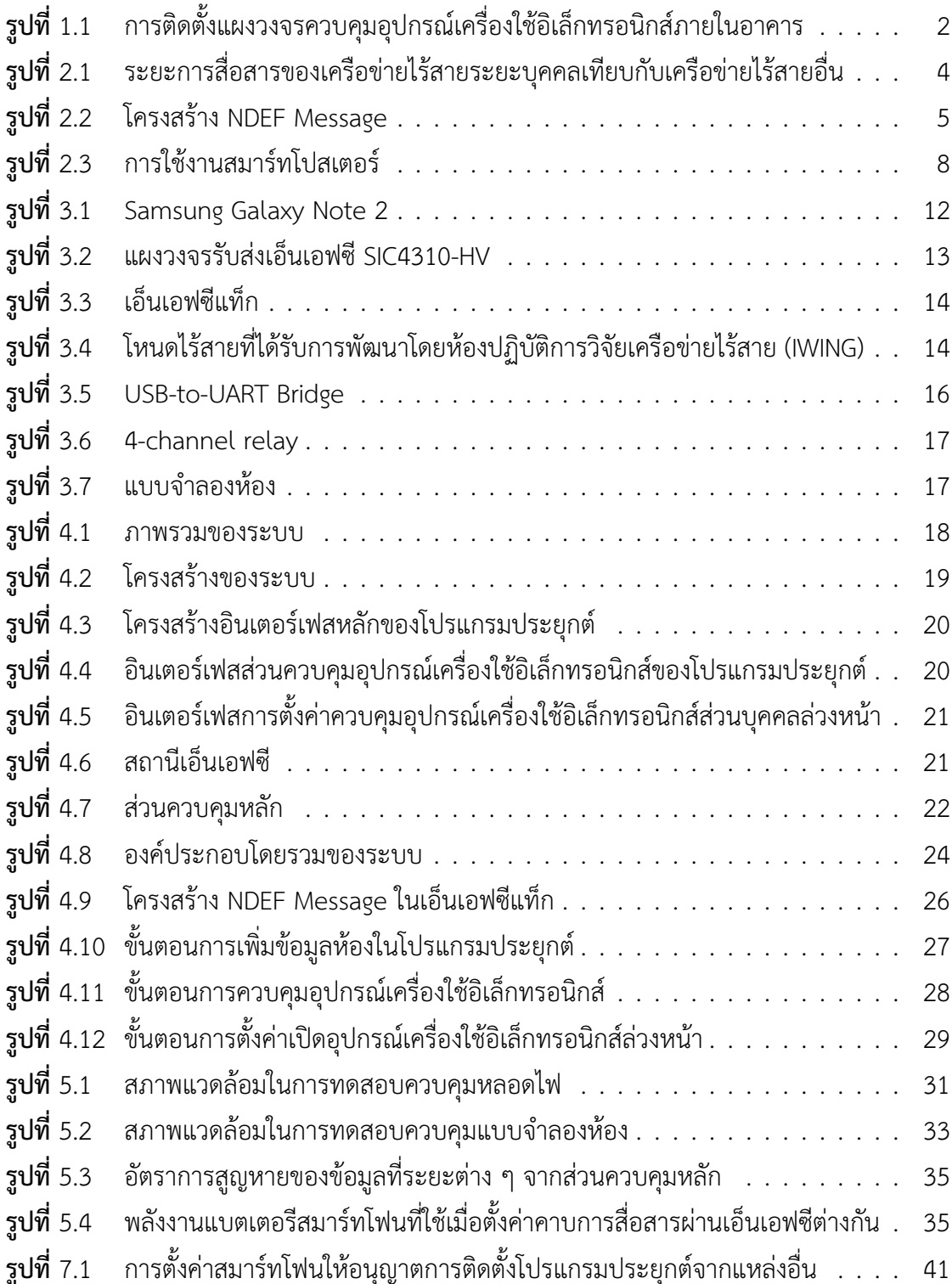

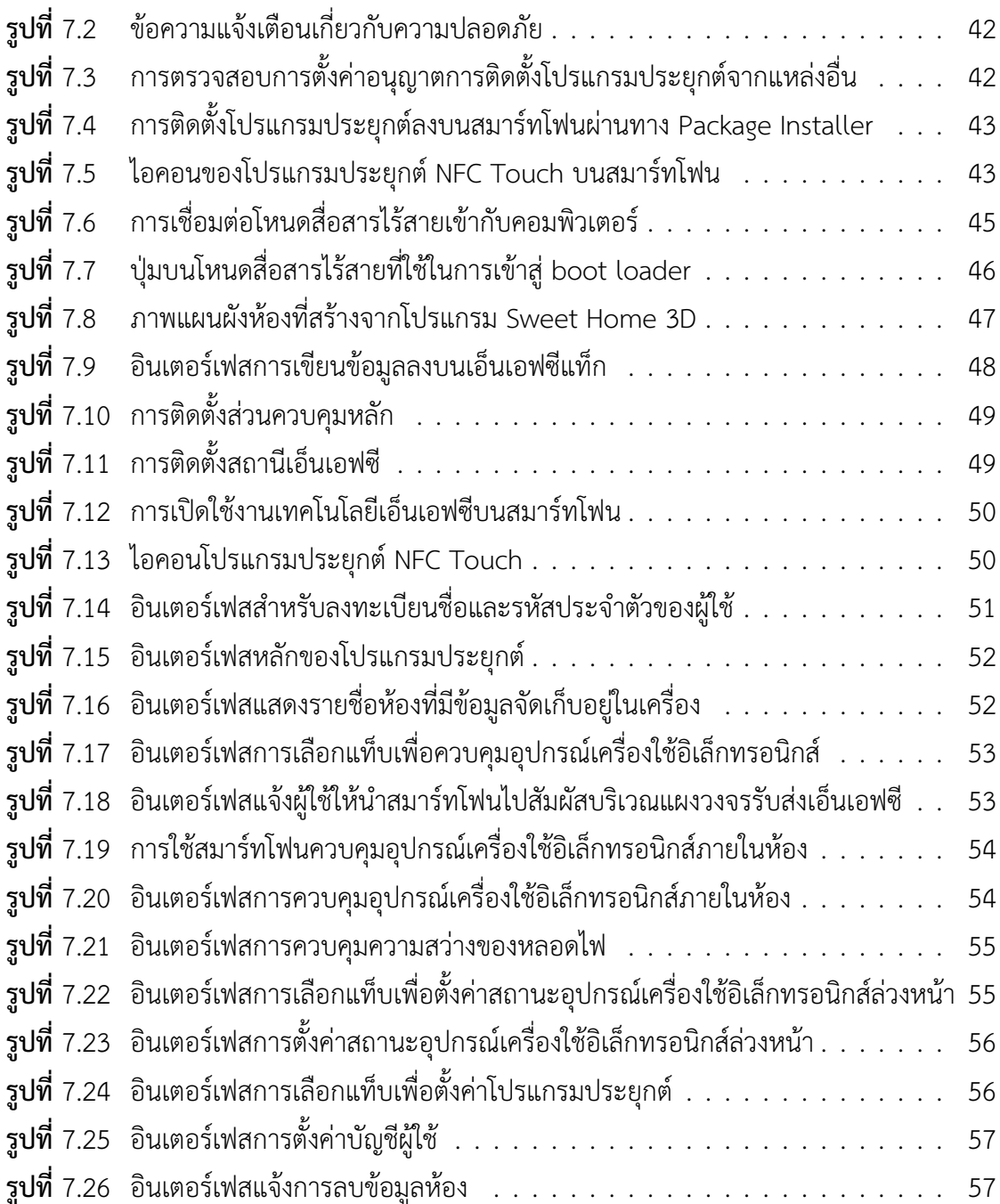

# **สารบัญตาราง**

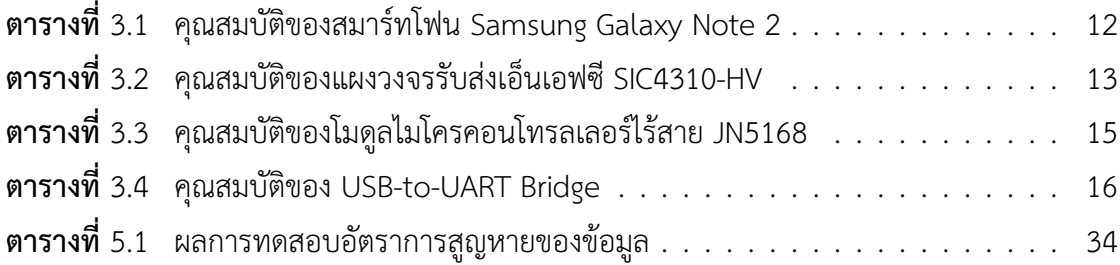

#### **1 บทนำ**

<span id="page-11-0"></span>เนื่องจากอาคารสถานที่ในปัจจุบัน มีการติดตั้งอุปกรณ์เครื่องใช้อิเล็กทรอนิกส์เป็นจำนวนมาก อาทิเช่น หลอดไฟ เครื่องปรับอากาศ โทรทัศน์ เพื่ออำนวยความสะดวกให้แก่ผู้ที่เข้ามาใช้อาคาร ซึ่งการ ควบคุมอุปกรณ์เครื่องใช้อิเล็กทรอนิกส์เหล่านั้น มักใช้ซึ่งแผงควบคุมอุปกรณ์ที่ติดตั้งอยู่บริเวณทางเข้า ห้องเพียงจุดเดียวดังรูปที่ [1.1](#page-12-3) หรือติดตั้งแยกกันใกล้กับบริเวณที่ทำการติดตั้งอุปกรณ์เครื่องใช้อิเล็ก-ทรอนิกส์ ทำให้เกิดความไม่สะดวกในการใช้งานหากผู้ใช้อยู่ห่างไกลจากบริเวณดังกล่าว และเป็นการ เสียเวลาหากผู้ใช้จะต้องเปิดอุปกรณ์เครื่องใช้อิเล็กทรอนิกส์จำนวนมากเป็นประจำ นอกจากนี้ การจะ ติดตั้งแผงควบคุมไว้หลายจุดนั้น เป็นการสิ้นเปลืองเวลาในการเดินสายไฟและใช้พื้นที่ในการติดตั้งมาก หากแผงควบคุมมีขนาดใหญ่ อีกทั้งยังเกิดความไม่สะดวกหากมีการเพิ่มหรือโยกย้ายแผงควบคุมเพื่อ รองรับจำนวนผู้ใช้ที่เพิ่มขึ้น

จากปัญหาที่เกิดขึ้น จึงเกิดแนวคิดที่จะพัฒนาโปรแกรมประยุกต์บนสมาร์ทโฟนเพื่อตรวจสอบ สถานะและควบคุมอุปกรณ์เครื่องใช้อิเล็กทรอนิกส์ภายในอาคาร ซึ่งจะช่วยอำนวยความสะดวกให้แก่ผู้ที่ เข้ามาใช้อาคารสถานที่ โดยโปรแกรมประยุกต์ที่จะทำการพัฒนานั้น จะต้องสามารถใช้งานได้ง่าย สะดวก และเป็นมิตรต่อผู้ใช้ จึงมีแนวคิดที่จะนำเทคโนโลยีสื่อสารไร้สายระยะสั้นหรือเอ็นเอฟซี (Near Field Communication; NFC) [\[11\]](#page-49-1) มาประยุกต์ใช้งาน เนื่องจากเทคโนโลยีดังกล่าวมีจุดเด่นด้านความสะดวก และความปลอดภัยในการใช้งาน อีกทั้งยังมีสมาร์ทโฟนจำนวนมากในท้องตลาดปัจจุบันที่รองรับการใช้ งานเอ็นเอฟซี

การจัดทำระบบตรวจสอบสถานะและควบคุมอุปกรณ์เครื่องใช้อิเล็กทรอนิกส์ภายในอาคารจะ ช่วยให้ผู้ที่เข้ามาใช้อาคารสามารถตรวจสอบสถานะและควบคุมอุปกรณ์เครื่องใช้อิเล็กทรอนิกส์ภายใน ห้องผ่านทางสมาร์ทโฟนของผู้ใช้ ทำให้ผู้ใช้ได้รับความสะดวกสบายมากขึ้น

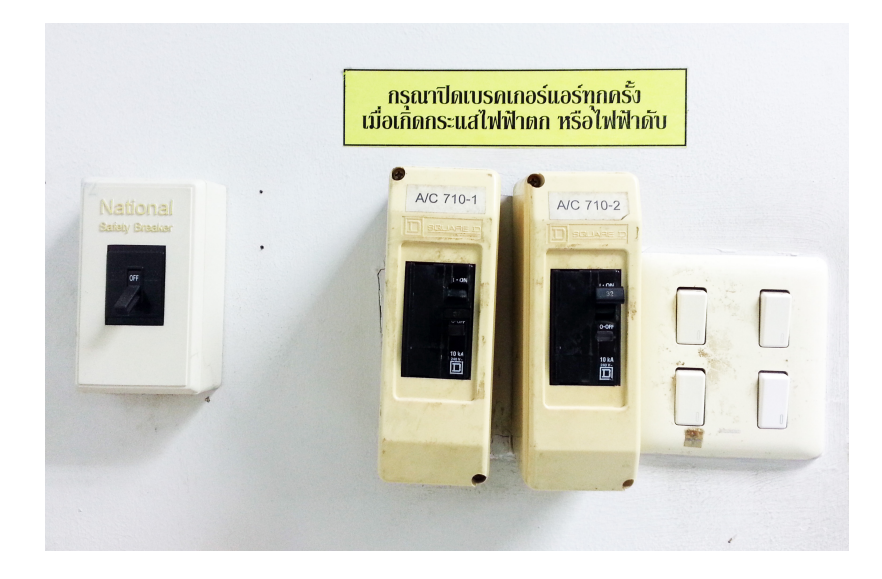

<span id="page-12-3"></span>**รูปที่ 1.1:** การติดตั้งแผงวงจรควบคุมอุปกรณ์เครื่องใช้อิเล็กทรอนิกส์ภายในอาคาร

### <span id="page-12-0"></span>**1.1 วัตถุประสงค์ของโครงงาน**

- 1. เพื่อให้ผู้ใช้สามารถทราบสถานะและควบคุมอุปกรณ์เครื่องใช้อิเล็กทรอนิกส์พื้นฐานภายในอาคาร ผ่านทางสมาร์ทโฟนโดยใช้เทคโนโลยีเอ็นเอฟซี
- 2. เพื่อใช้ผู้ใช้สามารถทราบข้อมูลเบื้องต้นและสถานะปัจจุบันของอุปกรณ์เครื่องใช้อิเล็กทรอนิกส์ภาย ในอาคารผ่านทางสมาร์ทโฟน
- 3. โปรแกรมประยุกต์ที่พัฒนาขึ้นสามารถจดจำสถานะการตั้งค่าเปิดอุปกรณ์เครื่องใช้อิเล็กทรอนิกส์ โดยอัตโนมัติของผู้ใช้แต่ละคนได้
- 4. ระบบที่พัฒนามีความปลอดภัยในการเรียกดูสถานะและควบคุมอุปกรณ์เครื่องใช้อิเล็กทรอนิกส์ ภายในอาคาร

### <span id="page-12-1"></span>**1.2 ขอบเขตของโครงงาน**

การพัฒนาระบบตรวจสอบสถานะและควบคุมอาคารสถานที่ผ่านเทคโนโลยีเอ็นเอฟซีบนสมาร์ท-โฟนมีขอบเขตและข้อจำกัดในการพัฒนาดังต่อไปนี้

#### <span id="page-12-2"></span>**1.2.1 ขอบเขตของโครงงาน**

- สามารถตรวจสอบสถานะปัจจุบันและควบคุมอุปกรณ์เครื่องใช้อิเล็กทรอนิกส์ในแบบจำลองห้อง และอุปกรณ์เครื่องใช้อิเล็กทรอนิกส์จริงบางชนิดผ่านทางโปรแกรมประยุกต์บนสมาร์ทโฟน เมื่อ นำสมาร์ทโฟนสัมผัสบริเวณแผงวงจรรับส่งเอ็นเอฟซี
- ผู้ใช้แต่ละคนจะถูกกำหนดสิทธิ์ในการเข้าถึงข้อมูล ทำให้ผู้ใช้แต่ละคนมีสิทธ์ในการควบคุมอุป-กรณ์เครื่องใช้อิเล็กทรอนิกส์ต่างกัน

- สามารถตั้งค่าเปิดอุปกรณ์เครื่องใช้อิเล็กทรอนิกส์ที่ใช้เป็นประจำโดยอัตโนมัติเมื่อเข้าไปใช้งาน บริเวณนั้นๆของอาคาร

### <span id="page-13-0"></span>**1.2.2 ข้อจำกัดของโครงงาน**

- โปรแกรมประยุกต์ที่พัฒนาขึ้นสามารถทำงานได้บนระบบปฏิบัติการแอนดรอยด์ 4.0 Ice Cream Sandwich ขึ้นไป
- โปรแกรมประยุกต์ที่พัฒนาขึ้นทำงานได้เฉพาะบนสมาร์ทโฟนที่รองรับเทคโนโลยีเอ็นเอฟซี ตัว-อย่างเช่น Samsung Galaxy Note 2, Samsung Galaxy Note 3, Samsung Galaxy S4, Sony Xperia T, Sony Xperia Z, Google Nexus S

## <span id="page-13-1"></span>**1.3 ประโยชน์ที่ได้รับ**

- 1. ผู้ใช้ได้รับความสะดวกสบายจากการใช้สมาร์ทโฟนเป็นแผงควบคุมอุปกรณ์เครื่องใช้อิเล็กทรอนิกส์ ที่สามารถปรับเปลี่ยนตามสภาพห้องที่ผู้ใช้ต้องการใช้งานได้
- 2. ผู้ใช้สามารถสามารถตรวจสอบข้อมูลเบื้องต้นและสถานะปัจจุบันของอุปกรณ์เครื่องใช้อิเล็กทรอ-นิกส์ภายในอาคารผ่านทางสมาร์ทโฟน
- 3. ช่วยลดระยะเวลาในการเปิดอุปกรณ์เครื่องใช้อิเล็กทรอนิกส์ของผู้ใช้หากผู้ใช้มีการควบคุมอุปกรณ์ จำนวนมากเป็นประจำ เนื่องจากผู้ใช้สามารถตั้งค่าควบคุมอุปกรณ์เครื่องใช้อิเล็กทรอนิกส์ที่ล่วง-หน้าเพื่อทำการเปิดอุปกรณ์เหล่านั้นอัตโนมัติเมื่อนำสมาร์ทโฟนสัมผัสบริเวณแผงวงจรรับส่งเอ็น-เอฟซี
- 4. ผู้ใช้สามารถใช้สมาร์ทโฟนในการระบุตัวตนของผู้ใช้ทำให้ระบบที่พัฒนามีความปลอดภัยในการใช้ งาน

## **2 ทฤษฎีและงานที่เกี่ยวข้อง**

## <span id="page-14-1"></span><span id="page-14-0"></span>**2.1 ทฤษฎีที่เกี่ยวข้อง**

#### <span id="page-14-2"></span>**2.1.1 เครื่อข่ายไร้สายระยะบุคคล**

เครื่อข่ายไร้สายระยะบุคคล (Wireless Personal Area Network; WPAN) [\[22\]](#page-50-0) เป็นเครือข่าย คอมพิวเตอร์ที่ใช้ในการสื่อสารแลกเปลี่ยนข้อมูลระหว่างอุปกรณ์ส่วนบุคคลในระยะใกล้ หรือเชื่อมต่อ อุปกรณ์ส่วนบุคคลไปยังเครือข่ายที่มีระดับสูงขึ้นหรืออินเทอร์เน็ต โดยมีระยะการสื่อสารตั้งแต่ระดับ เซนติเมตรไปจนถึงระดับเมตรเทียบกับเครือข่ายประเภทอื่นได้ดังรูปที่ [2.1](#page-14-3) การเชื่อมต่อในเครือข่ายไร้- สายระยะบุคคลจะอยู่บนมาตรฐาน IEEE 802.15 เทคโนโลยีที่ใช้ในเครือข่ายไร้สายระยะบุคคล ยก-ตัวอย่างเช่น บลูทูธ IrDA ยูเอสบีไร้สาย Z-Wave Zigbee รวมไปถึงเครือข่ายระยะร่างกาย (Body Area Network; BAN) เครือข่ายไร้สายระยะบุคคลได้รับความสนใจอย่างมากในปัจจุบัน และมีการ นำไปประยุกต์ใช้หลากหลายมากขึ้น โดยในการพัฒนาจะมุ่งเน้นในการใช้อุปกรณ์ที่มีราคาถูก และใช้ กำลังไฟฟ้าต่ำ เพื่อให้อุปกรณ์มีอายุการใช้งานที่ยาวนาน

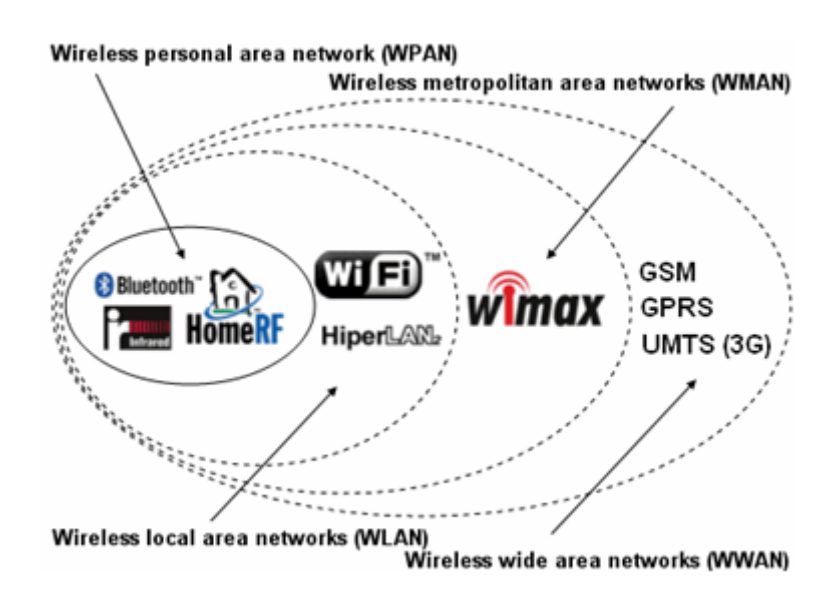

<span id="page-14-3"></span>**รูปที่ 2.1:** ระยะการสื่อสารของเครือข่ายไร้สายระยะบุคคลเทียบกับเครือข่ายไร้สายประเภทอื่น [ที่มา: https://sites.google.com/site/322462wirelesspan/ wireless-personal-area-network/wireless-personal-area-network]

# <span id="page-15-0"></span>**2.1.2 เทคโนโลยีสื่อสารไร้สายระยะสั้น (เอ็นเอฟซี)**

เทคโนโลยีสื่อสารไร้สายระยะสั้นหรือเอ็นเอฟซี (Near Field Communication; NFC) เป็น เทคโนโลยีที่พัฒนาต่อยอดมาจากเทคโนโลยีอาร์เอฟไอดี (Radio-Frequency Identification; RFID) [\[29\]](#page-50-1) ครอบคลุมทั้งมาตรฐานโพรโทคอลในการติดต่อสื่อสาร และรูปแบบข้อมูล อาทิเช่น มาตรฐาน ISO/ IEC 14443 [\[6\]](#page-49-2) และ Felica ใช้ในการสื่อสารแลกเปลี่ยนข้อมูลระยะสั้นไม่เกิน 10 เซนติเมตร โดยใช้คลื่น แม่เหล็กไฟฟ้าความถี่ 13.56 MHz ทำให้มีความปลอดภัยสูง อีกทั้งยังสามารถทำงานได้อย่างรวดเร็ว และใช้พลังงานต่ำในการทำงาน ลักษณะการใช้งานเพื่อสื่อสารแลกเปลี่ยนข้อมูลมีความสะดวกและง่าย ต่อการใช้งาน สามารถแลกเปลี่ยนข้อมูลได้ทันทีโดยการนำอุปกรณ์ที่รองรับการใช้งานเทคโนโลยีเอ็น-เอฟซีมาอยู่ในระยะที่ใกล้กัน

#### <span id="page-15-1"></span>**2.1.3 NDEF**

NFC Data Exchange Format (NDEF) [\[13\]](#page-49-3) เป็นรูปแบบการเอ็นแคปซูเลชันข้อมูลเพื่อใช้ในการ แลกเปลี่ยนข้อมูลผ่านเทคโนโลยีเอ็นเอฟซีในรูปแบบข้อมูลไบนารี NDEF แมสเสจ (NDEF Message) จะ ประกอบด้วย NDEF เร็คคอร์ด (NDEF Record) ตั้งแต่ 1 เร็คคอร์ดขึ้นไป โดยมีโครงสร้างดังรูปที่ [2.2](#page-15-2)

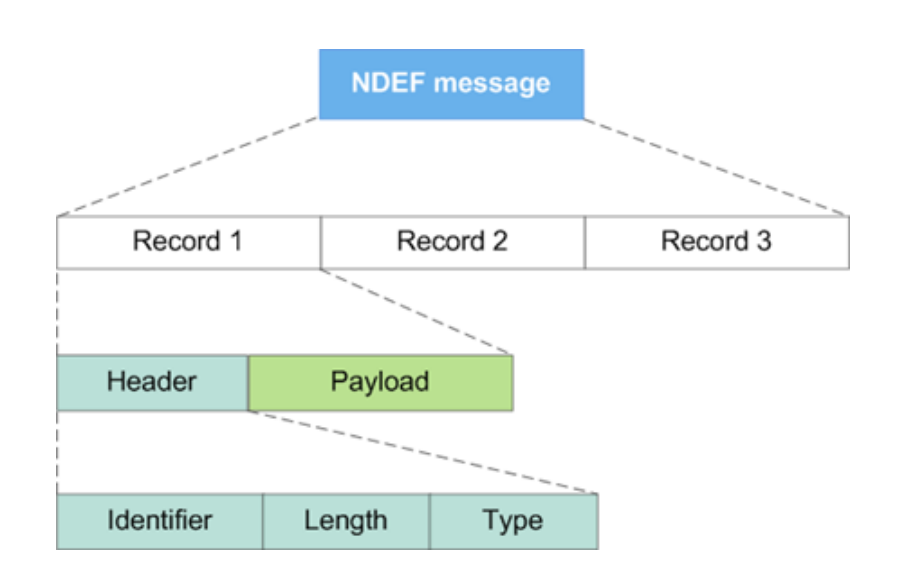

<span id="page-15-2"></span>**รูปที่ 2.2:** โครงสร้าง NDEF Message

[ที่มา: http://developer.nokia.com/community/wiki/File:Ndefrecod.png]

#### <span id="page-16-0"></span>**2.1.4 มาตรฐาน IEEE 802.15.4**

มาตรฐาน IEEE 802.15.4 [\[23\]](#page-50-2) เป็นมาตรฐานการสื่อสารระยะใกล้ในระดับชั้นฟิสิคัล (Physical layer) และระดับชั้นดาต้าลิงค์ (Data link layer) ซึ่งใช้พลังงานต่ำในการสื่อสาร เหมาะกับอุปกรณ์ที่ต้อง การประหยัดพลังงาน ไม่ต้องการความเร็วสูงในการรับส่งข้อมูล และมีระยะการสื่อสารใกล้ เพื่อยืดอายุ การใช้งานของอุปกรณ์ให้สามารถใช้งานได้นาน จึงเหมาะแก่การนำมาใช้ในการควบคุมอุปกรณ์เครื่องใช้ อิเล็กทรอนิกส์ที่มีลักษณะการเชื่อมต่อเป็นเครือข่ายไร้สายระยะบุคคลโดยสามารถเชื่อมต่อในลักษณะ เพียร์ทูเพียร์ (peer-to-peer) หรือแบบสตาร์ (Star network)

คลื่นความถี่ที่ใช้ในการสื่อสารจะแตกต่างกันไปตามแต่ละภูมิภาคของโลก โดยมีการใช้งานทั้งหมด 3 ย่านความถี่คือ

- **868.0 868.6 MHz** ใช้ในภูมิภาคยุโรป ไม่มีการแบ่งช่องสัญญาณ มีความเร็วในการรับส่งข้อมูล 20, 100 และ 250 Kbps
- **902.0 928.0 MHz** ใช้ในสหรัฐอเมริกา มีการแบ่งช่องสัญญาณออกเป็น 10 ช่องสัญญาณ มี ความเร็วในการรับส่งข้อมูล 40 และ 250 Kbps
- **2.4 2.48 GHz** ใช้ทั่วไปในภูมิภาคอื่น มีการแบ่งช่องสัญญาณออกเป็น 16 ช่องสัญญาณ มีความ เร็วในการรับส่งข้อมูล 250 Kbps

โดยในประเทศไทยจะใช้คลื่นความถี่ 2.4 GHz ในการติดต่อสื่อสารผ่านมาตรฐาน IEEE 802.15.4

#### <span id="page-16-1"></span>**2.1.5 JSON**

JSON (JavaScript Object Notation) [\[8\]](#page-49-4) คือรูปแบบข้อมูลสำหรับการแลกเปลี่ยนข้อมูลคอม-พิวเตอร์ โดยอยู่ในรูปแบบข้อความธรรมดา (plain text) ที่ง่ายต่อการอ่านเขียนของคน รวมถึงง่ายต่อ การสร้างและตีความโดยคอมพิวเตอร์ เป็นรูปแบบข้อมูลที่มีความเป็นอิสระไม่ขึ้นอยู่กับโครงสร้างภาษา โปรแกรมใด โดยจะมีรูปแบบการเขียนที่ผู้เขียนโปรแกรมภาษาต่าง ๆ คุ้นเคย ไม่ว่าจะเป็น ภาษา C, C++, C#, Java, Javascript, Perl, Python และอื่นๆ โดยมีรูปแบบโครงสร้าง 2 รูปแบบคือ

- การจัดเก็บชุดข้อมูลที่มีลักษณะเป็นคู่ของชื่อข้อมูลและค่าของข้อมูล เช่น ข้อมูลในรูปแบบของ object, record, struct, dictionary, hash table, keyed list, assosiative array
- การจัดเก็บชุดข้อมูลที่มีลักษณะเป็นลำดับของค่าข้อมูล เช่น ข้อมูลในรูปแบบของ array, vector, list, sequence

ตัวอย่างข้อมูลที่อยู่ในรูปแบบ JSON มีลักษณะดังนี้

```
{
        "firstName": "John",
        "lastName": "Smith",
        "address": {
                 "streetAddress": "21 2nd Street",
                 "city": "New York",
                 "state": "NY",
                 "postalCode": 10021
        },
        "phoneNumbers": [
                 "212 555-1234",
                 "646 555-4567"
        ]
}
```
# <span id="page-17-0"></span>**2.2 งานที่เกี่ยวข้อง**

#### <span id="page-17-1"></span>**2.2.1 การประยุกต์ใช้งานเทคโนโลยีเอ็นเอฟซี**

ในปัจจุบันมีระบบงานที่นำเทคโนโลยีเอ็นเอฟซีไปประยุกต์ใช้อย่างแพร่หลายมากขึ้น เพื่อเพิ่ม ความสะดวกสบายและช่องทางการใช้งานใหม่ให้แก่ผู้ใช้ อาทิเช่น

- **การชำระเงินผ่านอุปกรณ์สื่อสารไร้สาย (Mobile Payment)** [\[5\]](#page-49-5) โดยการใช้สมาร์ทโฟนแทน กระเป๋าเงินเสมือน (Virtual Wallet) และใช้การแตะสมาร์ทโฟนกับเครื่องอ่านเอ็นเอฟซีเพื่อชำระ เงิน
- **สมาร์ทโปสเตอร์ (Smart Posters)** [\[20\]](#page-50-3) ใช้ในการโฆษณาประชาสัมพันธ์โดยการให้ผู้ใช้นำสมาร์ท-โฟนอ่านเอ็นเอฟซีแท็กบริเวณแผ่นปิดโฆษณาดังรูปที่ [2.3](#page-18-1) เพื่อแสดงรายละเอียดรวมถึงลูกเล่น อื่น ๆ ของโฆษณา

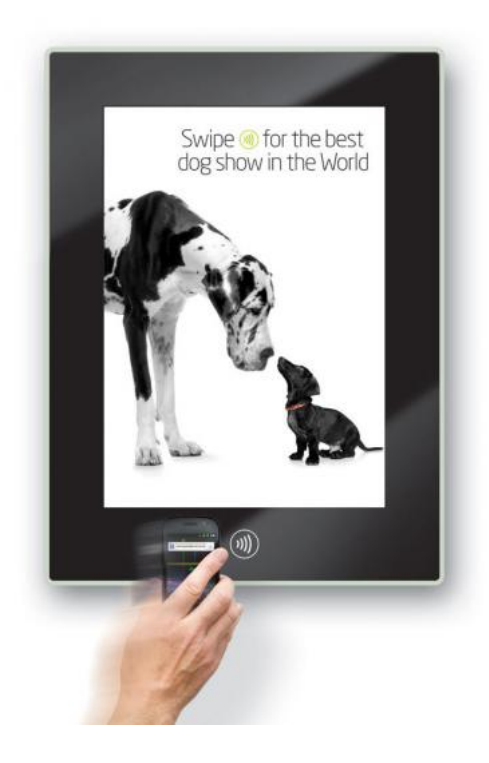

<span id="page-18-1"></span>**รูปที่ 2.3:** การใช้งานสมาร์ทโปสเตอร์

[ที่มา: http://www.smartposter.co.uk/uploaded/L4e7768d97b892.jpg]

- **การใช้แทนบัตรอนุญาตเดินทาง (Transit Ticket)** [\[14\]](#page-49-6) อาจใช้ในรูปแบบบัตรเดินทางลักษณะ เดียวกับบัตรเดินทางที่ใช้เทคโนโลยีอาร์เอฟไอดี หรือในรูปแบบการใช้สมาร์ทโฟนแทนบัตรเดิน-ทางโดยตรง
- **การแลกเปลี่ยนนามบัตร (Business-Card Exchange)** [\[12\]](#page-49-7) ใช้ในรูปแบบของการทำเป็นนาม-บัตรเอ็นเอฟซีแจกให้ผู้อื่นโดยการใช้สมาร์ทโฟนอ่านนามบัตร หรือในรูปแบบการแลกเปลี่ยนนาม-บัตรอิเล็กทรอนิกส์ระหว่างสมาร์ทโฟนโดยการนำสมาร์ทโฟนมาอยู่ในระยะใกล้กัน

## <span id="page-18-0"></span>**2.2.2 ระบบบ้านอัจฉริยะ**

ระบบบ้านอัจฉริยะ (Smart Home / Home Automation) [\[24\]](#page-50-4) [\[25\]](#page-50-5) คือการนำเทคโนโลยี มาใช้ในการควบคุมอุปกรณ์ต่าง ๆ ภายในบ้าน เพื่ออำนวยความสะดวกและเพิ่มความปลอดภัยให้แก่ผู้ อยู่อาศัย โดยจะมีระดับการใช้งานแตกต่างกันออกไปตั้งแต่การใช้รีโมทควบคุมในระยะใกล้ การใช้แผง ควบคุมส่วนกลาง ไปจนถึงการใช้ระบบคอมพิวเตอร์ในการควบคุมผ่านอินเทอร์เน็ตโดยใช้เครื่องแม่ข่าย ให้ผู้ใช้สามารถควบคุมอุปกรณ์ต่าง ๆ ภายในบ้านผ่านทางเว็บอินเตอร์เฟสหรือโปรแกรมประยุกต์โดยใช้ คอมพิวเตอร์ สมาร์ทโฟน หรือแท็บเล็ต

ระบบบ้านอัจฉริยะมีความสามารถในการควบคุมระบบต่าง ๆ ภายในบ้าน อาทิเช่น

- **ระบบควบคุมอุปกรณ์เครื่องใช้อิเล็กทรอนิกส์**เพื่อใช้ในการควบคุมเครื่องใช้ไฟฟ้าภายในบ้าน เช่น หลอดไฟ พัดลม เครื่องปรับอากาศ

- **ระบบความบันเทิง** เพื่อใช้ในการควบคุมอุปกรณ์ด้านความบันเทิง เช่น การเปลี่ยนช่องโทรทัศน์ การเปิด-ปิดเครื่องเสียง การกระจายสัญญาณอินเทอร์เน็ต
- **ระบบควบคุมสภาพแวดล้อม** จะมีการใช้อุปกรณ์ตรวจวัดสภาพแวดล้อมภายในบ้าน เช่น อุณหภูมิ ความสว่าง เพื่อทำการปรับสภาพบ้านให้เหมาะสมต่อผู้อยู่อาศัยอัตโนมัติ เช่น การเปิดไฟสนาม อัตโนมัติในเวลากลางคืน
- **ระบบรักษาความปลอดภัย** จะมีการติดตั้งอุปกรณ์ตรวจจับผู้บุกรุก เช่น อุปกรณ์ตรวจจับความ เคลื่อนไหว อุปกรณ์ตรวจจับการเปิดประตู-หน้าต่าง หรืออุปกรณ์ตรวจจับควันไฟ และมีส่วนการ แจ้งเตือนโดยอาจอยู่ในรูปแบบสัญญาณเตือนภัย หรือการแจ้งเตือนไปยังโทรศัพท์เคลื่อนที่
- **ระบบอำนวยความสะดวกอื่น ๆ** เช่น ระบบประตูรั้วอัตโนมัติ ระบบรดน้ำต้นไม้ ระบบให้อาหาร สัตว์

การรับส่งข้อมูลของระบบบ้านอัจฉริยะในปัจจุบัน อาจใช้การเชื่อมต่อสายโดยตรง หรือใช้เทค-โนโลยีสื่อสารอื่น ๆ เช่น การสื่อสารผ่านสายไฟฟ้า (Power Line Communication; PLC) โดยใช้ โพรโทคอล X10 [\[15\]](#page-49-8) การสั่งงานผ่านเทคโนโลยีวายฟาย [\[21\]](#page-50-6) หรือบลูทูธ [\[9\]](#page-49-9)

# **3 เครื่องมือที่ใช้ในการทำโครงงาน**

#### <span id="page-20-1"></span><span id="page-20-0"></span>**3.1 ระบบปฏิบัติการ**

#### <span id="page-20-2"></span>**3.1.1 Android 4.1 Jelly Bean**

Android 4.1 เป็นระบบปฏิบัติการที่มีพื้นฐานอยู่บนลินุกซ์เคอร์เนล สำหรับใช้งานบนสมาร์ทโฟน

#### <span id="page-20-3"></span>**3.1.2 Ubuntu 12.04**

เป็นระบบปฏิบัติการที่มีพื้นฐานอยู่บนลินุกซ์เคอร์เนล ใช้ในการพัฒนาโปรแกรมประยุกต์สำหรับ ตรวจสอบสถานะและควบคมอปกรณ์เครื่องใช้อิเล็กทรอนิกส์บนโหนดสื่อสารไร้สายและพัฒนาโปรแกรม ประยุกต์บนสมาร์ทโฟน

#### <span id="page-20-4"></span>**3.2 ภาษาที่ใช้ในการพัฒนา**

#### <span id="page-20-5"></span>**3.2.1 ภาษาซี (C)**

ภาษาซี ใช้ในการพัฒนาโปรแกรมประยุกต์สำหรับตรวจสอบสถานะและควบคุมอุปกรณ์เครื่องใช้ อิเล็กทรอนิกส์บนโหนดสื่อสารไร้สาย

#### <span id="page-20-6"></span>**3.2.2 ภาษาจาวา (Java)**

ภาษาจาวา เป็นภาษาที่ใช้ในการพัฒนาโปรแกรมประยุกต์บนสมาร์ทโฟน

#### <span id="page-20-7"></span>**3.3 ซอร์ฟแวร์และไลบรารี**

#### <span id="page-20-8"></span>**3.3.1 Eclipse IDE with Java Development Kit (JDK)**

Eclipse IDE เป็น editor ที่ใช้ในการเขียนโปรแกรมประยุกต์ภาษาจาวา

#### <span id="page-20-9"></span>**3.3.2 Android Development Tools (ADT)**

ADT เป็นปลั๊กอินสำหรับ Eclipse IDE เพื่อเพิ่มความสามารถและเครื่องมืออำนวยความสะดวก ในการพัฒนาโปรแกรมประยุกต์บนระบบปฏิบัติการแอนดรอยด์

#### <span id="page-20-10"></span>**3.3.3 Android Software Development Kit (Android SDK)**

Android SDK เป็นชุดพัฒนาโปรแกรมประยุกต์บนระบบปฏิบัติการแอนดรอยด์ ประกอบด้วย ไลบรารี (API Libraries) และเครื่องมือพัฒนา (Development Tools) รวมถึงอีมูเลเตอร์ (Android Virtual Device Manager; AVD) สำหรับใช้ในการจำลองอุปกรณ์ที่ใช้ระบบปฏิบัติการแอนดรอยด์เพื่อ ใช้ทดสอบใช้งานโปรแกรมประยุกต์ระหว่างการพัฒนา

#### <span id="page-21-0"></span>**3.3.4 Tortoise hg**

Tortoise hg เป็นโปรแกรมสำหรับใช้ทำเวอร์ชันคอนโทรลในการพัฒนาโครงงาน

#### <span id="page-21-1"></span>**3.3.5 Sweet Home 3D**

Sweet Home 3D เป็นโปรแกรมที่ใช้สำหรับสร้างแผนผังห้องเพื่อใช้ในระบบตรวจสอบสถานะ และควบคุมอุปกรณ์เครื่องใช้อิเล็กทรอนิกส์

#### <span id="page-21-2"></span>**3.3.6 IWING Motelib**

IWING Motelib [\[7\]](#page-49-10) เป็นไลบรารีที่ถูกพัฒนาขึ้นโดยห้องปฏิบัติการวิจัยเครือข่ายไร้สาย (IWING) เพื่อใช้ในการควบคุมโหนดสื่อสารไร้สาย

#### <span id="page-21-3"></span>**3.3.7 Protothreads**

Protothreads [\[16\]](#page-50-7) เป็นไลบรารีที่ช่วยให้สามารถใช้งานเทรดได้ในระบบที่มีหน่วยความจำขนาด จำกัด เช่นในระบบสมองกลฝังตัวขนาดเล็กหรือในโหนดตรวจวัดไร้สาย

#### <span id="page-21-4"></span>**3.3.8 SICLibrary**

เป็นไลบรารีที่พัฒนาโดยบริษัท ซิลิคอน คราฟท์ เทคโนโลยี จำกัด ใช้สำหรับควบคุมการรับส่ง ข้อมูลผ่านทางเทคโนโลยีเอ็นเอฟซีมาตรฐาน ISO14443A ในโปรแกรมประยุกต์ที่ทำงานบนระบบปฏิบัติ- การแอนดรอยด์

#### <span id="page-21-5"></span>**3.3.9 Google Gson**

Google Gson [\[4\]](#page-49-11) เป็นไลบรารีของภาษา Java สำหรับใช้ในการแปลงข้อมูลให้อยู่ในรูปการเก็บ ข้อมูลแบบ JSON

#### <span id="page-21-6"></span>**3.4 ฮาร์ดแวร์**

#### <span id="page-21-7"></span>**3.4.1 สมาร์ทโฟนที่รองรับเทคโนโลยีเอ็นเอฟซี**

ในการพัฒนาโครงงานนี้ ใช้สมาร์ทโฟน Samsung Galaxy Note 2 ดังรูปที่ [3.1](#page-22-0) ในการพัฒนา โดยมีคุณสมบัติดังตารางที่ [3.1](#page-22-1)

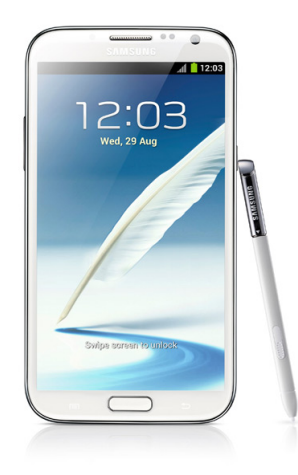

<span id="page-22-0"></span>**รูปที่ 3.1:** Samsung Galaxy Note 2

[ที่มา: http://www.samsung.com/us/register/ galaxy-note-2-smartphone/galaxynote2.jpg]

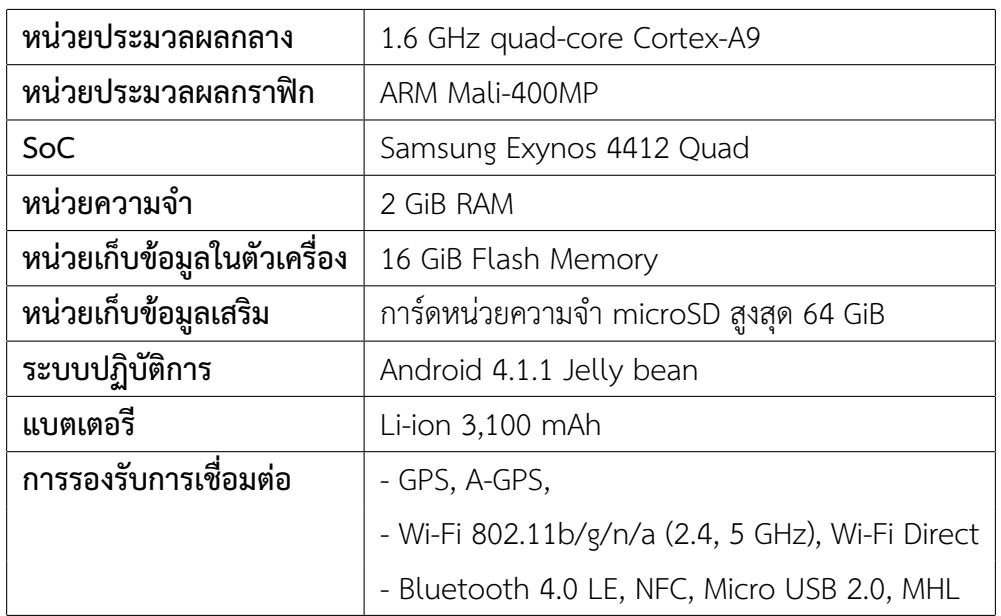

<span id="page-22-1"></span>**ตารางที่ 3.1:** คุณสมบัติของสมาร์ทโฟน Samsung Galaxy Note 2

#### <span id="page-23-0"></span>**3.4.2 แผงวงจรรับส่งเอ็นเอฟซี SIC4310-HV**

แผงวงจรรับส่งเอ็นเอฟซี SIC4310-HV [\[27\]](#page-50-8) เป็นโมดูลที่ทำงานโดยใช้มาตรฐานการสื่อสารผ่าน เทคโนโลยีเอ็นเอฟซีแบบเอ็นเอฟซีแท็กประเภทที่ 2 (NFC Tag Type 2: ISO14443A) ดังรูปที่ [3.2](#page-23-1) ซึ่ง สามารถรับส่งข้อมูลผ่านอินเตอร์เฟส UART ผลิตโดยบริษัท ซิลิคอน คราฟท์ เทคโนโลยี จำกัด โดยใช้ วงจรรวม SIC4310 ซึ่งมีคุณสมบัติดังตารางที่ [3.2](#page-23-2)

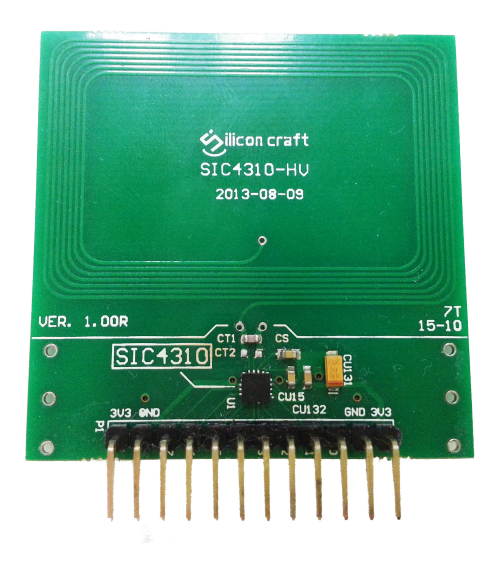

<span id="page-23-2"></span><span id="page-23-1"></span>**รูปที่ 3.2:** แผงวงจรรับส่งเอ็นเอฟซี SIC4310-HV

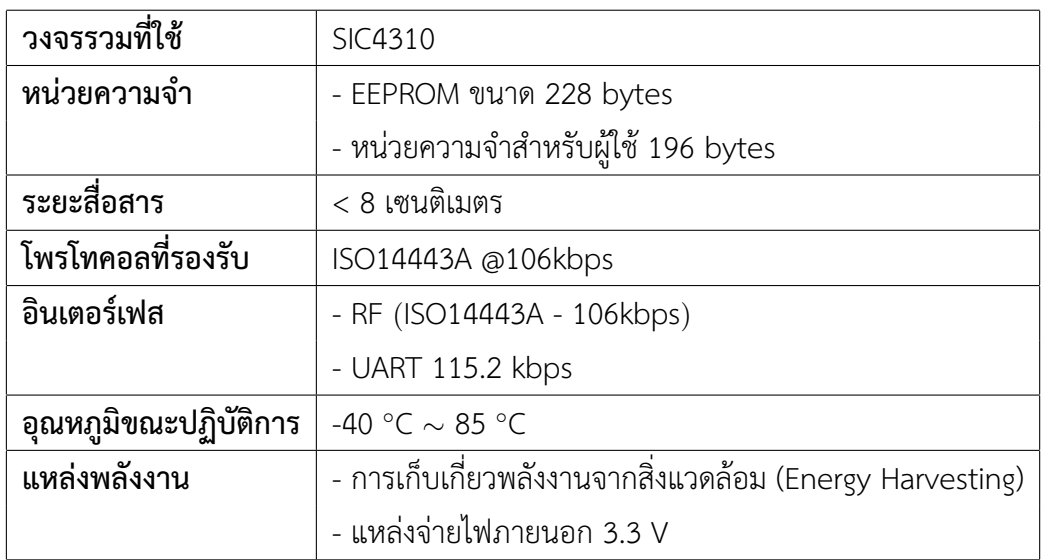

# **ตารางที่ 3.2:** คุณสมบัติของแผงวงจรรับส่งเอ็นเอฟซี SIC4310-HV

#### <span id="page-24-0"></span>**3.4.3 เอ็นเอฟซีแท็ก**

เอ็นเอฟซีแท็ก เป็นชิปแบบฝังตัว สามารถเก็บข้อมูลและสื่อสารผ่านเทคโนโลยีเอ็นเอฟซี อาจอยู่ ในรูปของสติกเกอร์ แผ่นการ์ด พวงกุญแจ ริสต์แบนด์ หรือรูปแบบอื่น ๆ ตัวอย่างดังรูปที่ [3.3](#page-24-2)

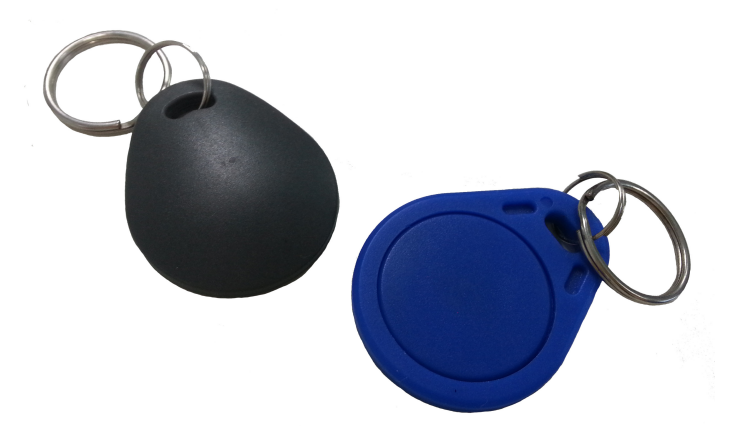

<span id="page-24-2"></span>**รูปที่ 3.3:** เอ็นเอฟซีแท็ก

### <span id="page-24-1"></span>**3.4.4 โหนดสื่อสารไร้สาย**

โหนดสื่อสารไร้สาย แสดงดังรูปที่ [3.4](#page-24-3) พัฒนาโดยห้องปฏิบัติการวิจัยเครือข่ายไร้สาย (IWING) ประกอบด้วยโมดูลไมโครคอนโทรลเลอร์ไร้สาย JN5168 [\[28\]](#page-50-9) ซึ่งมีคุณสมบัติดังตารางที่ [3.3](#page-25-1) และอุป-กรณ์ตรวจวัดสำหรับใช้ตรวจวัดความเข้มแสงและอุณหภูมิ

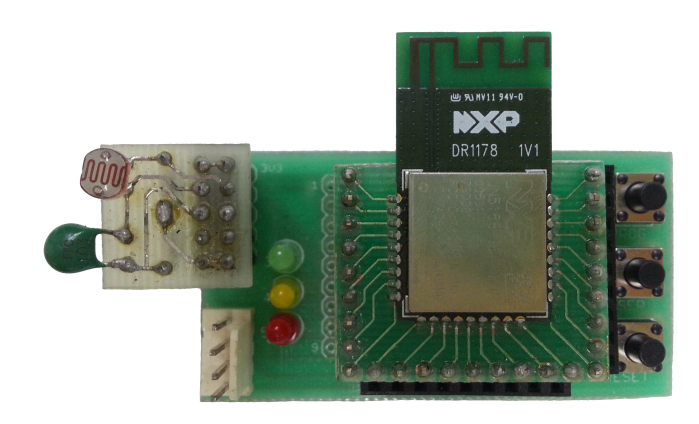

<span id="page-24-3"></span>**รูปที่ 3.4:** โหนดไร้สายที่ได้รับการพัฒนาโดยห้องปฏิบัติการวิจัยเครือข่ายไร้สาย (IWING)

| หน่วยประมวลผลกลาง             | 32-bit RISC CPU, up to 32 MIPs with low power |
|-------------------------------|-----------------------------------------------|
| หน่วยความจำ                   | - Flash ขนาด 256 kB                           |
|                               | - RAM ขนาด 32 kB                              |
|                               | - EEPROM ขนาด 4 kB                            |
| โพรโทคอลที่รองรับ             | - 2.4 GHz IEEE 802.15.4                       |
|                               | - JenNet-IP                                   |
|                               | - ZigBee Light Link                           |
|                               | - ZigBee Smart Energy                         |
|                               | $-$ RF4CE                                     |
| อินเตอร์เฟส                   | RF, UART, SPI, 2-Wire Serial, JTAG            |
| อุณหภูมิขณะปฏิบัติการ         | -40 °C $\sim$ 85 °C                           |
| แรงดันไฟฟ้า (VDD)             | $2.0 - 3.6$ V                                 |
| กำลังส่ง (Tx Power)           | $+2.5$ dBm                                    |
| ความสามารถในการรับสัญญาณ      | $-95$ dBm                                     |
| (Receiver sensitivity)        |                                               |
| ้กระแสไฟฟ้าที่ใช้ขณะส่งสัญญาณ | 15.3 mA                                       |
| (TX current)                  |                                               |
| กระแสที่ใช้ขณะรับสัญญาณ       | 17 mA                                         |
| (RX current)                  |                                               |

<span id="page-25-1"></span>**ตารางที่ 3.3:** คุณสมบัติของโมดูลไมโครคอนโทรลเลอร์ไร้สาย JN5168

#### <span id="page-25-0"></span>**3.4.5 USB-to-UART Bridge**

USB-to-UART Bridge เป็นอุปกรณ์ที่ใช้ในการเชื่อมต่อโหนดสื่อสารไร้สาย ผ่านอินเตอร์เฟส UART เข้ากับเครื่องคอมพิวเตอร์ที่ใช้ในการพัฒนา เพื่อใช้ในการโปรแกรมโหนดสื่อสารไร้สาย แสดงดัง รูปที่ [3.5](#page-26-0) โดยใช้วงจรรวม CP2102 [\[26\]](#page-50-10) มีคุณสมบัติดังตารางที่ [3.4](#page-26-1)

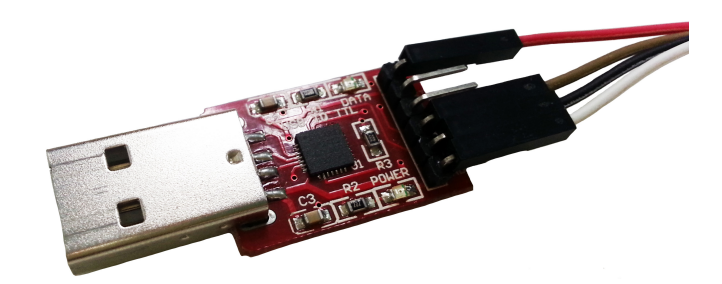

<span id="page-26-1"></span><span id="page-26-0"></span>**รูปที่ 3.5:** USB-to-UART Bridge

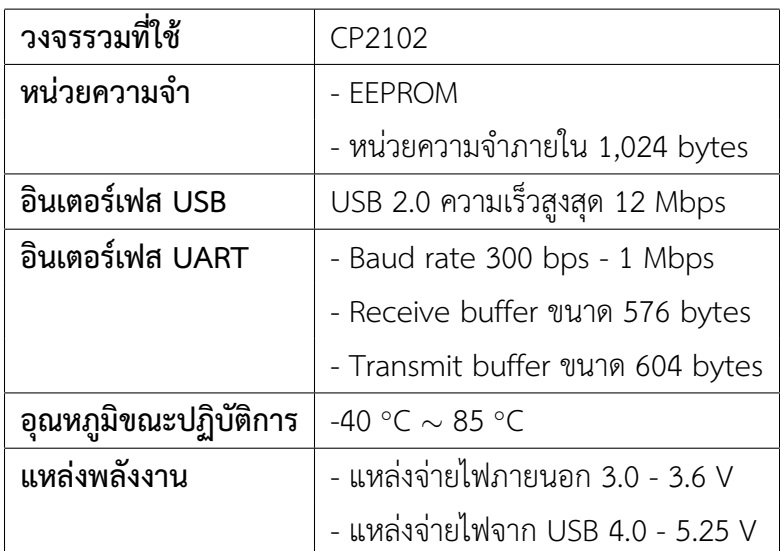

# **ตารางที่ 3.4:** คุณสมบัติของ USB-to-UART Bridge

#### <span id="page-27-0"></span>**3.4.6 โมดูลรีเลย์**

รีเลย์ [\[19\]](#page-50-11) คืออุปกรณ์อิเล็กทรอนิกส์ที่ใช้ในการเปิด-ปิดวงจรไฟฟ้าคล้ายกับสวิตซ์ โดยทำการ เปลี่ยนพลังงานไฟฟ้าเป็นพลังงานแม่เหล็ก เพื่อใช้ในการดึงดูดหน้าสัมผัสเมื่อมีการจ่ายกระแสไฟฟ้าให้ กับขดลวด แสดงดังรูปที่ [3.6](#page-27-2)

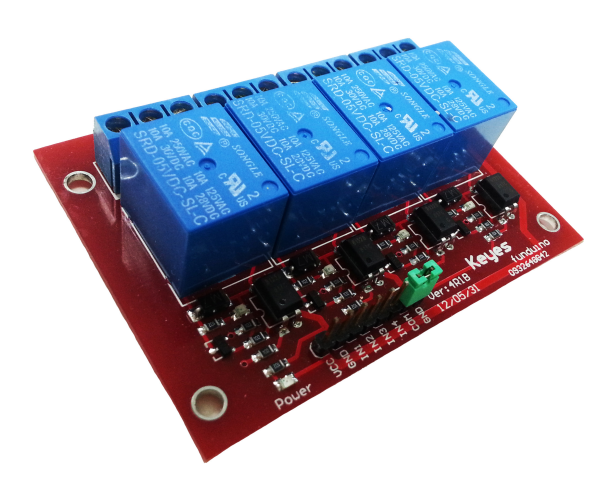

<span id="page-27-2"></span>**รูปที่ 3.6:** 4-channel relay

# <span id="page-27-1"></span>**3.4.7 อุปกรณ์เครื่องใช้อิเล็กทรอนิกส์**

ในการพัฒนาโครงงานนี้ ใช้แบบจำลองห้องที่มีการติดตั้งอุปกรณ์เครื่องใช้อิเล็กทรอนิกส์จำลอง โดยในที่นี้ใช้หลอด LED ในการจำลองการทำงานของหลอดไฟ ดังรูปที่ [3.7](#page-27-3) และใช้หลอดไฟที่เชื่อมต่อ กับวงจรไฟฟ้าในอาคารจริงในการพัฒนาและทดสอบการใช้งานของระบบ

<span id="page-27-3"></span>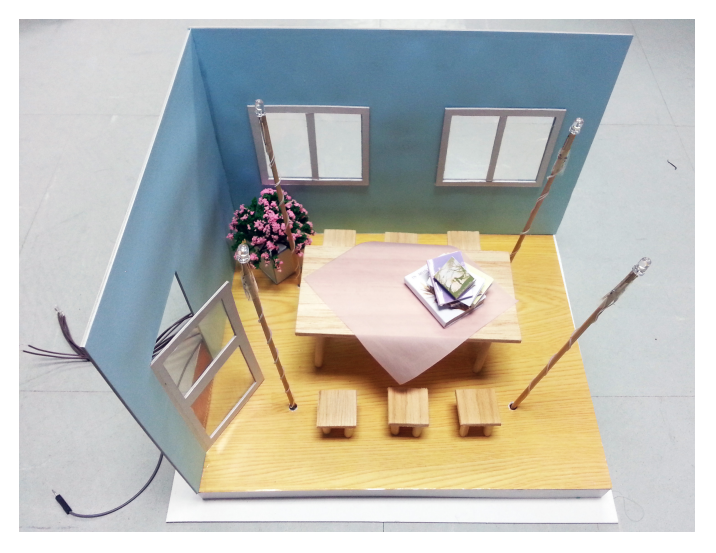

**รูปที่ 3.7:** แบบจำลองห้อง

# **4 วิธีการดำเนินโครงงาน**

#### <span id="page-28-1"></span><span id="page-28-0"></span>**4.1 ภาพรวมของระบบ**

ภาพรวมของระบบตรวจสอบสถานะและควบคุมอาคารสถานที่ผ่านเทคโนโลยีเอ็นเอฟซีบน สมาร์ทโฟน แสดงดังรูปที่ [4.1](#page-28-2) โดยมีโครงสร้างของระบบแสดงดังรูปที่ [4.2](#page-29-0)

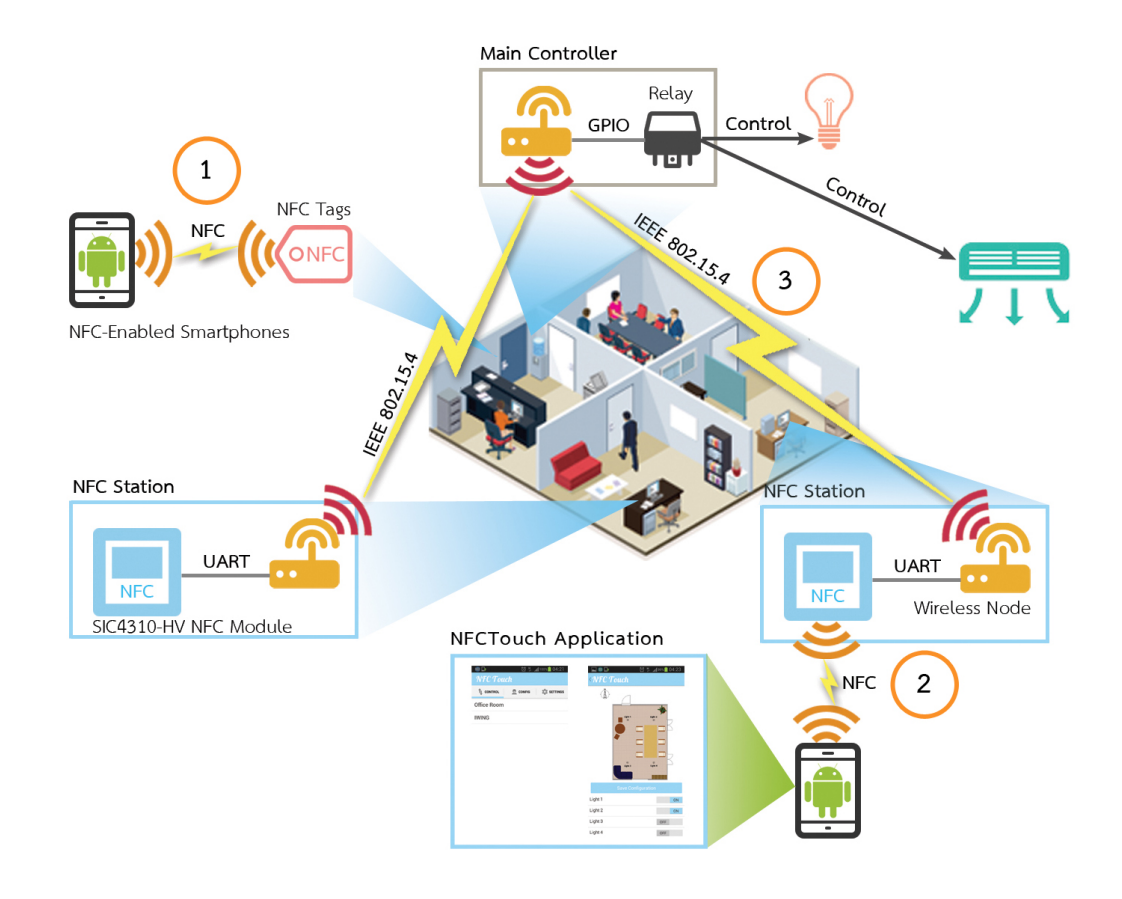

<span id="page-28-2"></span>**รูปที่ 4.1:** ภาพรวมของระบบ

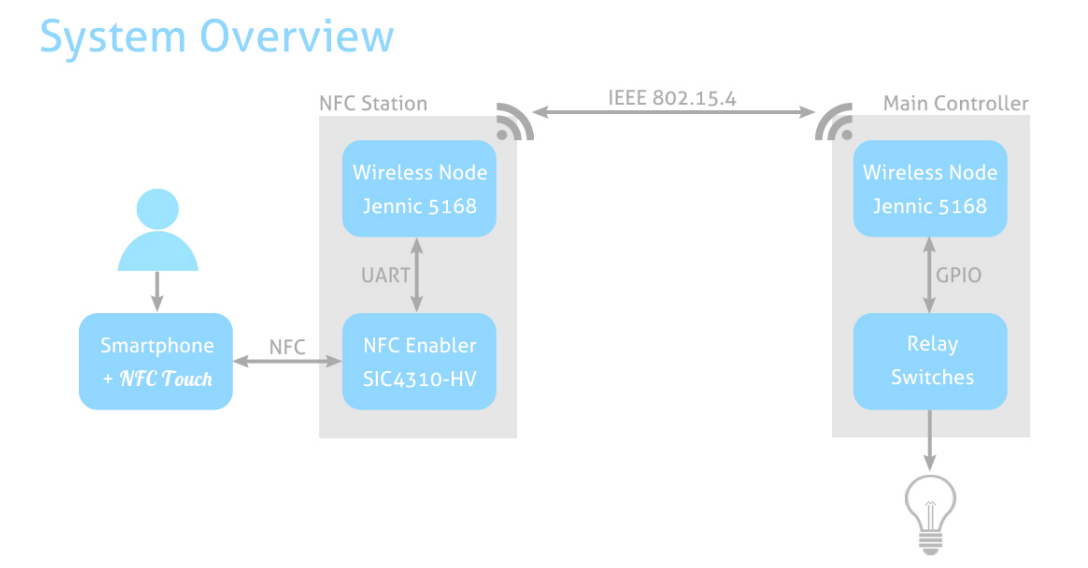

<span id="page-29-0"></span>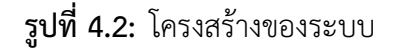

ระบบตรวจสอบสถานะและควบคุมอาคารสถานที่ผ่านเทคโนโลยีเอ็นเอฟซีบนสมาร์ทโฟน ประ-กอบด้วย 3 ส่วนหลัก คือ

#### **1. โปรแกรมประยุกต์บนสมาร์ทโฟน**

โปรแกรมประยุกต์ถูกพัฒนาให้สามารถทำงานได้ในระบบปฏิบัติการแอนดรอยด์ สามารถแบ่ง โครงสร้างอินเตอร์เฟสออกเป็น 3 ส่วน คือ ส่วนของการควบคมเปิด-ปิดอปกรณ์เครื่องใช้อิเล็กทรอนิกส์ ส่วนของการตั้งค่าอุปกรณ์เครื่องใช้อิเล็กทรอนิกส์ส่วนบุคคลล่วงหน้าตามความต้องการของผู้ใช้ และส่วน ของการตั้งค่าโปรแกรมประยุกต์ แสดงดังรูปที่ [4.3](#page-30-0) ในการเริ่มใช้งานโปรแกรมประยุกต์ ผู้ใช้จะต้อง ทำการเพิ่มข้อมูลห้องที่ต้องการใช้งานโดยการนำสมาร์ทโฟนไปสัมผัสบริเวณเอ็นเอฟซีแท็ก (ตำแหน่ง ที่ 1 ในภาพรวมของระบบ) เพื่อดาวน์โหลดข้อมูลแผนผังห้องและอุปกรณ์เครื่องใช้อิเล็กทรอนิกส์ภายใน ห้องจากเซิร์ฟเวอร์มาเก็บไว้ในหน่วยความจำบนสมาร์ทโฟน โดยห้องที่มีข้อมูลอยู่ในสมาร์ทโฟนแล้ว จะ แสดงให้ผู้ใช้เลือกใช้งานบริเวณตำแหน่งที่ 1 ในรูปที่ [4.3](#page-30-0) จากนั้นผู้ใช้จะสามารถควบคุมเปิด-ปิดและ ปรับค่าอุปกรณ์เครื่องใช้อิเล็กทรอนิกส์ รวมถึงสามารถทราบสถานะปัจจุบันของอุปกรณ์เครื่องใช้อิเล็ก-ทรอนิกส์และอุณหภูมิปัจจุบันของห้องผ่านทางโปรแกรมประยุกต์บนสมาร์ทโฟน ซึ่งมีอินเตอร์เฟสดังรูป ที่ [4.4](#page-30-1)

ผู้ใช้จะสามารถส่งผ่านข้อมูลการควบคุมอุปกรณ์เครื่องใช้อิเล็กทรอนิกส์โดยการนำสมาร์ทโฟน ไปสัมผัสบริเวณแผงวงจรรับส่งเอ็นเอฟซี (ตำแหน่งที่ 2 ในภาพรวมของระบบ) เพื่อทำการรับส่งข้อมูล ควบคุมอุปกรณ์เครื่องใช้อิเล็กทรอนิกส์และข้อมูลสถานะปัจจุบันของห้องระหว่างโปรแกรมประยุกต์บน สมาร์ทโฟนและสถานีเอ็นเอฟซีผ่านเทคโนโลยีเอ็นเอฟซี นอกจากนี้ผู้ใช้แต่ละคนยังสามารถตั้งค่าการ ควบคุมอุปกรณ์เครื่องใช้อิเล็กทรอนิกส์ส่วนบุคคลล่วงหน้า โดยมีอินเตอร์เฟสดังรูปที่ [4.5](#page-31-0) เพื่อเปิดอุป-กรณ์เครื่องใช้อิเล็กทรอนิกส์อัตโนมัติทันทีที่ผู้ใช้นำสมาร์ทโฟนไปสัมผัสบริเวณแผงวงจรรับส่งเอ็นเอฟซี ที่สถานีเอ็นเอฟซี

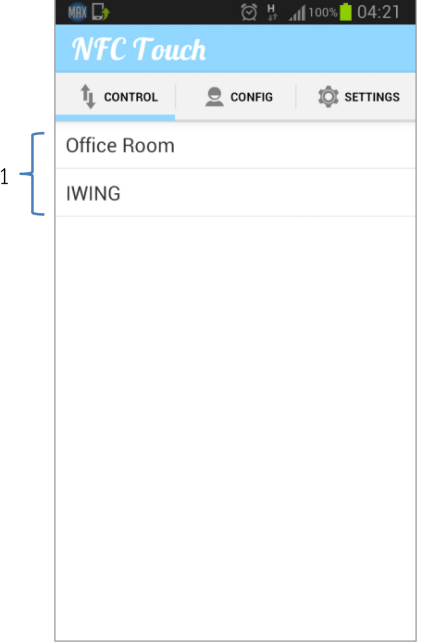

# **รูปที่ 4.3:** โครงสร้างอินเตอร์เฟสหลักของโปรแกรมประยุกต์

<span id="page-30-0"></span>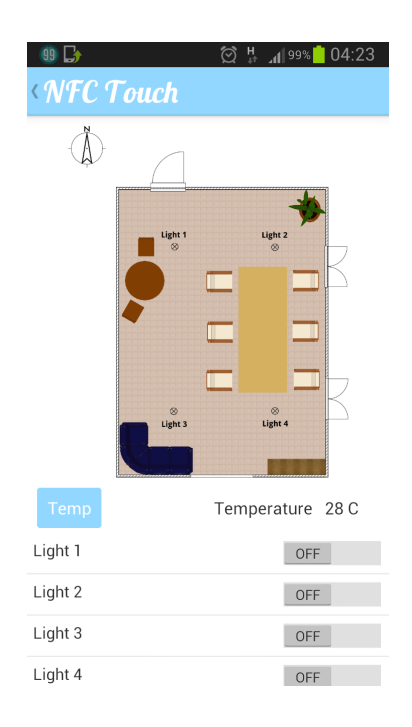

<span id="page-30-1"></span>**รูปที่ 4.4:** อินเตอร์เฟสส่วนควบคุมอุปกรณ์เครื่องใช้อิเล็กทรอนิกส์ของโปรแกรมประยุกต์

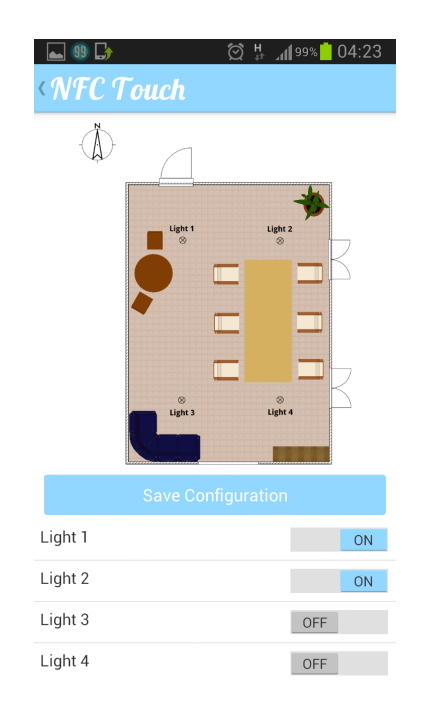

<span id="page-31-0"></span>**รูปที่ 4.5:** อินเตอร์เฟสการตั้งค่าควบคุมอุปกรณ์เครื่องใช้อิเล็กทรอนิกส์ส่วนบุคคลล่วงหน้า

# **2. สถานีเอ็นเอฟซี**

สถานีเอ็นเอฟซีแสดงดังรูปที่ [4.6](#page-31-1) ประกอบด้วย

- แผงวงจรรับส่งเอ็นเอฟซี SIC4310-HV
- โหนดสื่อสารไร้สาย JN5168

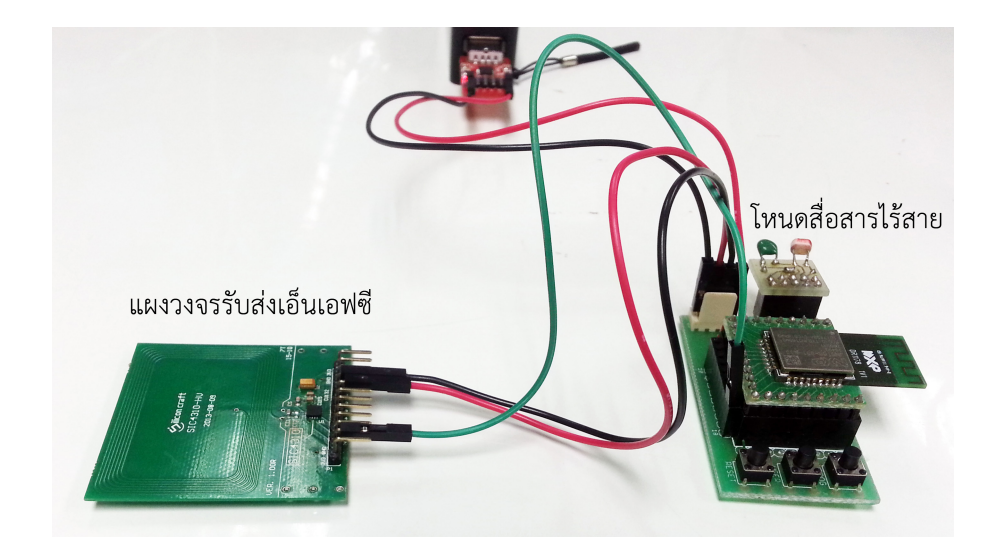

<span id="page-31-1"></span>**รูปที่ 4.6:** สถานีเอ็นเอฟซี

สถานีเอ็นเอฟซีจะรับคำสั่งควบคุมอุปกรณ์เครื่องใช้อิเล็กทรอนิกส์จากสมาร์ทโฟนผ่านทางแผง วงจรรับส่งเอ็นเอฟซีที่เชื่อมต่อกับโหนดไร้สายผ่านทางอินเตอร์เฟส UART จากนั้นโหนดไร้สายจะส่ง คำสั่งควบคุมดังกล่าวไปยังส่วนควบคุมหลักโดยใช้เทคโนโลยีสื่อสารไร้สายมาตรฐาน IEEE 802.15.4 (ตำ-แหน่งที่ 3 ในภาพรวมของระบบ) และสามารถรับข้อมูลสถานะปัจจุบันของอุปกรณ์เครื่องใช้อิเล็กทรอ-นิกส์ภายในห้องจากส่วนควบคุมหลัก เพื่อส่งต่อไปยังโปรแกรมประยุกต์บนสมาร์ทโฟน นอกจากนี้สถานี เอ็นเอฟซียังสามารถวัดค่าอุณภูมิปัจจุบันของห้องโดยใช้อุปกรณ์ตรวจวัดอุณหภูมิที่เชื่อมต่ออยู่กับโหนด สื่อสารไร้สาย แล้วส่งค่าผ่านเทคโนโลยีเอ็นเอฟซีไปยังโปรแกรมประยุกต์บนสมาร์ทโฟนเพื่อแจ้งค่าอุณ-หภูมิปัจจุบันให้แก่ผู้ใช้

การติดตั้งสถานีเอ็นเอฟซีภายในห้อง จะทำการติดตั้งบริเวณที่ผู้ใช้นั่งทำงาน หรือบริเวณที่ผู้ใช้ สามารถเข้าถึงได้สะดวก เช่น บริเวณโต๊ะทำงาน โดยอาจทำการติดตั้งมากกว่า 1 สถานีภายในห้องหนึ่ง เพื่อให้ผู้ใช้หลายคนสามารถใช้งานระบบได้พร้อมกัน

#### **2. ส่วนควบคุมหลัก**

ส่วนควบคุมหลักแสดงดังรูปที่ [4.7](#page-32-0) ประกอบด้วย

- โหนดสื่อสารไร้สาย JN5168
- สวิตซ์รีเลย์

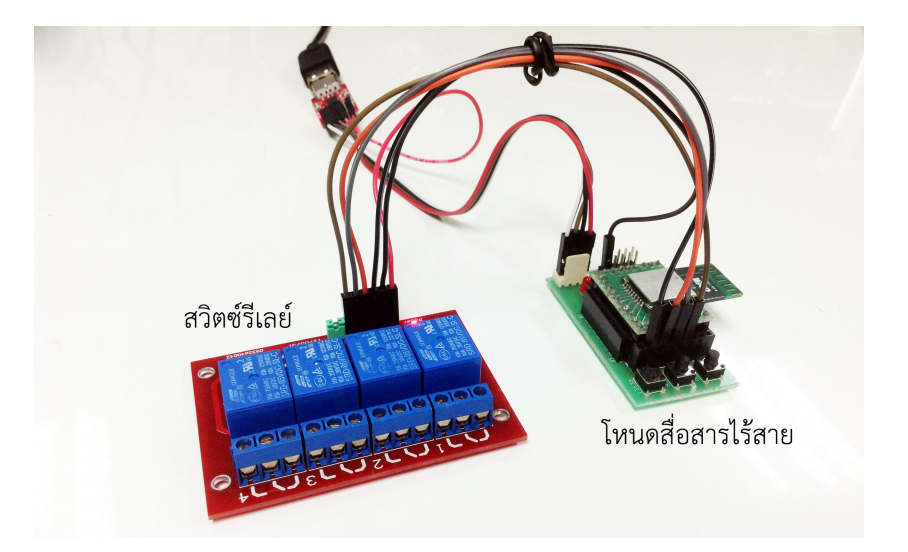

**รูปที่ 4.7:** ส่วนควบคุมหลัก

<span id="page-32-0"></span>เมื่อส่วนควบคุมหลักได้รับคำสั่งควบคุมจากสถานีเอ็นเอฟซีแห่งใดแห่งหนึ่งจะทำการควบคุมอุป-กรณ์เครื่องใช้อิเล็กทรอนิกส์ผ่านพอร์ท GPIO ที่เชื่อมต่อกับรีเลย์ โดยที่รีเลย์นั้นจะเชื่อมต่อเข้ากับวงจร ไฟฟ้าภายในห้องเพื่อทำการควบคุมเปิด-ปิดและปรับค่าอุปกรณ์เครื่องใช้อิเล็กทรอนิกส์ จากนั้นจึงส่งข้อ-มูลสถานะปัจจุบันของอุปกรณ์เครื่องใช้อิเล็กทรอนิกส์แบบบรอดคาสต์ไปยังสถานีเอ็นเอฟซีทุกสถานีภาย ในห้อง เพื่อให้สถานีเอ็นเอฟซีรายงานสถานะปัจจุบันของอุปกรณ์เครื่องใช้อิเล็กทรอนิกส์ภายในห้องไป ยังโปรแกรมประยุกต์บนสมาร์ทโฟน

การติดตั้งส่วนควบคุมหลัก จะติดตั้งไว้บริเวณที่มีการติดตั้งแผงควบคุมอุปกรณ์เครื่องใช้อิเล็ก-ทรอนิกส์ภายในห้องเพื่อให้สะดวกแก่การนำส่วนควบคุมหลักไปเชื่อมต่อกับวงจรไฟฟ้าเดิมของห้อง

### <span id="page-33-0"></span>**4.2 รายละเอียดของระบบที่พัฒนา**

#### <span id="page-33-1"></span>**4.2.1 Input / Output Specification**

#### **Input Specification**

- ผู้ใช้ควบคุมสถานะอุปกรณ์เครื่องใช้อิเล็กทรอนิกส์ผ่านทางการสัมผัสหน้าจอสมาร์ทโฟน บริเวณ ปุ่มเปิด-ปิดของอุปกรณ์ดังกล่าวในโปรแกรมประยุกต์
- ผู้ใช้ปรับค่าความสว่างของอุปกรณ์เครื่องใช้อิเล็กทรอนิกส์ประเภทหลอดไฟผ่านการเลื่อนแถบควบ-คุมความสว่างของอุปกรณ์ดังกล่าวในโปรแกรมประยุกต์
- ผู้ใช้บันทึกการตั้งค่าเปิดอุปกรณ์เครื่องใช้อิเล็กทรอนิกส์อัตโนมัติเมื่อนำสมาร์ทโฟนสัมผัสบริเวณ สถานีเอ็นเอฟซีไว้ในโปรแกรมประยุกต์

#### **Output Specification**

- อุปกรณ์เครื่องใช้อิเล็กทรอนิกส์มีการเปลี่ยนแปลงสถานะตามที่ผู้ใช้ควบคุมผ่านทางโปรแกรมประ-ยุกต์บนสมาร์ทโฟน ขณะที่สมาร์ทโฟนสัมผัสบริเวณสถานีเอ็นเอฟซี
- โปรแกรมประยุกต์บนสมาร์ทโฟนรายงานค่าอุณหภูมิและสถานะปัจจุบันของอุปกรณ์เครื่องใช้ อิเล็กทรอนิกส์ภายในห้องเมื่อเปิดการเปลี่ยนแปลงสถานะของอุปกรณ์ ขณะที่สมาร์ทโฟนสัมผัส บริเวณสถานีเอ็นเอฟซี

#### <span id="page-33-2"></span>**4.2.2 Functional Specification**

- โปรแกรมประยุกต์สามารถอ่าน-เขียนเอ็นเอฟซีแท็ก และสามารถสื่อสารแลกเปลี่ยนข้อมูลโดยใช้ เทคโนโลยีเอ็นเอฟซีมาตรฐาน ISO14443A
- โปรแกรมประยุกต์สามารถดาวน์โหลดข้อมูลภาพแผนผังห้องจำลอง และข้อมูลอุปกรณ์เครื่องใช้ อิเล็กทรอนิกส์ภายในห้อง มาแสดงผลบนหน้าจอสมาร์ทโฟน
- โปรแกรมประยุกต์สามารถแสดงสถานะอุปกรณ์เครื่องใช้อิเล็กทรอนิกส์ปัจจุบัน ขณะที่สมาร์ทโฟน สัมผัสบริเวณสถานีเอ็นเอฟซี
- โปรแกรมประยุกต์สามารถจดจำการตั้งค่าอุปกรณ์เครื่องใช้อิเล็กทรอนิกส์ส่วนบุคคล สำหรับใช้ เปิดอุปกรณ์เครื่องใช้อิเล็กทรอนิกส์อัตโนมัติ เมื่อมีการนำสมาร์ทโฟนไปสัมผัสบริเวณสถานีเอ็น-เอฟซีในครั้งต่อไปได้

- โปรแกรมประยุกต์มีส่วนของการระบุตัวตนผู้ใช้ เพื่อใช้กำหนดสิทธิ์ในการควบคุมอุปกรณ์เครื่องใช้ อิเล็กทรอนิกส์

#### <span id="page-34-0"></span>**4.2.3 กลุ่มผู้ใช้งาน**

บุคคลทั่วไปที่ต้องการความสะดวกในการควบคุมอุปกรณ์เครื่องใช้อิเล็กทรอนิกส์ภายในอาคาร

#### <span id="page-34-1"></span>**4.3 องค์ประกอบโดยรวมของระบบ**

องค์ประกอบโดยรวมของระบบตรวจสอบสถานะและควบคุมอาคารสถานที่ผ่านเทคโนโลยีเอ็น-เอฟซีบนสมาร์ทโฟน แสดงดังรูปที่ [4.8](#page-34-3) ประกอบด้วย 4 ส่วนหลัก คือ

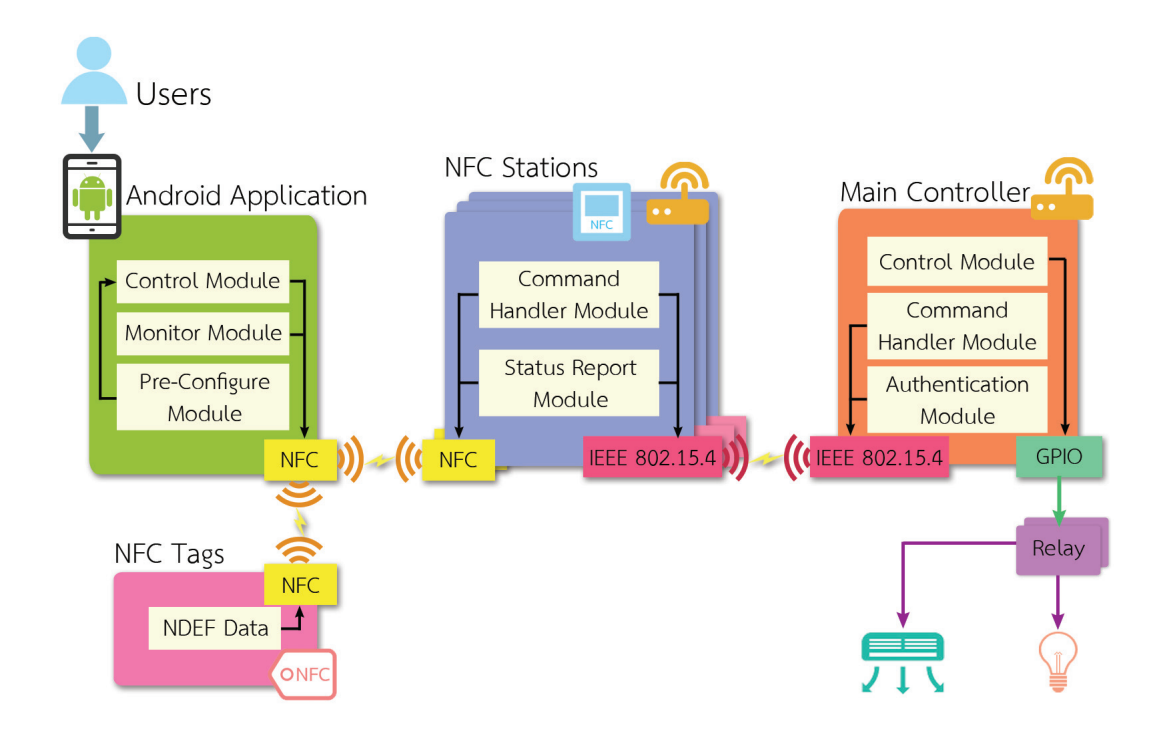

<span id="page-34-3"></span>**รูปที่ 4.8:** องค์ประกอบโดยรวมของระบบ

## <span id="page-34-2"></span>**4.3.1 โปรแกรมประยุกต์ NFC Touch บนระบบปฏิบัติการแอนดรอยด์**

เป็นส่วนติดต่อกับผู้ใช้ มีการใช้สิทธิ์ที่ต้องขออนุญาตจากผู้ใช้ คือ สิทธิ์ในการใช้งานเอ็นเอฟซี (NFC) สิทธิ์ในการใช้งานอินเตอร์เน็ท (INTERNET) สิทธิ์ในการเข้าถึงสถานะของเครือข่าย (ACCESS NETWORK STATE) และสิทธิ์ในการเขียนข้อมูลลงบนพื้นที่เก็บข้อมูลภายนอก (WRITE EXTERNAL STORAGE)

ในการพัฒนาโปรแกรมประยุกต์จะใช้ไลบรารี SICLibrary ในการจัดการเรื่องการสื่อสารผ่าน เทคโนโลยีเอ็นเอฟซีมาตรฐาน ISO14443A และใช้ไลบรารี Google Gson ในการแปลงข้อมูลเชิงวัตถุ เป็นข้อมูลรูปแบบ JSON เพื่อจัดเก็บข้อมูลลงแฟ้มข้อมูล NFCTouch ในพื้นที่เก็บข้อมูลของสมาร์ทโฟน โปรแกรมประยุกต์ NFC Touch ประกอบด้วย 3 โมดูลหลัก คือ

- 1. **โมดูลควบคุม** เป็นส่วนที่ใช้ในการรับข้อมูลการควบคุมและปรับค่าอุปกรณ์เครื่องใช้อิเล็กทรอนิกส์ จากผู้ใช้ แล้วส่งไปยังสถานีเอ็นเอฟซีผ่านเทคโนโลยีเอ็นเอฟซี
- 2. **โมดูลตรวจสอบสถานะ** เป็นส่วนที่ใช้แสดงสถานะปัจจุบันของอุปกรณ์เครื่องใช้อิเล็กทรอนิกส์ภาย ในห้องและอุณหภูมิปัจจุบันของห้อง โดยรับข้อมูลจากสถานีเอ็นเอฟซีผ่านเทคโนโลยีเอ็นเอฟซี
- 3. **โมดูลตั้งค่า** เป็นส่วนที่ใช้ในการตั้งค่าสถานะอุปกรณ์เครื่องใช้อิเล็กทรอนิกส์ส่วนบุคคลล่วงหน้า แล้วบันทึกค่าสถานะที่ตั้งไว้เป็นข้อมูลรูปแบบ JSON โดยส่วนควบคุมจะนำข้อมูลการตั้งค่าสถานะ ที่บันทึกไว้ส่งไปยังสถานีเอ็นเอฟซีทันทีที่นำสมาร์ทโฟนไปสัมผัสบริเวณแผงวงจรรับส่งเอ็นเอฟซี

ในส่วนของระบบจำกัดสิทธิ์ผู้ใช้ โปรแกรมประยุกต์จะบังคับให้ผู้ใช้ลงทะเบียนชื่อผู้ใช้และรหัส ประจำตัวของผู้ใช้เพื่อใช้ในการระบุตัวตน โดยจะทำการเก็บค่าในรูปแบบของ Shared Preferences ข้อมูลเชิงวัตถุที่ใช้ในโปรแกรมประยุกต์ มีทั้งหมด 3 รูปแบบ คือ

- 1. **คลาส RoomData** ใช้ในการจัดเก็บข้อมูลห้องที่มีข้อมูลอยู่ในโปรแกรมประยุกต์ โดยจะจัดเก็บ ข้อมูลจำนวนห้อง รายการรหัสห้อง และรายการชื่อของห้อง เพื่อให้โปรแกรมประยุกต์นำไปแสดง ผลรายการห้องให้ผู้ใช้เลือกใช้งาน
- 2. **คลาส Room** ใช้ในการจัดเก็บข้อมูลรายอะเอียดของห้องแต่ละห้องภายในอาคาร โดยจะจัด เก็บข้อมูลรหัสห้อง ชื่อของห้อง สถานที่ตั้ง คำอธิบายเพิ่มเติม ชื่อไฟล์ภาพแผนผังจำลองของห้อง จำนวนอุปกรณ์เครื่องใช้อิเล็กทรอนิกส์ทั้งหมด และรายการอุปกรณ์เครื่องใช้อิเล็กทรอนิกส์
- 3. **คลาส Appliance** ใช้ในการจัดเก็บข้อมูลของอุปกรณ์เครื่องใช้อิเล็กทรอนิกส์แต่ละอุปกรณ์ โดย จะจัดเก็บข้อมูลรหัสอุปกรณ์ ชื่อของอุปกรณ์ ประเภทของอุปกรณ์ สถานะของอุปกรณ์ และระดับ ความสว่าง

### <span id="page-35-0"></span>**4.3.2 เอ็นเอฟซีแท็ก**

เอ็นเอฟซีแท็กจะจัดเก็บข้อมูล URL ของเซิร์ฟเวอร์ รหัสห้อง และชื่อของห้องในรูปแบบ CSV [\[2\]](#page-49-12) ข้อมูลแผนผังห้องจำลอง และอุปกรณ์เครื่องใช้อิเล็กทรอนิกส์ภายในห้อง โดยเก็บข้อมูลในรูปแบบ NDEF แมสเสจ ที่ประกอบด้วย 3 NDEF เร็คคอร์ด ดังรูปที่ [4.9](#page-36-2) คือ

- เร็คคอร์ดเก็บข้อมูลประเภท MIME [\[10\]](#page-49-13) สำหรับใช้ในการฟิลเตอร์โปรแกรมประยุกต์ที่ต้องการ เรียกใช้

- เร็คคอร์ดเก็บข้อมูลประเภท RTD [\[18\]](#page-50-12) ใช้เก็บข้อมูล URL ของเซิร์ฟเวอร์ รหัสห้อง และชื่อของ ห้อง
- เร็คคอร์ดประเภท AAR [\[1\]](#page-49-14) สำหรับให้ระบบปฏิบัติการแอนดรอยด์เรียกใช้งานโปรแกรมประยุกต์ เมื่ออ่านเร็คคอร์ดดังกล่าว

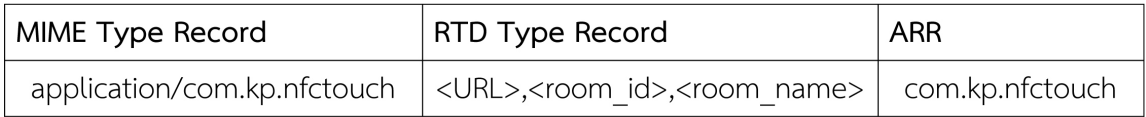

<span id="page-36-2"></span>**รูปที่ 4.9:** โครงสร้าง NDEF Message ในเอ็นเอฟซีแท็ก

#### <span id="page-36-0"></span>**4.3.3 สถานีเอ็นเอฟซี**

เป็นตัวกลางที่ใช้ในการรับส่งข้อมูลระหว่างสมาร์ทโฟนและส่วนควบคุมหลัก ประกอบด้วย 2 โมดูลหลัก คือ

- 1. **โมดูลจัดการคำสั่ง** เป็นส่วนที่ใช้ในการรับข้อมูลการควบคุมอุปกรณ์เครื่องใช้อิเล็กทรอนิกส์ และ ข้อมูลรหัสประจำตัวจากผู้ใช้ผ่านทางอินเตอร์เฟส UART ที่เชื่อมต่อกับแผงวงจรรับส่งเอ็นเอฟซี และส่งข้อมูลดังกล่าวไปยังส่วนควบคุมหลักผ่านเทคโนโลยีไร้สายมาตรฐาน IEEE 802.15.4
- 2. **โมดูลรายงานสถานะและอุณหภูมิ**เป็นส่วนที่ใช้รับค่าสถานะปัจจุบันของอุปกรณ์เครื่องใช้อิเล็ก-ทรอนิกส์ภายในห้องจากส่วนควบคุมหลัก และวัดค่าอุณหภูมิปัจจุบันของห้องโดยใช้อุปกรณ์ตรวจ-วัดอุณหภูมิที่สถานีเอ็นเอฟซี จากนั้นจึงส่งข้อมูลไปยังสมาร์ทโฟนผ่านทางอินเตอร์เฟส UART ที่ เชื่อมต่อกับแผงวงจรรับส่งเอ็นเอฟซี

### <span id="page-36-1"></span>**4.3.4 ส่วนควบคุมหลัก**

เป็นส่วนที่ใช้ควบคุมอุปกรณ์เครื่องใช้อิเล็กทรอนิกส์ภายในห้อง โดยควบคุมผ่านสวิตซ์รีเลย์ ประ-กอบด้วย 3 โมดูลหลัก คือ

- 1. **โมดูลจัดการคำสั่ง** เป็นส่วนที่ใช้ในการรับข้อมูลการควบคุมอุปกรณ์เครื่องใช้อิเล็กทรอนิกส์และ ข้อมูลรหัสประจำตัวจากสถานีเอ็นเอฟซีผ่านเทคโนโลยีไร้สายมาตรฐาน IEEE 802.15.4
- 2. **โมดูลควบคุมอุปกรณ์เครื่องใช้อิเล็กทรอนิกส์** เป็นส่วนที่ใช้ควบคุมอุปกรณ์เครื่องใช้อิเล็กทรอ-นิกส์โดยการสั่งเปิด-ปิดสวิตซ์รีเลย์ผ่านทางพอร์ท GPIO ที่เชื่อมต่อกับสวิตซ์รีเลย์แต่ละตัว โดยใน ส่วนของการควบคุมความสว่างของหลอดไฟ จะใช้การสร้างสัญญาณแบบ Pulse-Width Modulation (PWM) [\[17\]](#page-50-13) ในการปรับค่าความสว่างของหลอด LED ที่ใช้ในการทดลอง

3. **โมดูลตรวจสอบสิทธิ์ในการควบคุม** เป็นส่วนที่ใช้ในการตรวจสอบรหัสประจำตัวที่ผู้ใช้ได้ทำการ ลงทะเบียนไว้ในโปรแกรมประยุกต์ว่ามีสิทธิ์ในการควบคุมอุปกรณ์เครื่องใช้อิเล็กทรอนิกส์ภายใน ห้องนั้น ๆ หรือไม่ โดยสามารถเลือกเปิดหรือปิดการใช้งานระบบกำหนดสิทธิ์ของผู้ใช้ได้

# <span id="page-37-0"></span>**4.4 ขั้นตอนการทำงานของระบบ**

# <span id="page-37-1"></span>**4.4.1 การเพิ่มข้อมูลห้องในโปรแกรมประยุกต์**

การเพิ่มข้อมูลห้องในโปรแกรมประยุกต์มีขั้นตอนการทำงานแสดงดังรูปที่ [4.10](#page-37-2)

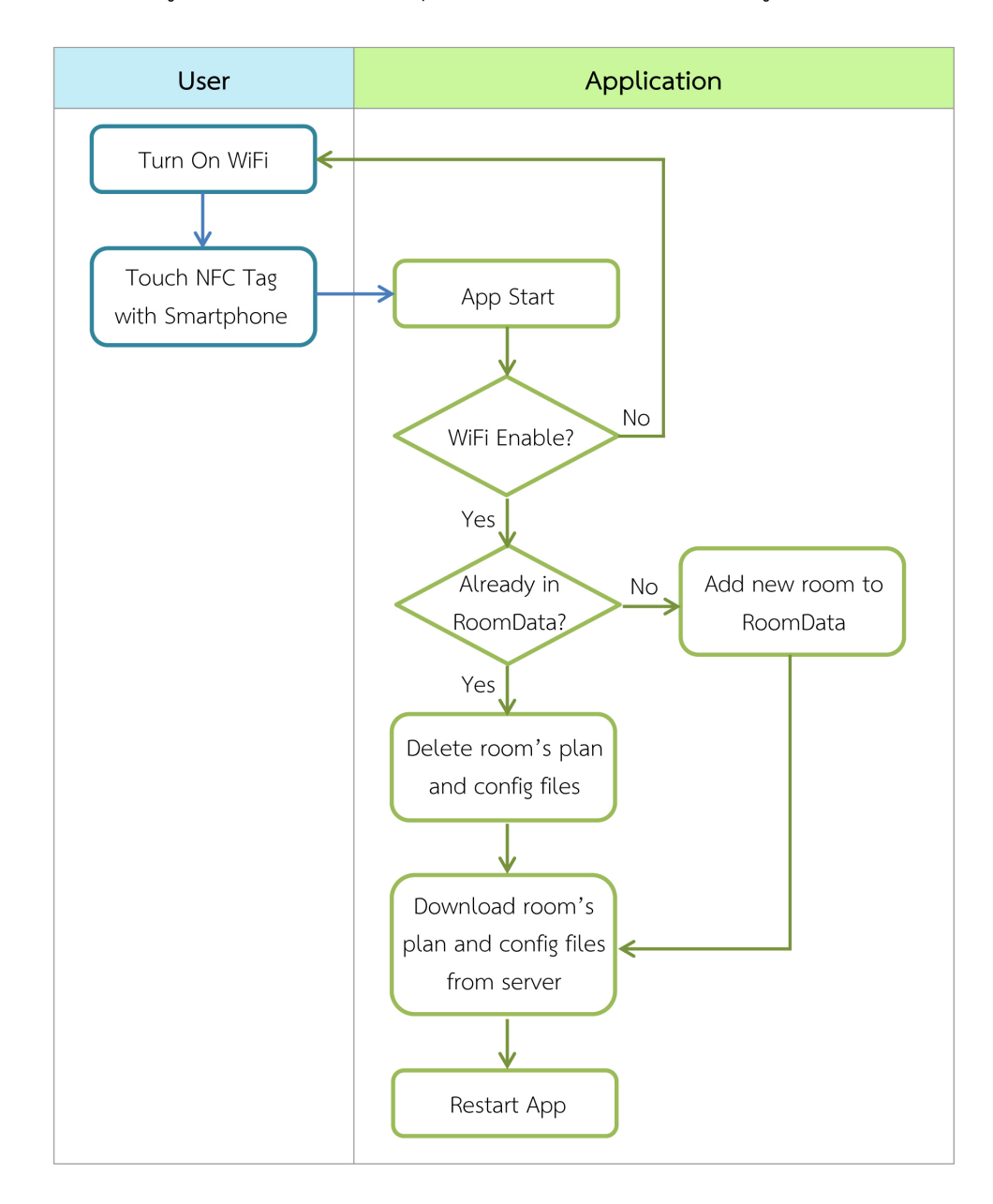

# <span id="page-37-2"></span>**รูปที่ 4.10:** ขั้นตอนการเพิ่มข้อมูลห้องในโปรแกรมประยุกต์

# <span id="page-38-0"></span>**4.4.2 การควบคุมอุปกรณ์เครื่องใช้อิเล็กทรอนิกส์**

การควบคุมอุปกรณ์เครื่องใช้อิเล็กทรอนิกส์มีขั้นตอนการทำงานแสดงดังรูปที่ [4.11](#page-38-1)

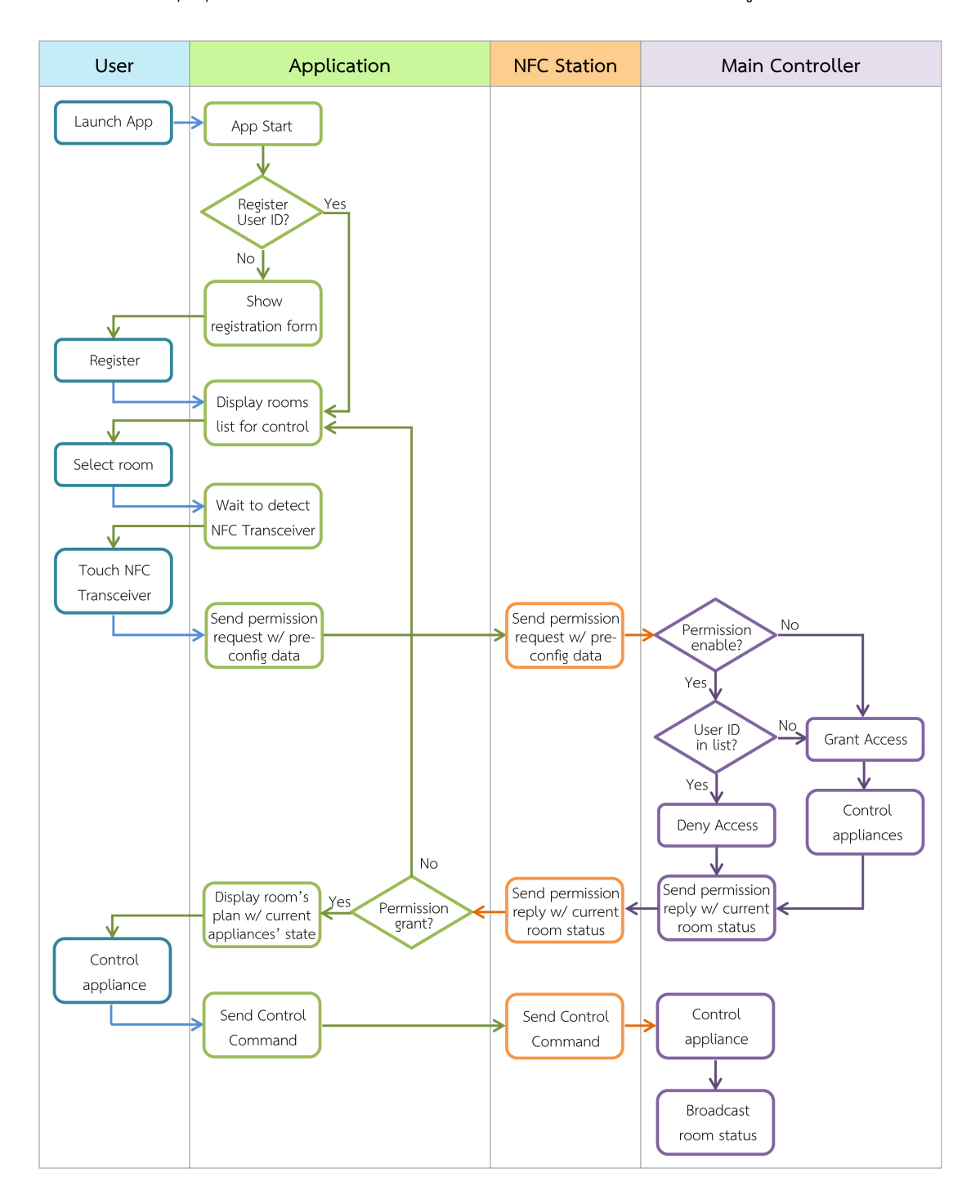

<span id="page-38-1"></span>**รูปที่ 4.11:** ขั้นตอนการควบคุมอุปกรณ์เครื่องใช้อิเล็กทรอนิกส์

# <span id="page-39-0"></span>**4.4.3 การตั้งค่าเปิดอุปกรณ์เครื่องใช้อิเล็กทรอนิกส์ล่วงหน้า**

การตั้งค่าเปิดอุปกรณ์เครื่องใช้อิเล็กทรอนิกส์ล่วงหน้ามีขั้นตอนการทำงานแสดงดังรูปที่ [4.12](#page-39-2)

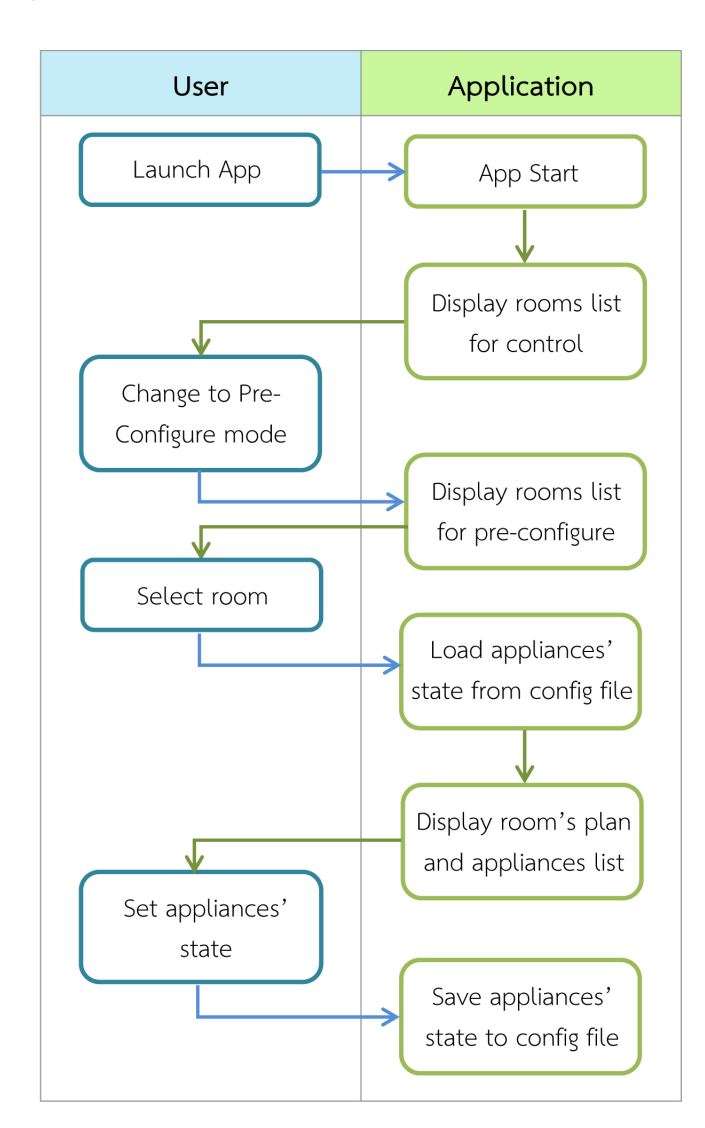

<span id="page-39-2"></span>**รูปที่ 4.12:** ขั้นตอนการตั้งค่าเปิดอุปกรณ์เครื่องใช้อิเล็กทรอนิกส์ล่วงหน้า

# <span id="page-39-1"></span>**4.5 ขั้นตอนการพัฒนา**

- 1. เก็บรวบรวมความต้องการของระบบ
	- ศึกษาลักษณะพฤติกรรมการใช้งานอุปกรณ์เครื่องใช้อิเล็กทรอนิกส์ของผู้ใช้อาคาร
	- ศึกษาระบบควบคุมการทำงานของอุปกรณ์เครื่องใช้อิเล็กทรอนิกส์ภายในอาคารในปัจจุบัน
- 2. ศึกษาเทคโนโลยีที่เกี่ยวข้องในการพัฒนาระบบ
	- ศึกษาเทคโนโลยีการสื่อสารไร้สาย (Wireless Communication)
- ศึกษาฮาร์ดแวร์และซอฟต์แวร์ที่เกี่ยวข้องในการพัฒนาระบบ
- ศึกษาการออกแบบและพัฒนาโปรแกรมประยุกต์บนระบบปฏิบัติการแอนดรอยด์
- ศึกษาการทำงานของไลบรารีที่เกี่ยวข้อง
- 3. ออกแบบระบบที่จะทำการพัฒนา
	- ออกแบบส่วนของฮาร์ดแวร์ที่ใช้ในการสร้างระบบ
	- ออกแบบส่วนของโปรแกรมประยุกต์ที่ทำงานบนระบบปฏิบัติการแอนดรอยด์สำหรับติดตั้ง ลงบนสมาร์ทโฟนของผู้ใช้
	- ออกแบบส่วนของโปรแกรมประยุกต์ที่ทำงานบนโหนดไร้สายสำหรับการสื่อสารและการควบ-คุมอุปกรณ์เครื่องใช้อิเล็กทรอนิกส์
- 4 พัฒนาระบบ
	- พัฒนาโปรแกรมประยุกต์บนระบบปฏิบัติการแอนดรอยด์
	- พัฒนาส่วนการควบคุมอุปกรณ์เครื่องใช้อิเล็กทรอนิกส์
- 5. ทดสอบใช้งานระบบ
	- ทดสอบใช้กับวงจรอุปกรณ์เครื่องใช้อิเล็กทรอนิกส์อย่างง่าย
	- ทดสอบใช้กับแบบจำลองอุปกรณ์เครื่องใช้อิเล็กทรอนิกส์ภายในอาคาร
	- ทดสอบใช้กับอุปกรณ์เครื่องใช้อิเล็กทรอนิกส์พื้นฐานที่เชื่อมต่อกับวงจรไฟฟ้าจริงภายใน อาคาร
- 6. จัดทำเอกสารโครงงาน
	- จัดทำรูปเล่มรายงาน
	- จัดทำเอกสารคู่มือการใช้งานระบบ

# **5 ผลการดำเนินโครงงานและวิจารณ์**

<span id="page-41-0"></span>การทดสอบประสิทธิภาพในการทำงานของระบบตรวจสอบสถานะและควบคุมอาคารสถานที่ ผ่านเทคโนโลยีเอ็นเอฟซีบนสมาร์ทโฟน จะทำการทดสอบโดยการติดตั้งโปรแกรมประยุกต์ลงบนสมาร์ท-โฟน Samsung Galaxy Note 2 เพื่อใช้ในการทดสอบ และทำการทดสอบในส่วนของความความสามารถ ในการควบคุมอุปกรณ์เครื่องใช้อิเล็กทรอนิกส์จริง ความถูกต้องในการควบคุมและแสดงสถานะปัจจุบัน ของอุปกรณ์เครื่องใช้อิเล็กทรอนิกส์ในแต่ละตำแหน่ง ระบบจำกัดสิทธิ์การใช้งานของผู้ใช้ อัตราการสูญ-หายของข้อมูลควบคุมที่ส่งจากสมาร์ทโฟนไปยังส่วนควบคุมหลักที่ระยะต่าง ๆ และการใช้พลังงานแบต-เตอรีสมาร์ทโฟนเมื่อใช้งานโปรแกรมประยุกต์

#### <span id="page-41-1"></span>**5.1 สภาพแวดล้อมในการทดสอบ**

## <span id="page-41-2"></span>**5.1.1 การทดสอบความสามารถในการควบคุมอุปกรณ์เครื่องใช้อิเล็กทรอนิกส์จริง**

ทำการทดสอบโดยเชื่อมต่อวงจรหลอดไฟที่ใช้แหล่งจ่ายไฟ 220 โวลต์เข้ากับรีเลย์ที่ส่วนควบคุม หลักดังรูปที่ [5.1](#page-41-3) จากนั้นทดสอบเปิด-ปิดหลอดไฟผ่านโปรแกรมประยุกต์บนสมาร์ทโฟนทั้งหมด 10 ครั้ง

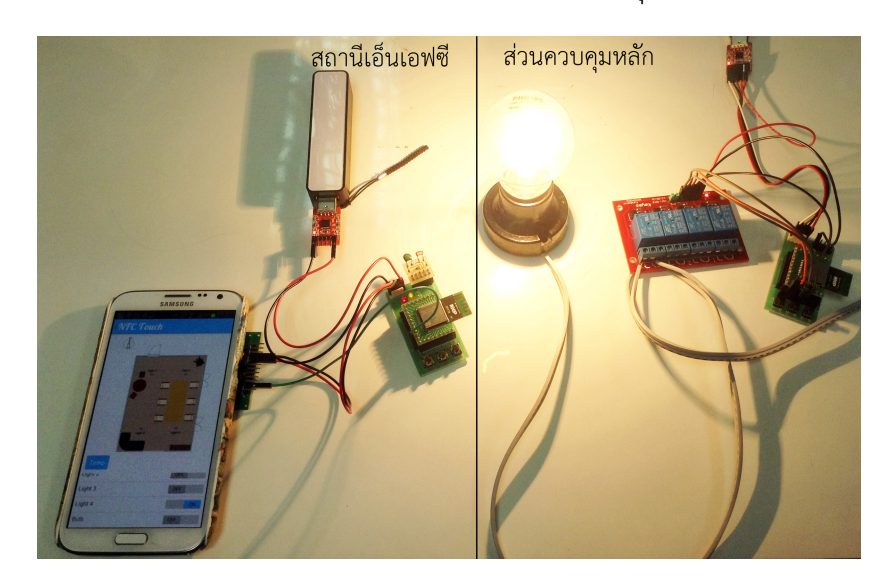

<span id="page-41-3"></span>**รูปที่ 5.1:** สภาพแวดล้อมในการทดสอบควบคุมหลอดไฟ

# <span id="page-42-0"></span>**5.1.2 การทดสอบความถูกต้องในการควบคุมและแสดงสถานะปัจจุบันของอุปกรณ์เครื่องใช้ อิเล็กทรอนิกส์ในแต่ละตำแหน่ง**

ทำการทดสอบโดยเชื่อมต่อวงจรหลอด LED 4 ดวงที่จำลองเป็นหลอดไฟภายในแบบจำลองห้อง เข้ากับรีเลย์ที่ส่วนควบคุมหลักดังรูปที่ [5.2](#page-43-3) จากนั้นทดสอบความถูกต้องในการควบคุมและแสดงสถานะ ปัจจุบันของอุปกรณ์เครื่องใช้อิเล็กทรอนิกส์ในแต่ละตำแหน่งดังนี้

- **ทดสอบความถูกต้องของตำแหน่งอุปกรณ์เครื่องใช้อิเล็กทรอนิกส์ที่ควบคุมจากโปรแกรมประ-ยุกต์**

โดยการเปิด-ปิดอุปกรณ์เครื่องใช้อิเล็กทรอนิกส์ที่ตำแหน่งต่าง ๆ กัน แล้วตรวจสอบว่าหลอด LED แต่ละตำแหน่งติดและดับตรงตามที่ทำการควบคุมหรือไม่ ในการทดสอบจะใช้คาบการสื่อสารผ่าน เอ็นเอฟซีต่างกัน คือ 1, 3 และ 5 วินาที โดยจะทำการทดสอบ 20 ครั้งในแต่ละคาบการสื่อสาร

- **ทดสอบความถูกต้องในการตั้งค่าเปิดอุปกรณ์เครื่องใช้อิเล็กทรอนิกส์อัตโนมัติล่วงหน้า** โดยการตั้งค่าเปิดอุปกรณ์ล่วงหน้าลักษณะต่าง ๆ กัน จากนั้นจึงนำสมาร์ทโฟนสัมผัสบริเวณแผง วงจรรับส่งเอ็นเอฟซี และตรวจสอบว่าหลอด LED แต่ละตำแหน่งติดตรงตามที่ตั้งค่าไว้ ในการ ทดสอบจะใช้คาบการสื่อสารผ่านเอ็นเอฟซีต่างกัน คือ 1, 3 และ 5 วินาที โดยจะทำการทดสอบ 5 ครั้งในแต่ละคาบการสื่อสาร
- **ทดสอบความถูกต้องในการแสดงค่าสถานะปัจจุบันของอุปกรณ์เครื่องใช้อิเล็กทรอนิกส์** โดยการตั้งค่าเปิดอุปกรณ์ไว้ที่ลักษณะต่าง ๆ กัน จากนั้นจึงนำสมาร์ทโฟนออกจากบริเวณแผง วงจรรับส่งเอ็นเอฟซี และนำไปสัมผัสอีกครั้งเพื่อตรวจสอบว่าโปรแกรมประยุกต์สามารถแสดง สถานะของอุปกรณ์แต่ละตำแหน่งได้ถูกต้องหรือไม่ ในการทดสอบจะใช้คาบการสื่อสารผ่านเอ็น-เอฟซีต่างกัน คือ 1, 3 และ 5 วินาที โดยจะทำการทดสอบ 5 ครั้งในแต่ละคาบการสื่อสาร
- **ทดสอบความถูกต้องในการอัปเดตสถานะของอุปกรณ์เครื่องใช้อิเล็กทรอนิกส์บนโปรแกรมประ-ยุกต์เมื่อทำการควบคุมจากส่วนควบคุมหลัก**

โดยนำสมาร์ทโฟนสัมผัสบริเวณแผงวงจรรับส่งเอ็นเอฟซี จากนั้นจึงควบคุมเปิด-ปิดหลอด LED โดยใช้ปุ่มกดที่ส่วนควบคุมหลัก แล้วตรวจสอบว่าโปรแกรมประยุกต์สามารถอัปเดตสถานะของ อุปกรณ์ได้ถูกต้องหรือไม่ ในการทดสอบจะใช้คาบการสื่อสารผ่านเอ็นเอฟซีต่างกัน คือ 1, 3 และ 5 วินาที โดยจะทำการทดสอบ 10 ครั้งในแต่ละคาบการสื่อสาร

## <span id="page-42-1"></span>**5.1.3 การทดสอบระบบจำกัดสิทธิ์การใช้งานของผู้ใช้**

ทำการทดสอบโดยการเปิดใช้งานระบบจำกัดสิทธิ์การใช้งานของผู้ใช้ และให้สิทธิ์การควบคุม อุปกรณ์เครื่องใช้อิเล็กทรอนิกส์แก่รหัสประจำตัวของผู้ใช้ 3 รหัส จากนั้นทำการทดสอบควบคุมอุปกรณ์ เครื่องใช้อิเล็กทรอนิกส์โดยเปลี่ยนรหัสประจำตัวของผู้ใช้ที่ลงทะเบียนในโปรแกรมประยุกต์เป็นรหัสที่ได้ รับสิทธิ์ 3 รหัส และรหัสที่ไม่ได้รับสิทธิ์ 3 รหัส

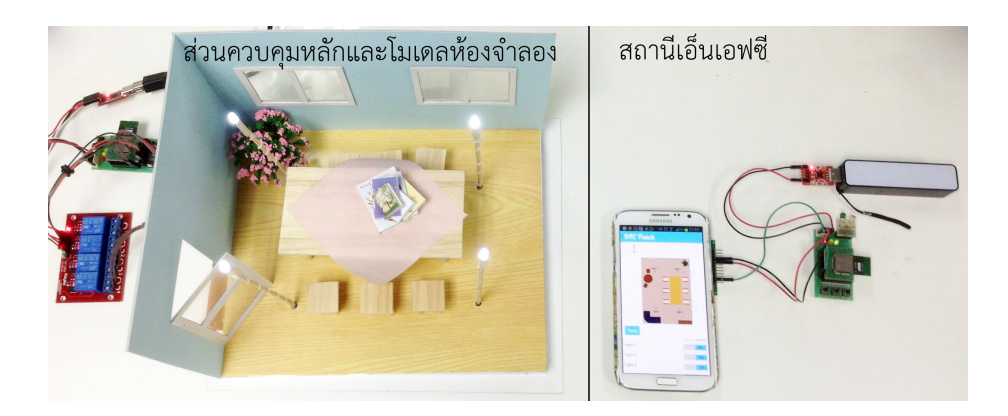

<span id="page-43-3"></span>**รูปที่ 5.2:** สภาพแวดล้อมในการทดสอบควบคุมแบบจำลองห้อง

# <span id="page-43-0"></span>**5.1.4 การทดสอบอัตราการสูญหายของข้อมูลควบคุมที่ส่งจากสถานีเอ็นเอฟซีไปยังส่วนควบคุม หลักที่ระยะต่าง ๆ**

ทำการทดสอบที่พื้นที่ใต้อาคารวิศวกรรมคอมพิวเตอร์ มหาวิทยาลัยเกษตรศาสตร์ ในการทดสอบ จะให้สถานีเอ็นเอฟซีและส่วนควบคุมหลักมีระยะห่างตั้งแต่ 0 - 70 เมตร โดยเพิ่มระยะขึ้นทุก 10 เมตร ในแต่ละระยะจะใช้โปรแกรมประยุกต์บนสมาร์ทโฟนควบคุมการเปิดรีเลย์ทั้งหมด 20 ครั้ง โดยใช้คาบ การสื่อสารผ่านเอ็นเอฟซี 1 วินาที และตรวจสอบการสูญหายของข้อมูลที่ส่งจากสถานีเอ็นเอฟซีไปยัง ส่วนควบคุมหลัก โดยการสังเกตสถานะการเปิดใช้งานของรีเลย์แต่ละตัวว่าตรงตามที่ควบคุมจากโปร-แกรมประยุกต์หรือไม่

### <span id="page-43-1"></span>**5.1.5 การทดสอบการใช้พลังงานแบตเตอรีสมาร์ทโฟนเมื่อใช้งานโปรแกรมประยุกต์**

ทำการทดสอบโดยการเปิดใช้งานโปรแกรมประยุกต์อย่างต่อเนื่องขณะที่นำสมาร์ทโฟนไปสัมผัส บริเวณแผงวงจรรับส่งเอ็นเอฟซีเป็นระยะเวลา 30 นาที โดยมีการควบคุมอุปกรณ์เครื่องใช้อิเล็กทรอนิกส์ และบันทึกเปอร์เซ็นต์ของแบตเตอรีทุก 5 นาที โดยในการทดสอบจะใช้คาบการสื่อสารผ่านเอ็นเอฟซีต่าง กัน คือ 1, 3 และ 5 วินาที

### <span id="page-43-2"></span>**5.2 ผลการทดสอบและการวิจารณ์ผล**

จากการทดสอบพบว่าระบบที่พัฒนาขึ้นสามารถควบคุมอุปกรณ์เครื่องใช้อิเล็กทรอนิกส์จริงที่ใช้ แหล่งจ่ายไฟ 220 โวลต์ได้ และสามารถควบคุมอุปกรณ์เครื่องใช้อิเล็กทรอนิกส์ในแต่ละตำแหน่ง ตั้งค่า เปิดอุปกรณ์เครื่องใช้อิเล็กทรอนิกส์ล่วงหน้า และแสดงค่าสถานะปัจจุบันของอุปกรณ์เครื่องใช้อิเล็กทรอ-นิกส์ได้ถูกต้องทุกครั้งในทุกคาบการสื่อสารผ่านเอ็นเอฟซี แต่ในส่วนของการอัปเดตสถานะของอุปกรณ์ เครื่องใช้อิเล็กทรอนิกส์บนโปรแกรมประยุกต์เมื่อทำการควบคุมจากส่วนควบคุมหลัก พบว่ามีข้อมูลบาง ส่วนสูญหายหากมีการเปลี่ยนสถานะของอุปกรณ์เครื่องใช้อิเล็กทรอนิกส์มากกว่า 1 ครั้งภายในคาบการ สื่อสารผ่านเอ็นเอฟซีที่ทำการทดสอบ

จากการทดสอบระบบจำกัดสิทธิ์ของผู้ใช้พบว่าระบบสามารถทำงานได้อย่างถูกต้อง โดยจะสา-มารถควบคุมอุปกรณ์เครื่องใช้อิเล็กทรอนิกส์ผ่านโปรแกรมประยุกต์ได้เมื่อลงทะเบียนในโปรแกรมประ-ยุกต์ด้วยรหัสประจำตัวผู้ใช้ที่ได้รับสิทธิ์เท่านั้น

จากการทดสอบอัตราการสูญหายของข้อมูลที่ส่งจากสถานีเอ็นเอฟซีไปยังส่วนควบคุมหลักที่ระยะ ต่าง ๆ ได้ผลลัพธ์ดังตารางที่ [5.1](#page-44-0) โดยเมื่อนำผลการทดสอบมาสร้างกราฟแสดงความสัมพันธ์ระหว่าง ระยะห่างระหว่างสถานีเอ็นเอฟซีกับส่วนควบคุมหลัก และอัตราการสูญหายของข้อมูลที่ระยะต่าง ๆ แสดงดังรูปที่ [5.3](#page-45-0) พบว่าระบบที่พัฒนาขึ้นสามารถส่งข้อมูลได้ครบถ้วนเมื่อสถานีเอ็นเอฟซีและส่วนควบ-คุมหลักมีระยะห่างไม่เกิน 40 เมตร จากนั้นจะเกิดการสูญหายของข้อมูลบางส่วนและการสูญหายของ ข้อมูลจะมีแนวโน้มเพิ่มขึ้นตามระยะห่างที่เพิ่มขึ้น

| ระยะห่างระหว่างสถานีเอ็นเอฟซี |               |
|-------------------------------|---------------|
| และส่วนควบคุมหลัก (เมตร)      |               |
|                               |               |
| 10                            |               |
| 20                            |               |
| 30                            |               |
| 40                            |               |
| 50                            | $\mathcal{P}$ |
| 60                            | 3             |
| $($ (                         |               |

<span id="page-44-0"></span>**ตารางที่ 5.1:** ผลการทดสอบอัตราการสูญหายของข้อมูล

จากการทดสอบการใช้งานพลังงานแบตเตอรีสมาร์ทโฟนเมื่อใช้งานโปรแกรมประยุกต์ ได้ผลลัพธ์ ดังรูปที่ [5.4](#page-45-1) พบว่าการใช้คาบการสื่อสารผ่านเอ็นเอฟซีที่ต่างกันของโปรแกรมประยุกต์ มีผลเพียงเล็กน้อย ต่อการใช้พลังงานแบตเตอรี่ของสมาร์ทโฟน และการใช้งานเอ็นเอฟซีบนสมาร์ทโฟนมีผลต่อการใช้พลัง-งานแบตเตอรีเพิ่มขึ้นเพียงเล็กน้อย

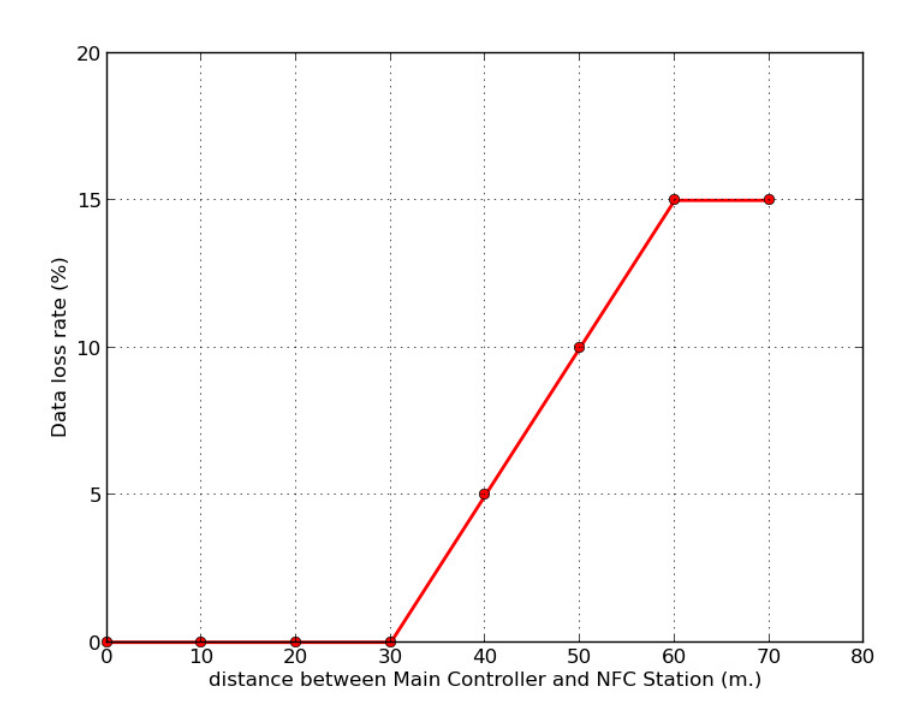

<span id="page-45-0"></span>**รูปที่ 5.3:** อัตราการสูญหายของข้อมูลที่ระยะต่าง ๆ จากส่วนควบคุมหลัก

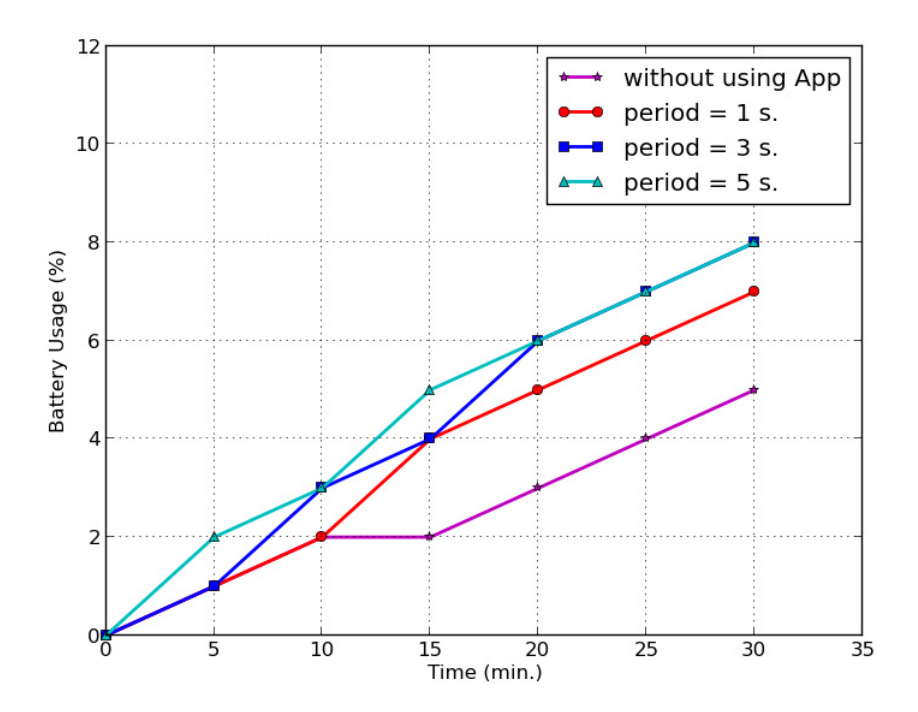

<span id="page-45-1"></span>**รูปที่ 5.4:** พลังงานแบตเตอรีสมาร์ทโฟนที่ใช้เมื่อตั้งค่าคาบการสื่อสารผ่านเอ็นเอฟซีต่างกัน

## **6 สรุปผลการดำเนินงานและข้อเสนอแนะ**

#### <span id="page-46-1"></span><span id="page-46-0"></span>**6.1 ข้อสรุป**

ระบบตรวจสอบสถานะและควบคุมอาคารสถานที่ผ่านเทคโนโลยีเอ็นเอฟซีบนสมาร์ทโฟนสามารถ นำไปใช้ควบคุมและตรวจสอบสถานะอุปกรณ์เครื่องใช้อิเล็กทรอนิกส์ภายในอาคารได้จริง โดยการเชื่อม-ต่อวงจรอุปกรณ์เครื่องใช้อิเล็กทรอนิกส์กับสวิตซ์รีเลย์ โดยระบบดังกล่าวมีความเหมาะสมกับการใช้งาน ในห้องที่มีขนาดไม่เกิน 40 เมตร และโปรแกรมประยุกต์ควรใช้คาบการสื่อสารผ่านเอ็นเอฟซี 1 วินาที เพื่อให้การใช้งานมีประสิทธิภาพสูงสุด โดยการใช้งานเทคโนโลยีเอ็นเอฟซีผ่านโปรแกรมประยุกต์มีผล ต่อการใช้พลังงานแบตเตอรีสมาร์ทโฟนเพิ่มขึ้นเพียงเล็กน้อยเท่านั้น ผู้ใช้จะได้รับความสะดวกสบายใน การใช้งานอาคารสถานที่มากขึ้น เนื่องจากสามารถใช้สมาร์ทโฟนเป็นแผงควบคุมอุปกรณ์เครื่องใช้อิเล็ก-ทรอนิกส์ที่สามารถเปลี่ยนตามสภาพห้องแต่ละห้องได้ รวมถึงสามารถตั้งค่าเปิดอุปกรณ์อิเล็กทรอนิกส์ที่ ใช้เป็นประจำอัตโนมัติเมื่อมาถึงบริเวณห้อง การเลือกใช้เทคโนโลยีเอ็นเอฟซีในการส่งข้อมูลทำให้สมาร์ท-โฟนบางรุ่นที่ไม่รองรับการใช้งานเทคโนโลยีเอ็นเอฟซีไม่สามารถใช้งานโปรแกรมประยุกต์ดังกล่าวได้ หาก ต้องการนำระบบไปใช้งานจริง จึงควรพิจารณาถึงจำนวนผู้ที่เข้ามาใช้อาคารสถานที่ซึ่งมีสมาร์ทโฟนที่ สามารถรองรับเทคโนโลยีเอ็นเอฟซีว่ามีจำนวนมากน้อยเพียงใดที่จะเพียงพอเหมาะสมกับการนำระบบ ดังกล่าวมาใช้

#### <span id="page-46-2"></span>**6.2 ปัญหาและอุปสรรค**

ปัญหาและอุปสรรคที่พบระหว่างการพัฒนาโครงการระบบตรวจสอบสถานะและควบคุมอาคาร สถานที่ผ่านเทคโนโลยีเอ็นเอฟซีบนสมาร์ทโฟนมีดังนี้

- 1. เทคโนโลยีเอ็นเอฟซีเป็นเทคโนโลยีที่ค่อนข้างใหม่เมื่อเทียบกับเทคโนโลยีการสื่อสารไร้สายอื่น ๆ จึงเป็นเทคโนโลยีที่ยังไม่ถูกใช้อย่างแพร่หลายมากนัก ทำให้เกิดข้อจำกัดสำหรับโปรแกรมประยุกต์ ที่ทำการพัฒนาเนื่องจากสามารถใช้งานได้บนสมาร์ทโฟนที่รองรับเอ็นเอฟซีเท่านั้น
- 2. เนื่องจากเทคโนโลยีเอ็นเอฟซีมีหลายมาตรฐาน และยังไม่มีการกำหนดมาตรฐานกลางในการใช้ งานอย่างแน่ชัด ทำให้สามารถเลือกใช้อุปกรณ์ในการพัฒนาโครงการได้อย่างค่อนข้างจำกัด เพราะ ต้องคำนึงถึงมาตรฐานของเทคโนโลยีเอ็นเอฟซีของแต่ละอุปกรณ์ร่วมด้วย
- 3. อุปกรณ์ที่สามารถรับส่งข้อมูลผ่านเทคโนโลยีเอ็นเอฟซียังมีผู้ผลิตออกมาจำนวนไม่มาก เมื่อเทียบ กับอุปกรณ์ที่สามารถรับส่งข้อมูลผ่านเทคโนโลยีไร้สายอื่น เช่น วายฟาย บลูทูธ และไม่สามารถ หาซื้อได้อย่างสะดวก นอกจากนี้ อุปกรณ์ที่ใช้ในการพัฒนาโครงงานเป็นอุปกรณ์ใหม่ที่มีการผลิต ออกมาในระยะเวลาไม่นาน ทำให้ยากแก่การข้อมูลการใช้งาน
- 4. ข้อมูลและตัวอย่างการประยุกต์ใช้งานเทคโนโลยีเอ็นเอฟซีและไลบรารีมีอย่อย่างจำกัด ทำให้ต้อง ใช้เวลานานในการศึกษาหาข้อมูลและพัฒนาโครงการ
- 5. เวลาในการพัฒนาโครงการค่อนข้างจำกัด
- 6. ระบบที่ออกแบบมีความไม่แน่นอน และมีการเปลี่ยนแปลงโครงสร้างระบบบ่อยครั้ง ทำให้การ พัฒนาโครงการล่าช้า เนื่องจากต้องใช้เวลาในการศึกษาหาข้อมูลใหม่

#### <span id="page-47-0"></span>**6.3 แนวทางการพัฒนาต่อ**

แนวทางในการพัฒนาโครงการระบบตรวจสอบสถานะและควบคุมอาคารสถานที่ผ่านเทคโนโลยี เอ็นเอฟซีบนสมาร์ทโฟนในขั้นต่อไปมีดังนี้

- 1. พัฒนาการแสดงผลแผนผังห้องโดยใช้แอนิเมชันแสดงสถานะอุปกรณ์เครื่องใช้อิเล็กทรอนิกส์และ ตำแหน่งปัจจุบันของผู้ใช้ เพื่อให้ผู้ใช้ทราบถึงตำแหน่งอุปกรณ์ต่างๆได้ชัดเจนยิ่งขึ้น ตัวอย่างเช่น การเปลี่ยนสีจุดที่แสดงถึงอุปกรณ์เครื่องใช้อิเล็กทรอนิกส์เพื่อแสดงถึงสถานะการเปิด-ปิดอุปกรณ์ โดยในการพัฒนาจะใช้ไลบรารี d3.js [\[3\]](#page-49-15) ในการแสดงแอนิเมชันบนแผนผังห้องที่แสดงผลในรูปแบบ SVG
- 2. พัฒนาส่วนของการควบคุมอุปกรณ์ให้รองรับการควบคุมที่หลากหลายขึ้น เช่น การปรับอุณหภูมิ เครื่องปรับอากาศ การเปลี่ยนช่องโทรทัศน์ เพื่อให้ผู้ใช้สามารถควบคุมอุปกรณ์เครื่องใช้อิเล็ก-ทรอนิกส์ต่าง ๆ ได้หลากหลายและสะดวกมากขึ้น
- 3. พัฒนาในด้านความปลอดภัยของระบบควบคุมอุปกรณ์เครื่องใช้อิเล็กทรอนิกส์ โดยทำการตรวจ สอบรหัสประจำตัวของผู้ใช้กับพาสเวิร์ด ผ่านระบบตรวจสอบที่ทำงานอยู่บนเครื่องแม่ข่าย ทุกครั้ง ที่มีการลงทะเบียนใช้รหัสประจำตัวใหม่
- 4. พัฒนาส่วนการเก็บข้อมูลสถานะอุปกรณ์เครื่องใช้อิเล็กทรอนิกส์ของส่วนควบคุมหลัก เพื่อให้ส่วน ควบคุมหลักสามารถจดจำค่าสถานะได้เมื่อมีการเปิดใช้งานใหม่ โดยไม่จำเป็นต้องใช้ค่าเริ่มต้นที่มี การกำหนดตายตัวทุกครั้ง
- 5. พัฒนาส่วนการตรวจสอบการทำงานของระบบเพื่อตรวจสอบผลของคำสั่งที่สั่งการไปยังอุปกรณ์ เครื่องใช้อิเล็กทรอนิกส์ รวมถึงการตรวจสอบสถานะของอุปกรณ์ว่ายังอยู่ในสภาพที่สามารถใช้ งานได้ไม่ชำรุดเสียหาย
- 6. ปรับปรุงกระบวนการทำงานของโปรแกรมประยุกต์ ให้สามารถลดจำนวนครั้งในการรับส่งข้อมูล ผ่านเอ็นเอฟซี เพื่อลดการใช้พลังงานของสมาร์ทโฟน และลดพื้นที่หน่วยความจำที่โปรแกรมประ-ยุกต์ใช้ในการทำงาน เพื่อให้โปรแกรมประยุกต์มีประสิทธิภาพในการทำงานมากขึ้น และมีการใช้ ทรัพยากรของสมาร์ทโฟนลดลง

7. นำเทคโนโลยีสื่อสารไร้สายอื่นๆมาประยุกต์ใช้กับโปรแกรมประยุกต์ เช่น บลูทูธ เพื่อให้โปรแกรม ประยุกต์สามารถรองรับการใช้งานบนสมาร์ทโฟนรุ่นอื่นที่ไม่รองรับการใช้งานเทคโนโลยีเอ็นเอฟซี ได้

#### <span id="page-48-0"></span>**6.4 ข้อเสนอแนะ**

ข้อเสนอแนะในการพัฒนาโครงการระบบตรวจสอบสถานะและควบคุมอาคารสถานที่ผ่านเทค-โนโลยีเอ็นเอฟซีบนสมาร์ทโฟนมีดังนี้

- 1. ศึกษาและฝึกพัฒนาโปรแกรมประยุกต์บนระบบปฏิบัติการแอนดรอยด์ เพื่อให้สามารถเข้าใจโครง-สร้างของโปรแกรมประยุกต์ สามารถพัฒนาโปรแกรมประยุกต์ได้อย่างรวดเร็ว
- 2. กำหนดโครงสร้างระบบให้มีความแน่นอนชัดเจน แบ่งส่วนการทำงานของระบบ และทำการเขียน ขั้นตอนการทำงานล่วงหน้าก่อนลงมือพัฒนาระบบ
- 3. ศึกษาเกี่ยวกับการทำงานของระบบฝังตัว และฝึกพัฒนาโปรแกรมสำหรับใช้งานในระบบฝังตัว เพื่อให้เกิดความเข้าใจและคุ้นเคยในการทำงาน
- 4. เพิ่มจำนวนครั้งในการทดสอบประสิทธิภาพการทำงานของระบบ เพื่อให้ค่าเฉลี่ยที่ได้จากค่าที่ทำ การทดสอบมีความถูกต้องแม่นยำมากขึ้น
- 5. ควบคุมสภาพแวดล้อมในการทดสอบประสิทธิภาพในการทำงานของระบบให้คงที่ เพื่อให้เกิดผล กระทบต่อผลการทดสอบให้น้อยที่สุด
- 6. ระมัดระวังและตรวจทานให้รอบคอบเมื่อทำการทดสอบระบบโดยใช้วงจรไฟฟ้าที่ใช้แหล่งจ่ายไฟ 220 โวลต์

#### **บรรณานุกรม**

- <span id="page-49-14"></span><span id="page-49-0"></span>[1] Android application record. [ออนไลน์] เข้าถึงได้ ณ วันที่ 20 มีนาคม 2557: http://support.gototags.com/hc/en-us/articles/200330296-Android-Application-AAR-NDEF-Record-Type.
- <span id="page-49-12"></span>[2] Comma-separated values. [ออนไลน์] เข้าถึงได้ ณ วันที่ 20 มีนาคม 2557: http://en.wikipedia.org/wiki/Comma-separated values.
- <span id="page-49-15"></span>[3] Data-driven documents. [ออนไลน์] เข้าถึงได้ ณ วันที่ 14 มีนาคม 2557:http://d3js.org.
- <span id="page-49-11"></span>[4] Google gson. [ออนไลน์] เข้าถึงได้ ณ วันที่ 5 มกราคม 2557: https://code.google.com/p/google-gson/.
- <span id="page-49-5"></span>[5] Google wallet. [ออนไลน์] เข้าถึงได้ ณ วันที่ 17 กันยายน 2556: http://www.google.co.th/wallet/faq.html.
- <span id="page-49-2"></span>[6] Iso 14443 standards. [ออนไลน์] เข้าถึงได้ ณ วันที่ 17 กันยายน 2556: http://nfc-tools.org/index.php?title=ISO14443.
- <span id="page-49-10"></span>[7] Iwing motelib. [ออนไลน์] เข้าถึงได้ ณ วันที่ 22 พฤศจิกายน 2556: http://www.cpe.ku.ac.th/ cpj/motelib/index.html.
- <span id="page-49-4"></span>[8] Json. [ออนไลน์] เข้าถึงได้ ณ วันที่ 18 มกราคม 2557: http://www.json.org/.
- <span id="page-49-9"></span>[9] Led bluetooth bulb. [ออนไลน์] เข้าถึงได้ ณ วันที่ 8 สิงหาคม 2556: http://www.lumenbulb.net/.
- <span id="page-49-13"></span>[10] Multipurpose internet mail extensions. [ออนไลน์] เข้าถึงได้ ณ วันที่ 20 มีนาคม 2557: http://www.iana.org/assignments/media-types/media-types.xhtml.
- <span id="page-49-1"></span>[11] Near field communication. [ออนไลน์] เข้าถึงได้ ณ วันที่ 17 กันยายน 2556: http://nfc-forum.org/what-is-nfc/about-the-technology/.
- <span id="page-49-7"></span>[12] Nfc business cards. [ออนไลน์] เข้าถึงได้ ณ วันที่ 17 กันยายน 2556: http://rapidnfc.com/blog/87/the\_ultimate\_guide\_to\_nfc\_business\_cards.
- <span id="page-49-3"></span>[13] Nfc data exchange format. [ออนไลน์] เข้าถึงได้ ณ วันที่ 17 กันยายน 2556: http://developer.android.com/reference/android/nfc/tech/Ndef.html.
- <span id="page-49-6"></span>[14] Nfc transit ticketing. [ออนไลน์] เข้าถึงได้ ณ วันที่ 17 กันยายน 2556: http://www.nfcworld.com/category/applications/transit-ticketing/.
- <span id="page-49-8"></span>[15] Power line communication. [ออนไลน์] เข้าถึงได้ ณ วันที่ 8 สิงหาคม 2556: http://en.wikipedia.org/wiki/Power-line communication.
- <span id="page-50-7"></span>[16] Protothreads. [ออนไลน์] เข้าถึงได้ ณ วันที่ 18 ตุลาคม 2556: http://dunkels.com/adam/pt/.
- <span id="page-50-13"></span>[17] Pulse-width modulation. [ออนไลน์] เข้าถึงได้ ณ วันที่ 20 มีนาคม 2557: http://en.wikipedia.org/wiki/Pulse-width\_modulation.
- <span id="page-50-12"></span>[18] Real-time data. [ออนไลน์] เข้าถึงได้ ณ วันที่ 20 มีนาคม 2557: http://en.wikipedia.org/wiki/Real-time\_data.
- <span id="page-50-11"></span>[19] Relay. [ออนไลน์] เข้าถึงได้ ณ วันที่ 2 กันยายน 2556: http://en.wikipedia.org/wiki/Relay.
- <span id="page-50-3"></span>[20] Smart poster. [ออนไลน์] เข้าถึงได้ ณ วันที่ 17 กันยายน 2556: http://rapidnfc.com/blog/61/smart\_posters\_and\_nfc\_explained\_beginners\_guide.
- <span id="page-50-6"></span>[21] Wi-fi connectivity in smart home. [ออนไลน์] เข้าถึงได้ ณ วันที่ 8 สิงหาคม 2556: http://www.wi-fi.org/news-events/newsroom/wi-fi-connectivity-increases-purchaselikelihood-for-smart-home-devices.
- <span id="page-50-0"></span>[22] Wireless personal area network. [ออนไลน์] เข้าถึงได้ ณ วันที่ 20 มีนาคม 2557: https://sites.google.com/site/322462wirelesspan/wireless-personal-areanetwork/wireless-personal-area-network.
- <span id="page-50-2"></span>[23] J.T. Adams. An introduction to ieee std 802.15.4. In *IEEE Conf. Aerospace*, 2006.
- <span id="page-50-4"></span>[24] James Gerhart. *Home Automation and Wiring*. McGraw-Hill Professional, Mar 1999.
- <span id="page-50-5"></span>[25] Richard Harper. *Inside the Smart Home*. Springer, Aug 2003.
- <span id="page-50-10"></span>[26] Silicon Laboratories. Single-chip usb to uart bridge. CP2102-9, 2013.
- <span id="page-50-8"></span>[27] Silicon Craft Technology. 228-bytes iso14443a rfid/nfc tag ic with uart interface. SIC4310-R1\_3, 2013.
- <span id="page-50-9"></span>[28] NXP Laboratories UK. Datasheet: Jn516x ieee802.15.4 wireless microcontroller. JN-DS-JN516x, 2013.
- <span id="page-50-1"></span>[29] S. A. Weis. Rfid (radio-frequency identification). Master's thesis, MIT, Jun 2003.

#### **7 ภาคผนวก**

## <span id="page-51-1"></span><span id="page-51-0"></span>**7.1 คู่มือการติดตั้ง**

## <span id="page-51-2"></span>**7.1.1 การติดตั้งโปรแกรมประยุกต์ NFC Touch บนสมาร์ทโฟน**

1. ตั้งค่าสมาร์ทโฟนที่ต้องการติดตั้งโปรแกรมประยุกต์ให้สามารถติดตั้งโปรแกรมประยุกต์จากแหล่ง อื่นนอกเหนือจากตลาดโปรแกรมประยุกต์ (Market Apps) โดยการเข้าไปยัง Settings จากนั้น เลือกตั้งค่า Security ในหัวข้อ Device administration ให้เลือกที่ Unknown sources ดังรูป ที่ [7.1](#page-51-3)

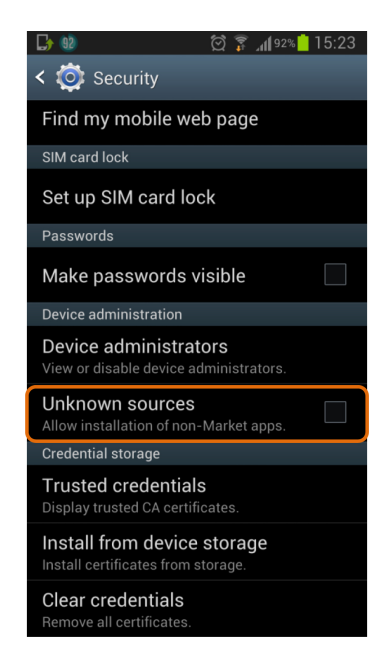

<span id="page-51-3"></span>**รูปที่ 7.1:** การตั้งค่าสมาร์ทโฟนให้อนุญาตการติดตั้งโปรแกรมประยุกต์จากแหล่งอื่น

2. ระบบจะแสดงข้อความแจ้งเตือนเกี่ยวกับความปลอดภัย ดังรูปที่ [7.2](#page-52-0) จากนั้นให้กด OK เพื่อยืนยัน การตั้งค่าอนุญาตให้สมาร์ทโฟนสามารถติดตั้งโปรแกรมประยุกต์จากแหล่งอื่นนอกเหนือจากการ ติดตั้งผ่าน Play Store ได้ โดยสามารถตรวจสอบการตั้งค่าได้จากเครื่องหมายถูกในช่องสี่เหลี่ยม ที่ Unknown sources ดังรูปที่ [7.3](#page-52-1)

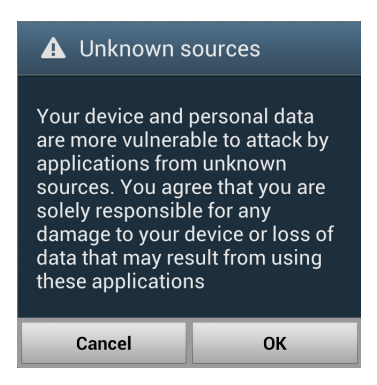

# **รูปที่ 7.2:** ข้อความแจ้งเตือนเกี่ยวกับความปลอดภัย

<span id="page-52-0"></span>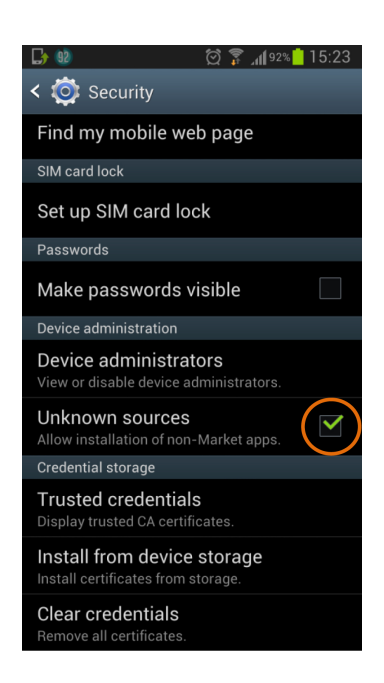

<span id="page-52-1"></span>**รูปที่ 7.3:** การตรวจสอบการตั้งค่าอนุญาตการติดตั้งโปรแกรมประยุกต์จากแหล่งอื่น

- 3. คัดลอกไฟล์ NFCTouch.apk ลงในพื้นที่เก็บข้อมูลของสมาร์ทโฟน
- 4. ใช้โปรแกรมประยุกต์ประเภท file browser เพื่อเข้าถึงไฟล์ NFCTouch.apk ในพื้นที่เก็บข้อมูล ของสมาร์ทโฟน จากนั้นเลือกที่ไฟล์ .apk เพื่อติดตั้งโปรแกรมประยุกต์ลงบนสมาร์ทโฟนผ่านทาง Package Installer ดังรูปที่ [7.4](#page-53-0)

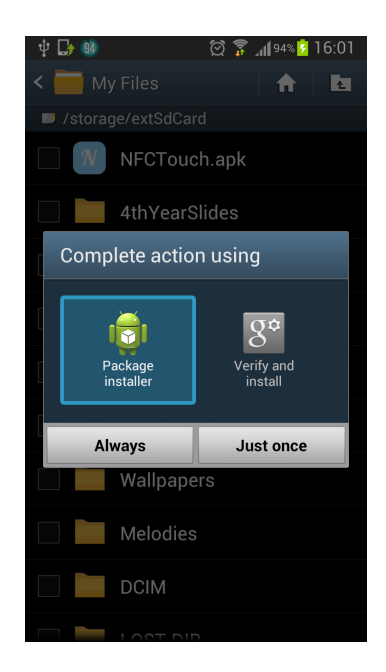

<span id="page-53-0"></span>**รูปที่ 7.4:** การติดตั้งโปรแกรมประยุกต์ลงบนสมาร์ทโฟนผ่านทาง Package Installer

5. เมื่อติดตั้งเสร็จสมบูรณ์จะปรากฏไอคอนของโปรแกรมประยุกต์ NFC Touch ดังรูปที่ [7.5](#page-53-1)

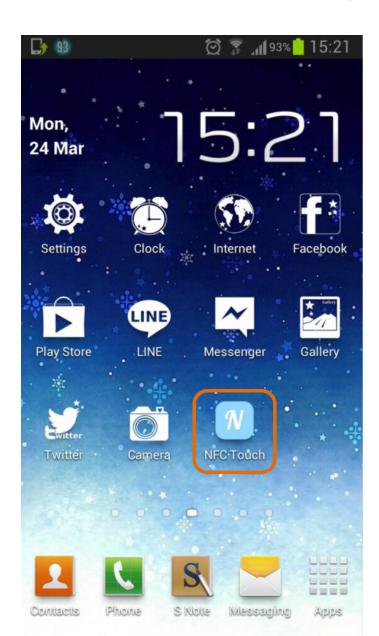

<span id="page-53-1"></span>**รูปที่ 7.5:** ไอคอนของโปรแกรมประยุกต์ NFC Touch บนสมาร์ทโฟน

# <span id="page-54-0"></span>**7.1.2 การติดตั้งโปรแกรมบนโหนดสื่อสารไร้สาย**

ในการติดตั้งโปรแกรมลงบนโหนดสื่อสารไร้สาย จะทำในระบบปฏิบัติการ Ubuntu จึงต้องทำ การลงระบบปฏิบัติการ Ubuntu ก่อน โดยสามารถดาวน์โหลดไฟล์สำหรับการติดตั้งได้จาก http://www.ubuntu.com/download/desktop

1. คัดลอกไฟล์ jennic install.sh, jennic.tar.gz และ jenprog.tar.gz ลงบนเครื่องคอมพิวเตอร์ จากนั้นติดตั้ง toolchain สำหรับการใช้งานไมโครคอนโทรลเลอร์ JN5168 ด้วยไฟล์เชลล์สคริปต์ jennic install.sh โดยใช้คำสั่ง

```
sh jennic_install.sh
```
2. คัดลอกไฟล์ motelib install.sh ลงบนเครื่องคอมพิวเตอร์ เปิดการเชื่อมต่อกันอินเทอร์เน็ต จาก-นั้นดาวน์โหลดและติดตั้งไลบรารี Motelib ด้วยไฟล์เชลล์สคริปต์ motelib install.sh โดยใช้ คำสั่ง

```
sh motelib_install.sh
```
- 3. คัดลอกไฟล์ main controller.c, nfc station.c และ Makefile ลงบนเครื่องคอมพิวเตอร์
- 4. เพิ่มข้อมูลรหัสประจำตัวของผู้ใช้ที่ต้องการอนุญาตให้ควบคุมอุปกรณ์เครื่องใช้อิเล็กทรอนิกส์ภาย ในห้อง โดยการแก้ไขค่าตัวแปร id ในไฟล์ main controller.c ยกตัวอย่างเช่น การอนุญาตให้ ผู้ใช้ที่มีรหัสประจำตัว 531050343 และ 5310500111 ควบคุมอุปกรณ์เครื่องใช้อิเล็กทรอนิกส์ ภายในห้องได้ จะทำการแก้ไขค่าตัวแปรดังนี้

char id\_list[30][ID\_LENGTH+1] =  ${("5310503943", "5310500111");}$ 

หากไม่ต้องการใช้งานการกำหนดสิทธิ์ในการควบคุมอุปกรณ์เครื่องใช้อิเล็กทรอนิกส์ ให้คอมเมนต์ รหัสต้นฉบับส่วนของการกำหนดสิทธิ์

```
/////////////Authentication Mode/////////////
/ *
for(i = 0; i < id_amt; i++)
{
   if(strncmp((char*)message, id list[i], ID LENGTH) == 0)
      permission = 1;
}
sendPermission(source, permission);
*/
////////////////////////////////////////////
```
และเปิดใช้งานรหัสต้นฉบับส่วนที่ไม่มีการการกำหนดสิทธิ์

```
/////////////Open Security Mode/////////////
sendPermission(source, 1);
////////////////////////////////////////////
```
5. เชื่อมต่อโหนดสื่อสารไร้สายเข้ากับคอมพิวเตอร์โดยใช้ USB-to-UART Bridge ดังรูปที่ [7.6](#page-55-0)

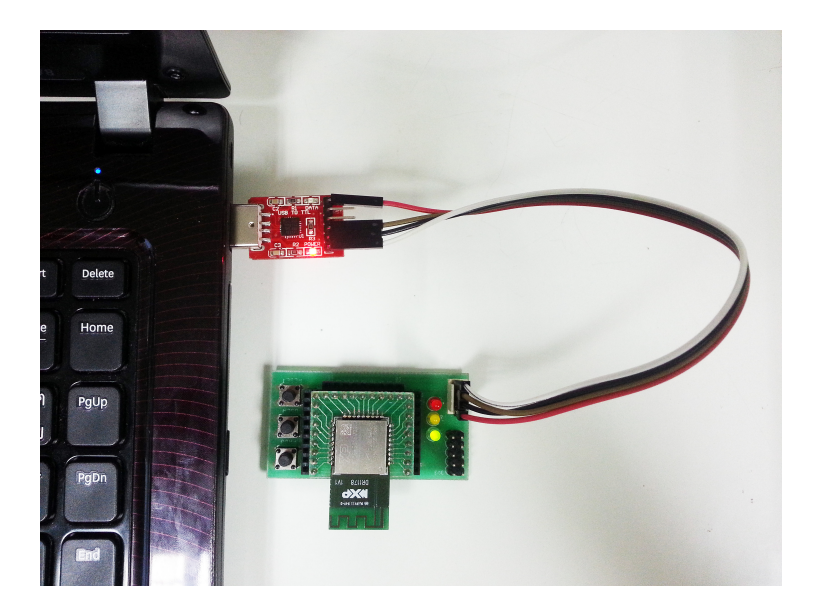

<span id="page-55-0"></span>**รูปที่ 7.6:** การเชื่อมต่อโหนดสื่อสารไร้สายเข้ากับคอมพิวเตอร์

6. ให้โหนดสื่อสารไร้สายเข้าสู่ boot loader โดยการกดปุ่ม prog ค้างไว้ จากนั้นกดปุ่ม reset แล้ว จึงปล่อยปุ่ม prog ดังรูปที่ [7.7](#page-56-1)

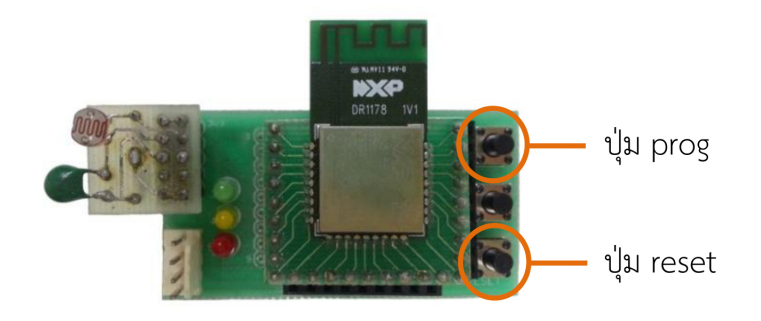

<span id="page-56-1"></span>**รูปที่ 7.7:** ปุ่มบนโหนดสื่อสารไร้สายที่ใช้ในการเข้าสู่ boot loader

7. คอมไพล์และติดตั้งไฟล์ main controller.c ลงบนโหนดสื่อสารไร้สายที่ใช้เป็นส่วนควบคุมหลัก โดยใช้คำสั่ง

make TARGET=main\_controller DEFAULT\_ADDR=0 flash

จากนั้นคอมไพล์และติดตั้งไฟล์ nfc station.c ลงบนโหนดสื่อสารไร้สายที่ใช้เป็นส่วนสถานีเอ็น-เอฟซี โดยใช้คำสั่ง

make TARGET=nfc station DEFAULT ADDR=1 flash

โดยหากมีสถานีเอ็นเอฟซีมากกว่า 1 สถานี ให้ตั้งค่า DEFAULT ADDR ของแต่ละสถานีอยู่ในช่วง 1 - 1000 โดยให้แต่ละสถานีมีค่า DEFAULT ADDR ไม่ซ้ำกัน

# <span id="page-56-0"></span>**7.1.3 การเตรียมแผนผังห้องและข้อมูลอุปกรณ์เครื่องใช้อิเล็กทรอนิกส์ภายในห้อง**

1. เตรียมภาพแผนผังห้องแสดงตำแหน่งอุปกรณ์เครื่องใช้อิเล็กทรอนิกส์ภายในห้องเป็นไฟล์รูปภาพ สกุล.jpg ดังรูปที่ [7.8](#page-57-0) โดยตั้งชื่อเป็น plan <รหัสห้อง>.jpg แผนผังห้องอาจสร้างโดยใช้โปรแกรม ด้านกราฟิคหรือโปรแกรมสร้างแบบต่างๆ เช่น Adobe Photoshop, Sweet Home 3D

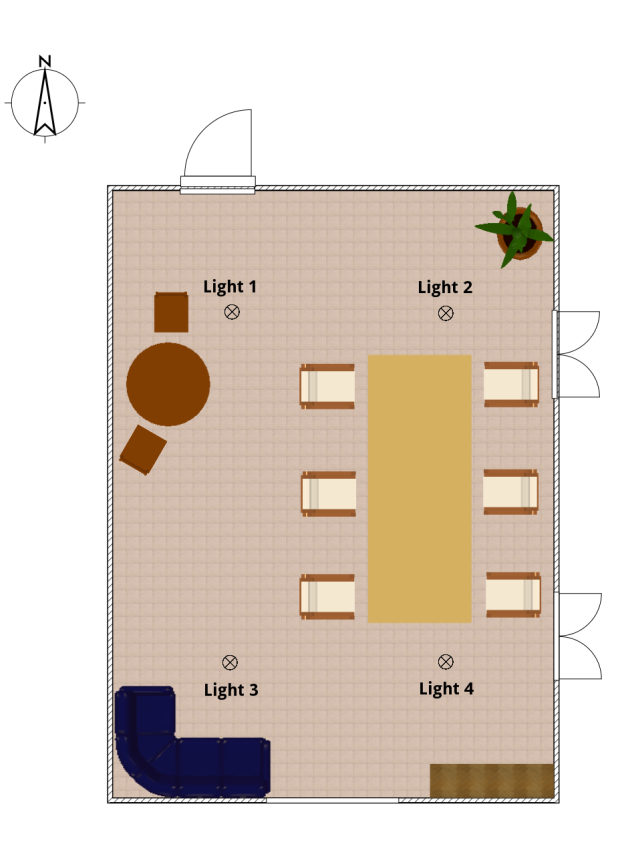

<span id="page-57-0"></span>**รูปที่ 7.8:** ภาพแผนผังห้องที่สร้างจากโปรแกรม Sweet Home 3D

2. เตรียมข้อมูลอุปกรณ์เครื่องใช้อิเล็กทรอนิกส์ภายในห้อง ให้อยู่ในรูปแบบข้อมูล JSON โดยตั้งชื่อ เป็น <รหัสห้อง>.json โดยมีตัวอย่างดังนี้

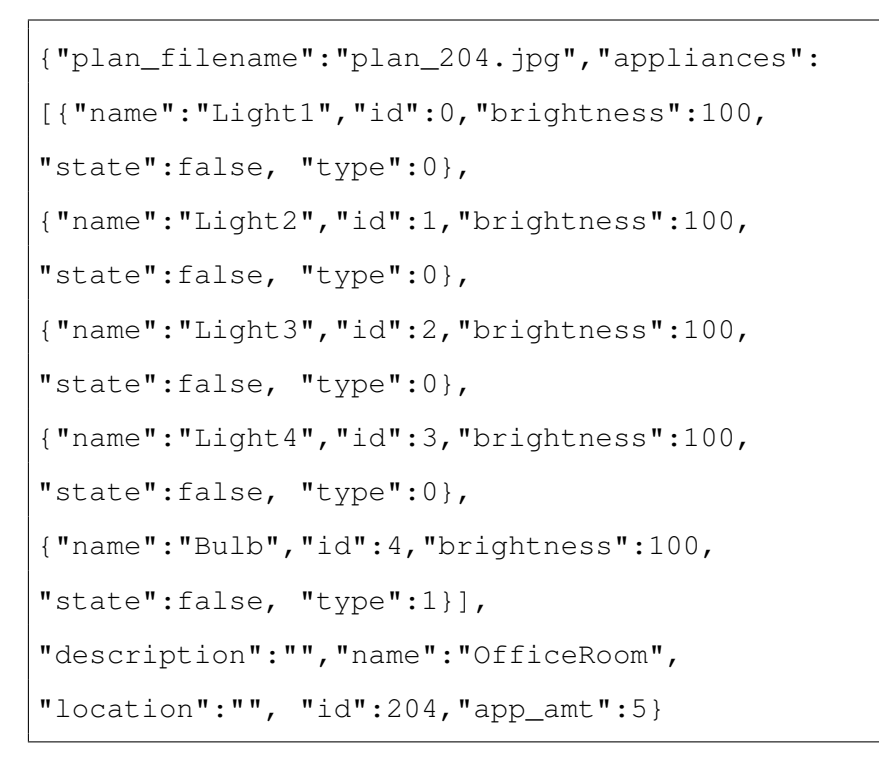

- 3. คัดลอกไฟล์ภาพแผนผังห้องและไฟล์ข้อมูลอุปกรณ์เครื่องใช้อิเล็กทรอนิกส์ภายในห้องเข้าไปเก็บ ที่เซิร์ฟเวอร์ เพื่อให้ผู้ใช้ดาวน์โหลดข้อมูลห้องเมื่อต้องการใช้งาน
- 4. เขียนข้อมูลลิงค์สำหรับดาวน์โหลดไฟล์ข้อมูลห้องลงบนเอ็นเอฟซีแท็กโดยการแก้ไขค่าตัวแปรใน ไฟล์ AppTrigger.java ในรหัสต้นฉบับของโปรแกรมประยุกต์ ตัวอย่างเช่น

```
String server_url = "https://cloud3.cpe.ku.ac.th/krita/";
String room_id = "204";
String room_name = "Office Room";
```
5. แก้ไขให้โปรแกรมประยุกต์เรียกทำงานในส่วนของการเขียนเอ็นเอฟซีแท็กโดยการแก้ไขไฟล์ TitleActivity.java ทำการเอาคอมเมนต์รหัสต้นฉบับส่วนที่เรียกการทำงาน AppTrigger ออก

```
startActivity(new Intent(getApplicationContext(),
AppTrigger.class));
```
6. เรียกใช้งานโปรแกรมประยุกต์ โดยโปรแกรมประยุกต์จะเข้าสู่การทำงานในส่วนการเขียนเอ็นเอฟ-ซีแท็กดังรูปที่ [7.9](#page-58-0) นำเอ็นเอฟซีแท็กมาสัมผัสบริเวณด้านหลังของสมาร์ทโฟน เมื่อโปรแกรมประ-ยุกต์แสดงข้อความว่าตรวจพบเอ็นเอฟซีแท็กแล้ว จึงกดปุ่ม Write Tag เพื่อเขียนข้อมูลลงเอ็น-เอฟซีแท็ก

<span id="page-58-0"></span>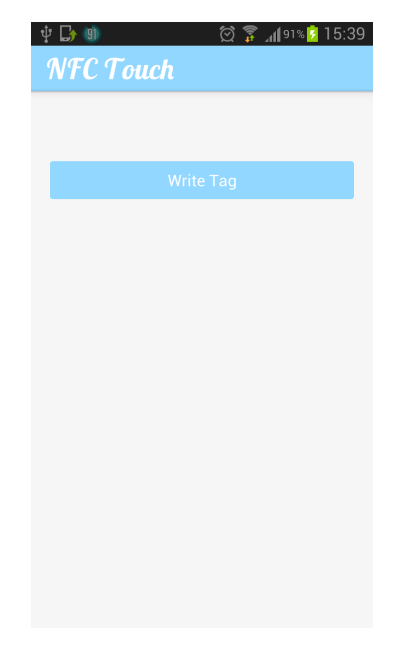

**รูปที่ 7.9:** อินเตอร์เฟสการเขียนข้อมูลลงบนเอ็นเอฟซีแท็ก

# <span id="page-59-0"></span>**7.1.4 การติดตั้งระบบ**

1. เชื่อมต่อโหนดสื่อสารไร้สายที่ใช้เป็นส่วนควบคุมหลักเข้ากับกับรีเลย์และแหล่งจ่ายไฟ ดังรูปที่ [7.10](#page-59-1) จากนั้นจึงทำการเชื่อมต่อรีเลย์เข้ากับวงจรอุปกรณ์อิเล็กทรอนิกส์ที่ต้องการควบคุม

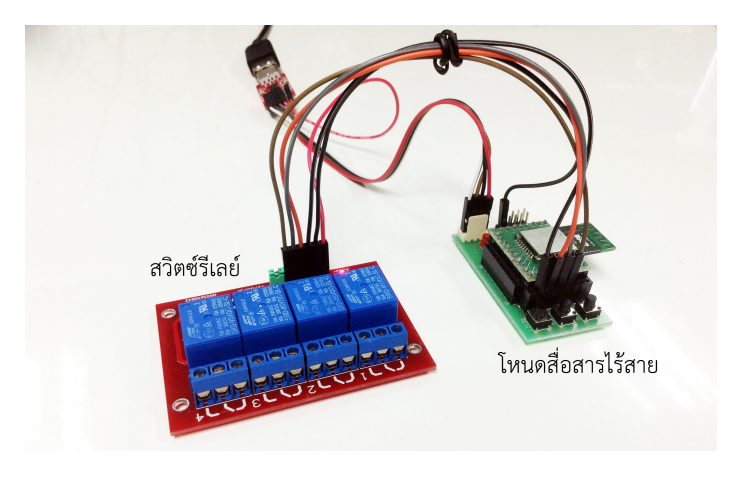

<span id="page-59-1"></span>**รูปที่ 7.10:** การติดตั้งส่วนควบคุมหลัก

2. เชื่อมต่อโหนดสื่อสารไร้สายที่ใช้เป็นสถานีเอ็นเอฟซีเข้ากับแผงวงจรรับส่งเอ็นเอฟซีและแหล่งจ่ายไฟ ดังรูปที่ [7.11](#page-59-2) และนำสถานีเอ็นเอฟซีไปติดตั้งไว้บริเวณต่างๆในห้องตามต้องการ

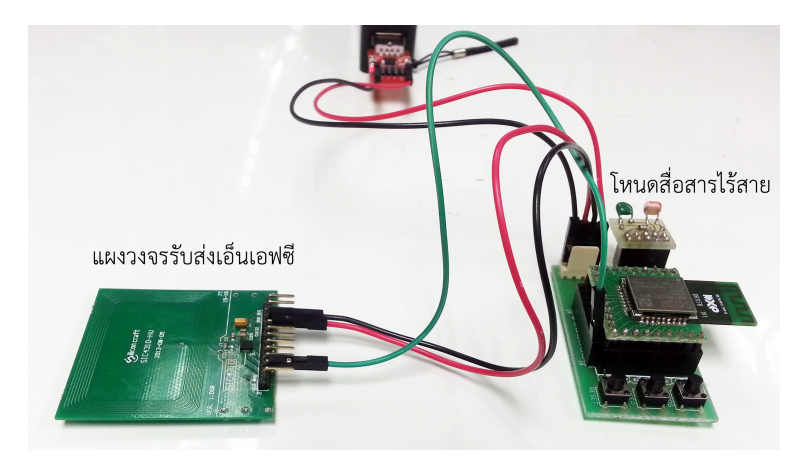

<span id="page-59-2"></span>**รูปที่ 7.11:** การติดตั้งสถานีเอ็นเอฟซี

3. ติดตั้งเอ็นเอฟซีแท็กไว้บริเวณทางเข้าห้องเพื่อให้ผู้ใช้สามารถดาวน์โหลดข้อมูลห้องได้อย่างสะดวก

### <span id="page-60-0"></span>**7.2 คู่มือการใช้งาน**

1. เปิดใช้งานการสื่อสารผ่านเทคโนโลยีเอ็นเอฟซีบนสมาร์ทโฟน โดยการเข้าไปยัง Settings ในหัวข้อ Wireless and network เลือก More Settings จากนั้นที่หัวข้อ File/Data transfer กดปุ่มเปิด ใช้งาน NFC ดังรูปที่ [7.12](#page-60-1)

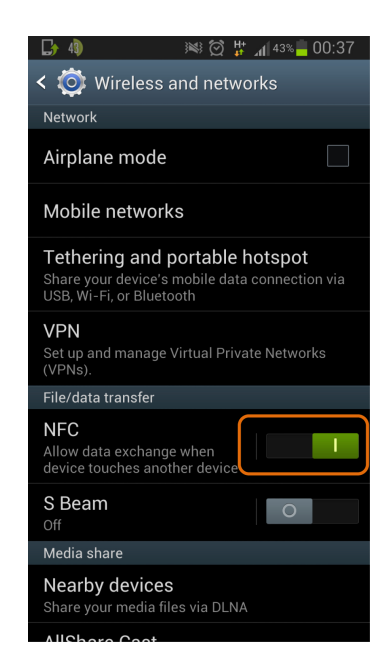

<span id="page-60-1"></span>**รูปที่ 7.12:** การเปิดใช้งานเทคโนโลยีเอ็นเอฟซีบนสมาร์ทโฟน

2. เปิดใช้งานโปรแกรมประยุกต์ NFC Touch บนสมาร์ทโฟน โดยการเลือกที่ไอคอนดังรูปที่ [7.13](#page-60-2)

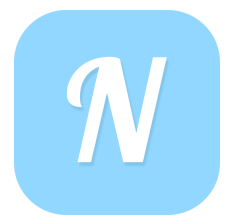

<span id="page-60-2"></span>**รูปที่ 7.13:** ไอคอนโปรแกรมประยุกต์ NFC Touch

3. เมื่อเริ่มใช้งานครั้งแรกโปรแกรมประยุกต์จะให้ผู้ใช้ลงทะเบียนชื่อผู้ใช้และรหัสประจำตัวดังรูปที่ [7.14](#page-61-0) โดยระบบจะใช้รหัสประจำตัวดังกล่าวกำหนดสิทธิ์ในการควบคุมอุปกรณ์เครื่องใช้อิเล็กทรอ-นิกส์

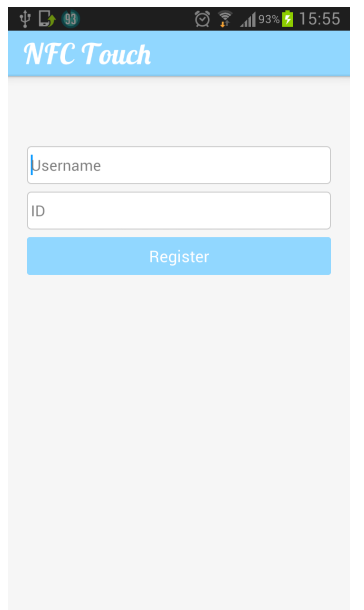

<span id="page-61-0"></span>**รูปที่ 7.14:** อินเตอร์เฟสสำหรับลงทะเบียนชื่อและรหัสประจำตัวของผู้ใช้

เมื่อลงทะเบียนเสร็จแล้ว โปรแกรมประยุกต์จะเข้าสู่หน้าอินเตอร์เฟสหลักดังรูปที่ [7.15](#page-62-0) จากนั้นจึง ทำการเพิ่มข้อมูลห้องที่ต้องการใช้งานโดยเชื่อมต่อกับวายฟายและนำสมาร์ทโฟนไปสัมผัสบริเวณ เอ็นเอฟซีแท็กที่จัดเตรียมไว้ เพื่อทำการดาวน์โหลดไฟล์ภาพแผนผังห้องและไฟล์ข้อมูลรายละ-เอียดอุปกรณ์เครื่องใช้อิเล็กทรอนิกส์ภายในห้องจากเซิร์ฟเวอร์มาจัดเก็บในไว้ที่แฟ้มข้อมูล NFC-Touch ในหน่วยความจำภายในตัวเครื่อง จากนั้นชื่อของห้องที่ทำการดาวน์โหลดข้อมูลมา จะ ปรากฏขึ้นมาให้เลือกใช้งานดังรูปที่ [7.16](#page-62-1)

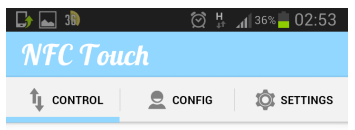

<span id="page-62-0"></span>**รูปที่ 7.15:** อินเตอร์เฟสหลักของโปรแกรมประยุกต์

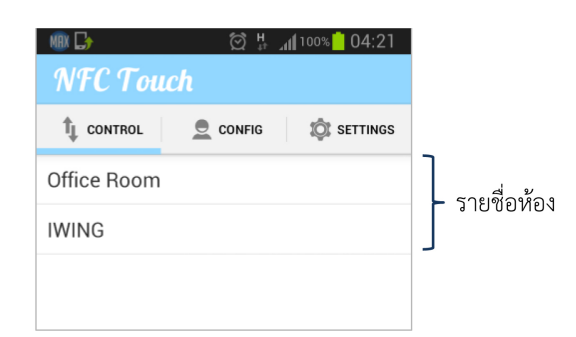

<span id="page-62-1"></span>**รูปที่ 7.16:** อินเตอร์เฟสแสดงรายชื่อห้องที่มีข้อมูลจัดเก็บอยู่ในเครื่อง

4. เลือกใช้งานส่วนต่างๆ ของโปรแกรมประยุกต์ โดยจะมี 3 ส่วนหลักคือ ส่วนควบคุมอุปกรณ์เครื่องใช้ อิเล็กทรอนิกส์ ส่วนการตั้งค่าสถานะอุปกรณ์เครื่องใช้อิเล็กทรอนิกส์ล่วงหน้า และส่วนการตั้งค่า โปรแกรมประยุกต์

# (a) **การใช้งานส่วนควบคุมอุปกรณ์เครื่องใช้อิเล็กทรอนิกส์**

- เลือกแท็บ CONTROL ดังรูปที่ [7.17](#page-63-0) จากนั้นเลือกห้องที่ต้องการใช้งาน

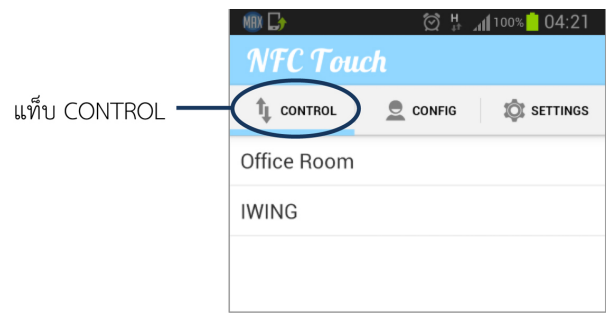

<span id="page-63-0"></span>**รูปที่ 7.17:** อินเตอร์เฟสการเลือกแท็บเพื่อควบคุมอุปกรณ์เครื่องใช้อิเล็กทรอนิกส์

- โปรแกรมประยุกต์จะแจ้งให้ผู้ใช้นำสมาร์ทโฟนไปสัมผัสบริเวณแผงวงจรรับส่งเอ็นเอฟ-ซีดังรูปที่ [7.18](#page-63-1)

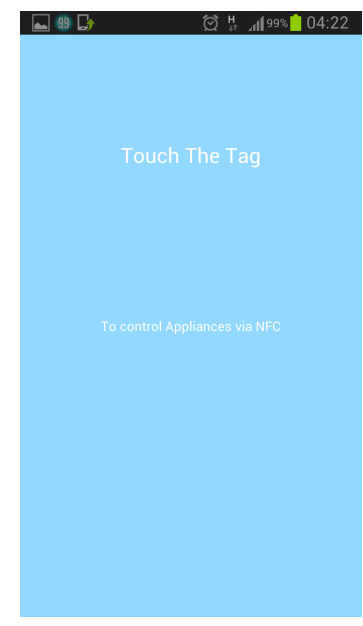

<span id="page-63-1"></span>**รูปที่ 7.18:** อินเตอร์เฟสแจ้งผู้ใช้ให้นำสมาร์ทโฟนไปสัมผัสบริเวณแผงวงจรรับส่งเอ็นเอฟซี

- เมื่อผู้ใช้นำสมาร์ทโฟนไปสัมผัสบริเวณแผงวงจรรับส่งเอ็นเอฟซีดังรูปที่ [7.19](#page-64-0) โปรแกรม ประยุกต์จะเข้าสู่ส่วนการควบคุมอุปกรณ์เครื่องใช้อิเล็กทรอนิกส์ของห้องที่เลือกดังรูป ที่ [7.20](#page-64-1) ผู้ใช้จะสามารถเปิด-ปิดอุปกรณ์เครื่องใช้อิเล็กทรอนิกส์โดยการกดปุ่ม ON-OFF ที่อยู่บริเวณแถบรายชื่ออุปกรณ์อิเล็กทรอนิกส์ภายในห้อง และหากห้องดังกล่าวมีหลอด-ไฟที่สามารถปรับความสว่างได้ ผู้ใช้จะสามารถปรับค่าความสว่างของหลอดไฟได้โดย การกดเลือกที่แถบรายชื่อของหลอดไฟ เพื่อเรียกใช้งานอินเตอร์เฟสควบคุมความสว่าง ดังรูปที่ [7.21](#page-65-0) จากนั้นจึงเลื่อนแถบระบุค่าความสว่างไปทางซ้ายหรือขวา เพื่อลดหรือ เพิ่มความสว่างของหลอดไฟตามต้องการ จากนั้นจึงกดปุ่ม Done เพื่อสิ้นสุดการปรับ

ค่าความสว่างของหลอดไฟ นอกจากนี้ผู้ใช้ยังสามารถเลือกเปิด-ปิดการรายงานสถานะ อุณหภูมิปัจจุบันของห้องได้โดยการกดปุ่ม Temp

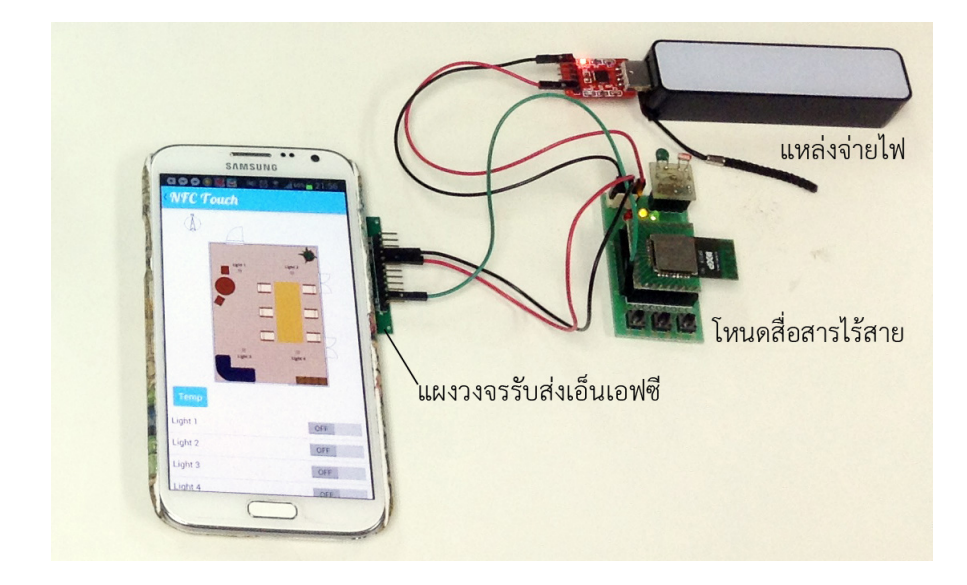

**รูปที่ 7.19:** การใช้สมาร์ทโฟนควบคุมอุปกรณ์เครื่องใช้อิเล็กทรอนิกส์ภายในห้อง

<span id="page-64-0"></span>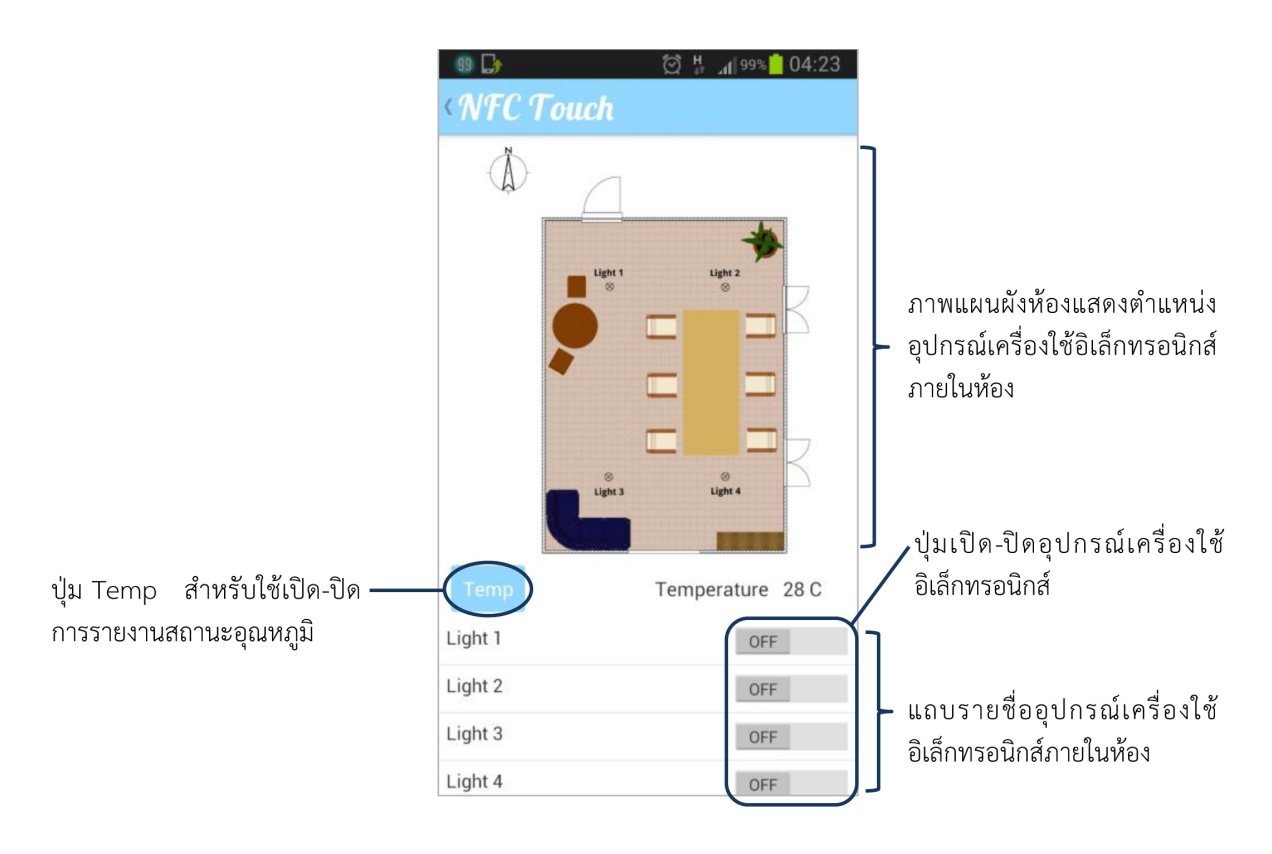

<span id="page-64-1"></span>**รูปที่ 7.20:** อินเตอร์เฟสการควบคุมอุปกรณ์เครื่องใช้อิเล็กทรอนิกส์ภายในห้อง

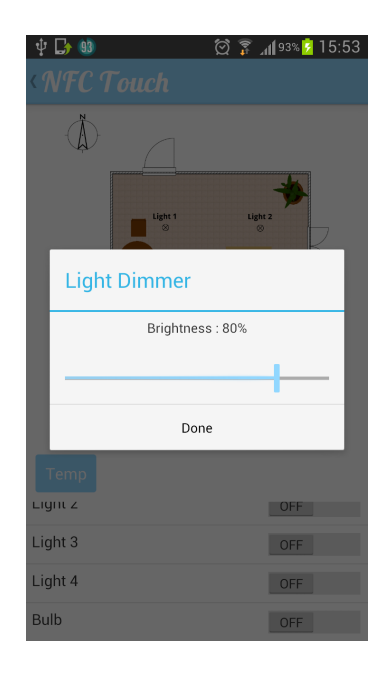

<span id="page-65-0"></span>**รูปที่ 7.21:** อินเตอร์เฟสการควบคุมความสว่างของหลอดไฟ

# (b) **การใช้งานส่วนการตั้งค่าสถานะอุปกรณ์เครื่องใช้อิเล็กทรอนิกส์ล่วงหน้า**

- เลือกแท็บ CONFIG ดังรูปที่ [7.22](#page-65-1) จากนั้นเลือกห้องที่ต้องการตั้งค่า

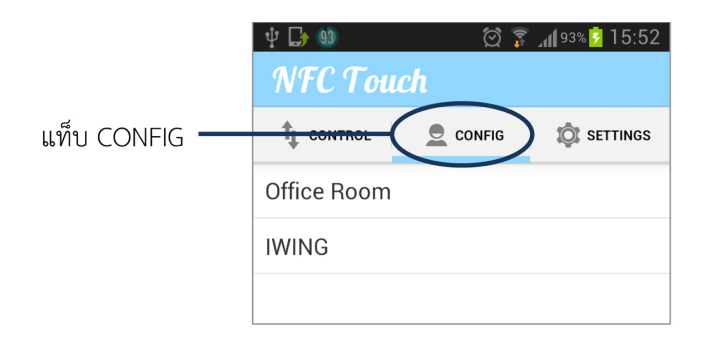

# **รูปที่ 7.22:** อินเตอร์เฟสการเลือกแท็บเพื่อตั้งค่าสถานะอุปกรณ์เครื่องใช้อิเล็กทรอนิกส์ล่วงหน้า

<span id="page-65-1"></span>- ตั้งค่าอุปกรณ์เครื่องใช้อิเล็กทรอนิกส์ที่ต้องการให้เปิดอัตโนมัติเมื่อนำสมาร์ทโฟนไปสัม-ผัสบริเวณแผงวงจรรับส่งเอ็นเอฟซีในครั้งต่อไป โดยการกดปุ่มเปิดที่แถบรายชื่ออุป-กรณ์เครื่องใช้อิเล็กทรอนิกส์ดังกล่าวดังรูปที่ [7.23](#page-66-0) จากนั้นกดปุ่ม Save Configuration

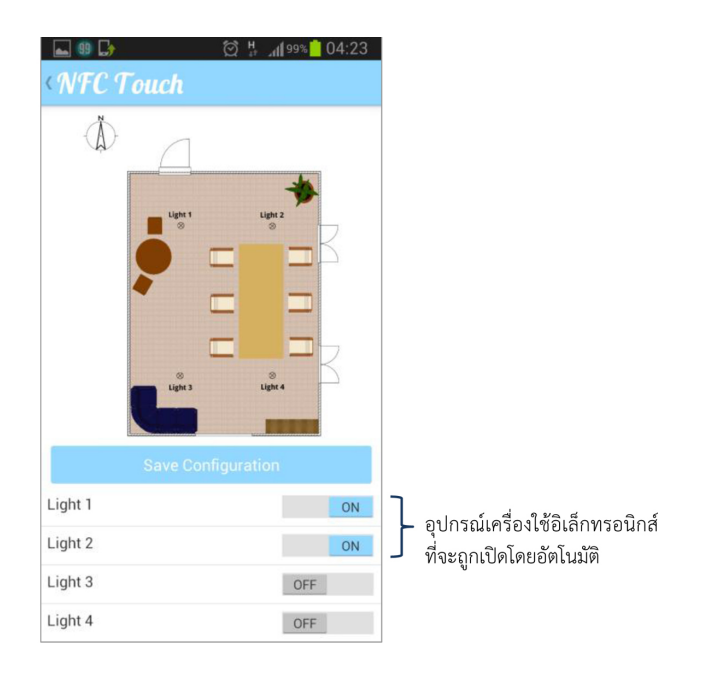

<span id="page-66-0"></span>**รูปที่ 7.23:** อินเตอร์เฟสการตั้งค่าสถานะอุปกรณ์เครื่องใช้อิเล็กทรอนิกส์ล่วงหน้า

# (c) **การใช้งานส่วนการตั้งค่าโปรแกรมประยุกต์**

- เลือกแท็บ SETTINGS ดังรูปที่ [7.24](#page-66-1) โดยผู้ใช้จะสามารถเปลี่ยนชื่อผู้ใช้และรหัสประจำตัว ได้โดยการเลือกเมนู Account Settings

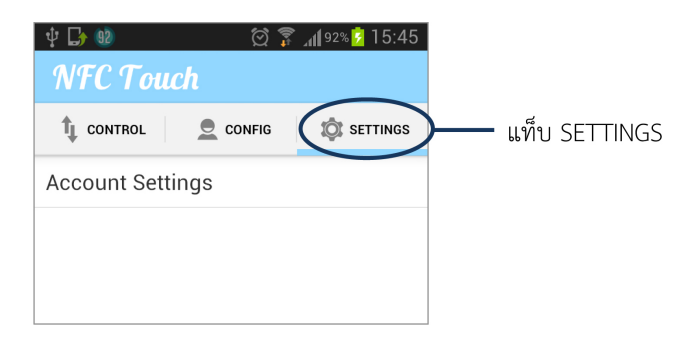

<span id="page-66-1"></span>**รูปที่ 7.24:** อินเตอร์เฟสการเลือกแท็บเพื่อตั้งค่าโปรแกรมประยุกต์

- ป้อนข้อมูลชื่อผู้ใช้และรหัสประจำตัวใหม่ ดังรูปที่ [7.25](#page-67-0) จากนั้นกดปุ่ม Save เพื่อบันทึก การเปลี่ยนแปลงข้อมูล

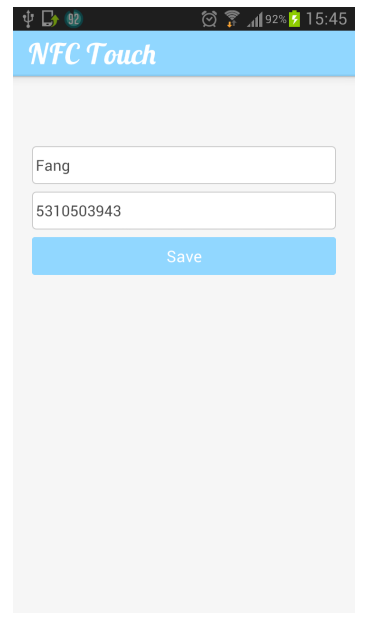

<span id="page-67-0"></span>**รูปที่ 7.25:** อินเตอร์เฟสการตั้งค่าบัญชีผู้ใช้

5. หากผู้ใช้ต้องการลบข้อมูลห้องที่ไม่ต้องการใช้งาน สามารถทำได้โดยการเลือกที่แท็บ CONTROL จากนั้นกดที่รายชื่อห้องที่ต้องการลบค้างไว้ โปรแกรมประยุกต์จะแสดงไดอะล็อกเพื่อให้ผู้ใช้ยืนยัน การลบอีกครั้งดังรูปที่ [7.26](#page-67-1)

| 93                  | ◎ 了 193% 7 15:53                               |  |
|---------------------|------------------------------------------------|--|
| NFC Touch           |                                                |  |
| <b>IL</b> CONTROL   | <b>CONFIG</b><br><b>SETTINGS</b><br><b>for</b> |  |
| <b>Office Room</b>  |                                                |  |
| <b>IWING</b>        |                                                |  |
|                     |                                                |  |
| Delete Room?        |                                                |  |
| Remove Office Room? |                                                |  |
| Cancel              | Confirm                                        |  |
|                     |                                                |  |
|                     |                                                |  |
|                     |                                                |  |
|                     |                                                |  |
|                     |                                                |  |

<span id="page-67-1"></span>**รูปที่ 7.26:** อินเตอร์เฟสแจ้งการลบข้อมูลห้อง

# **8 ประวัตินิสิต**

<span id="page-68-0"></span>นางสาวกฤตา ปัทมสิริวัฒน์ เลขประจำตัวนิสิต 5310503943 ภาควิชาวิศวกรรมคอมพิวเตอร์ คณะวิศวกรรมศาสตร์ มหาวิทยาลัยเกษตรศาสตร์ ที่อยู่ปัจจุบัน 250/178 หมู่บ้าน โฮมอินปาร์ค ถ.เลียบคลองชลประทาน ต.หนองควาย อ.หางดง จ.เชียงใหม่ 50230 โทรศัพท์บ้าน 05-343-2314 โทรศัพท์มือถือ 08-1030-8000 E-mail krita p@outlook.co.th ระดับการศึกษา ปริญญาตรี

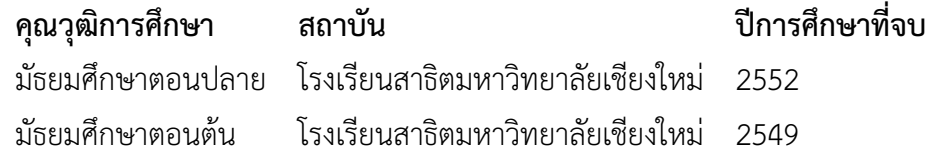